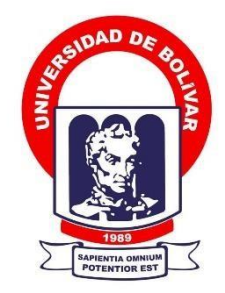

# **UNIVERSIDAD ESTATAL DE BOLÍVAR**

# **FACULTAD DE CIENCIAS ADMINISTRATIVAS, GESTIÓN EMPRESARIAL E INFORMÁTICA**

CARRERA DE SOFTWARE

# **TRABAJO DE INTEGRACIÓN CURRICULAR PREVIO A LA OBTENCIÓN DEL TÍTULO DE INGENIEROS EN SOFTWARE**

**FORMA:** PROYECTO TECNOLÓGICO

# **TEMA:**

IMPLEMENTACIÓN DE UNA APLICACIÓN WEB PARA LA GESTIÓN DE

VENTA DE PRODUCTOS EN EL DEPÓSITO DE CERVEZA "PALMITO",

CANTÓN MONTALVO, PROVINCIA LOS RIOS, AÑO 2023.

# **AUTORES:**

NUÑEZ AGUILA ARIEL SEBASTIAN SINCHE SIZA CHRISTIAN PATRICIO

# **DIRECTORA:**

ING. MONICA BONILLA

# **GUARANDA – ECUADOR**

# <span id="page-1-0"></span>**TEMA DEL PROYECTO TECNOLOGICO**

IMPLEMENTACIÓN DE UNA APLICACIÓN WEB PARA LA GESTIÓN DE VENTA DE PRODUCTOS EN EL DEPÓSITO DE CERVEZA "PALMITO", CANTÓN MONTALVO, PROVINCIA LOS RIOS, AÑO 2023.

## <span id="page-2-0"></span>**DEDICATORIA**

Quiero dedicar este trabajo de titulación a Dios por permitirme culminar con éxito mi tan anhelada carrera, teniendo sabiduría, voluntad, salud, esperanza y fortalecerme en todo momento. También dedico con todo mi corazón este trabajo a mi madre Rosa Águila pues sin ella no lo habría logrado por sus buenos consejos, ya que día a día me he esforzado en todo para poder estar orgulloso del gran ser humano que puedo llegar a ser.

También agradezco a mis grandes amigos que han estado en los momentos más difíciles de mi vida, que me han guiado con sus buenas enseñanzas lo cual me ha servido de ejemplo a seguir ya que de las buenas experiencias vividas me llevo unos bonitos recuerdos y un aprendizaje eficaz para mis próximos estudios.

#### **Ariel Nuñez**

El presente trabajo de titulación es dedicado a toda mi familia, especialmente a mi padre Juan Sinche y a mi madre Juanita Siza quienes fueron un pilar fundamental durante todo el transcurso de mi formación académica, ya que por sus esfuerzos me he permitido llegar a cumplir un sueño más, y dándome todo el apoyo y la confianza para poder salir adelante.

También agradezco a mi padrino al Dr. José Manuel Toalombo, quien siempre me motivó con sus palabras de aliento en mis peores momentos. Finalmente dedicarle este logro al Tnlgo. Isaías Sisa.

#### **Christian Sinche**

### <span id="page-3-0"></span>**AGRADECIMIENTO**

En primer lugar, agradecemos a nuestra Directora Ing. Mónica Bonilla por el apoyo y la dedicación que nos ha brindado durante en el transcurso de este trabajo, a la vez agradecer a nuestros pares académicos Ing. Maricela Espín y al Ing. Roberto Usca; agradecemos a la Universidad Estatal de Bolívar por brindarnos la formación académica, ética y moral para adquirir nuestro título profesional, a la vez agradecemos a todos nuestros docentes por impartir sus conocimientos para ponerlos en práctica en nuestra vida profesional.

#### **Ariel S. Núñez; Christian P. Sinche**

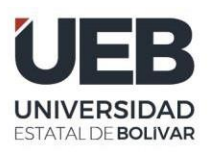

# **CERTIFICADO DE VALIDACIÓN**

<span id="page-4-0"></span>Ing. Mónica Bonilla, Ing. Maricela Espín e Ing. Roberto Usca, en su orden Directora y Pares Académicos del Trabajo de Integración Curricular "IMPLEMENTACIÓN DE UNA APLICACIÓN WEB PARA LA GESTIÓN DE VENTA DE PRODUCTOS EN EL DEPÓSITO DE CERVEZA "PALMITO", CANTÓN MONTALVO, PROVINCIA LOS RÍOS, AÑO 2023" desarrollado por los señores Nuñez Águila Ariel Sebastián y Sinche Siza Christian Patricio.

# **CERTIFICAN**

Que, luego de revisado el Trabajo de Integración Curricular en su totalidad, cumple con las exigencias académicas de la carrera SOFTWARE, por lo tanto, autorizamos su presentación y defensa.

Guaranda, 09 de junio del 2023

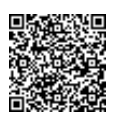

Firmado electrónicamente por: **MARICELA ARACELI ESPIN MOREJON**

Ing. Maricela Espín **Par Académico**

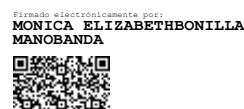

Ing. Mónica Bonilla **Directora** 

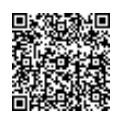

**ROBERTO BERNARDO USCA VELOZ**

Ing. Roberto Usca **Par Académico**

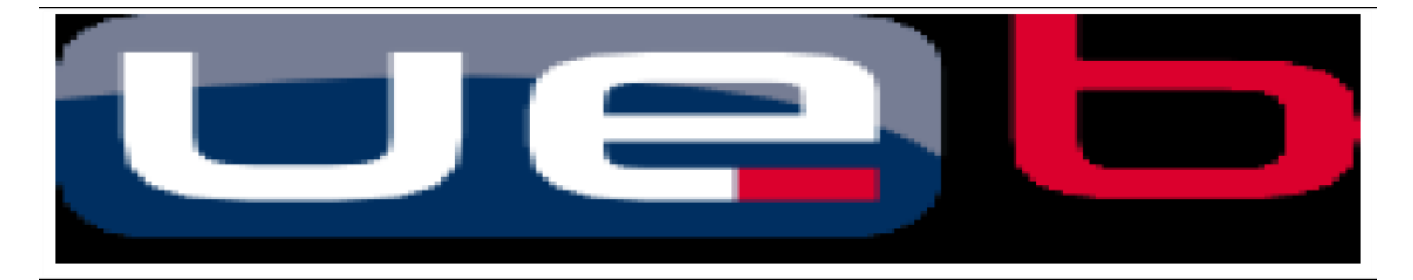

# **DERECHOS DE AUTOR**

<span id="page-5-0"></span>Nosotros, **Nuñez Aguila Ariel Sebastian** y **Sinche Siza Christian Patricio** portadoresde las cédulas de identidad **N° 1250132071** y **1805335971** respectivamente**,** en calidadde autores y titulares de los derechos morales y patrimoniales del Trabajo de Titulación: **IMPLEMENTACION DE UNA APLICACIÓN WEB PARA LA GESTION DE VENTA DEPRODUCTOS EN EL DEPOSITO DE CERVEZA "PALMITO", CANTON MONTALVO,**

**PROVINCIA DE LOS RIOS AÑO 2023** modalidad Trabajo de Integración Curricular, deconformidad con el Art. 114 del CÓDIGO ORGÁNICO DE LA ECONOMÍA SOCIAL DE LOS CONOCIMIENTOS, CREATIVIDAD E INNOVACIÓN, concedemos a favor de la Universidad Estatal de Bolívar, una licencia gratuita, intransferible y no exclusiva para eluso no comercial de la obra, con fines estrictamente académicos. Conservamos a mi/nuestro favor todos los derechos de autor sobre la obra, establecidos en la normativacitada.

Así mismo, autorizamos a la Universidad Estatal de Bolívar para que realice la digitalización y publicación de este trabajo de titulación el Repositorio Digital, deconformidad a lo dispuesto en el Art. 144 de la Ley Orgánica de Educación Superior.

Los autores declaran que la obra objeto de la presente autorización es original en su forma de expresión y no infringe el derecho de autor de terceros, asumiendo la responsabilidad por cualquier reclamación que pudiera presentarse por esta causa y liberando a la Universidad de toda responsabilidad.

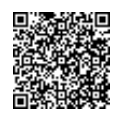

Firmado electrónicamente por: **ARIEL SEBASTIANNUÑEZ AGUILA**  Ariel Sebastian Nuñez Aguila CI. 1250132071

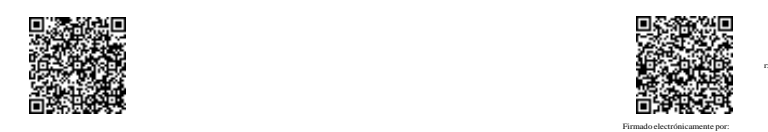

 **CHRISTIAN PATRICIOSINCHE SIZA** Christian Sinche CI. 1805335971

# **INDICE DE CONTENIDO**

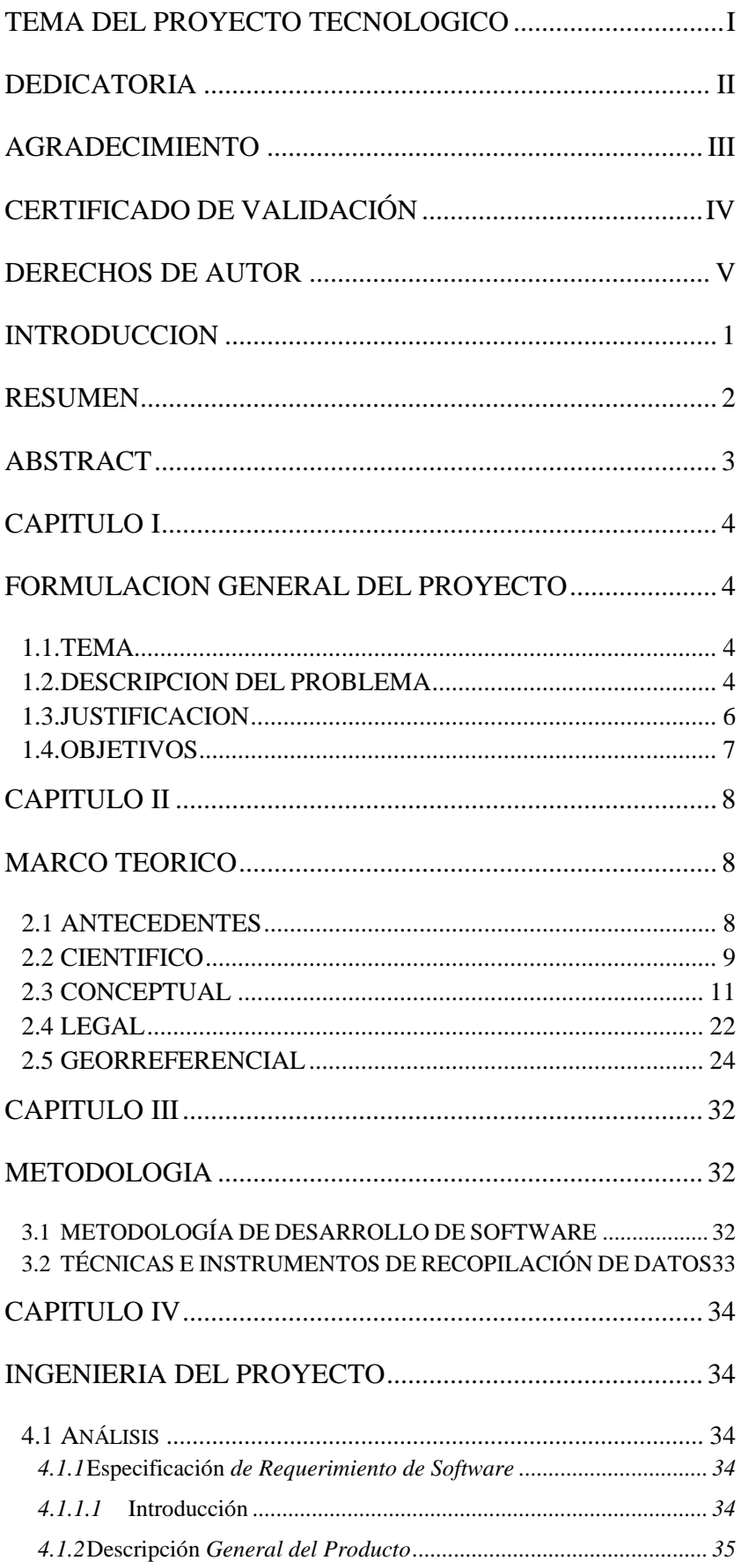

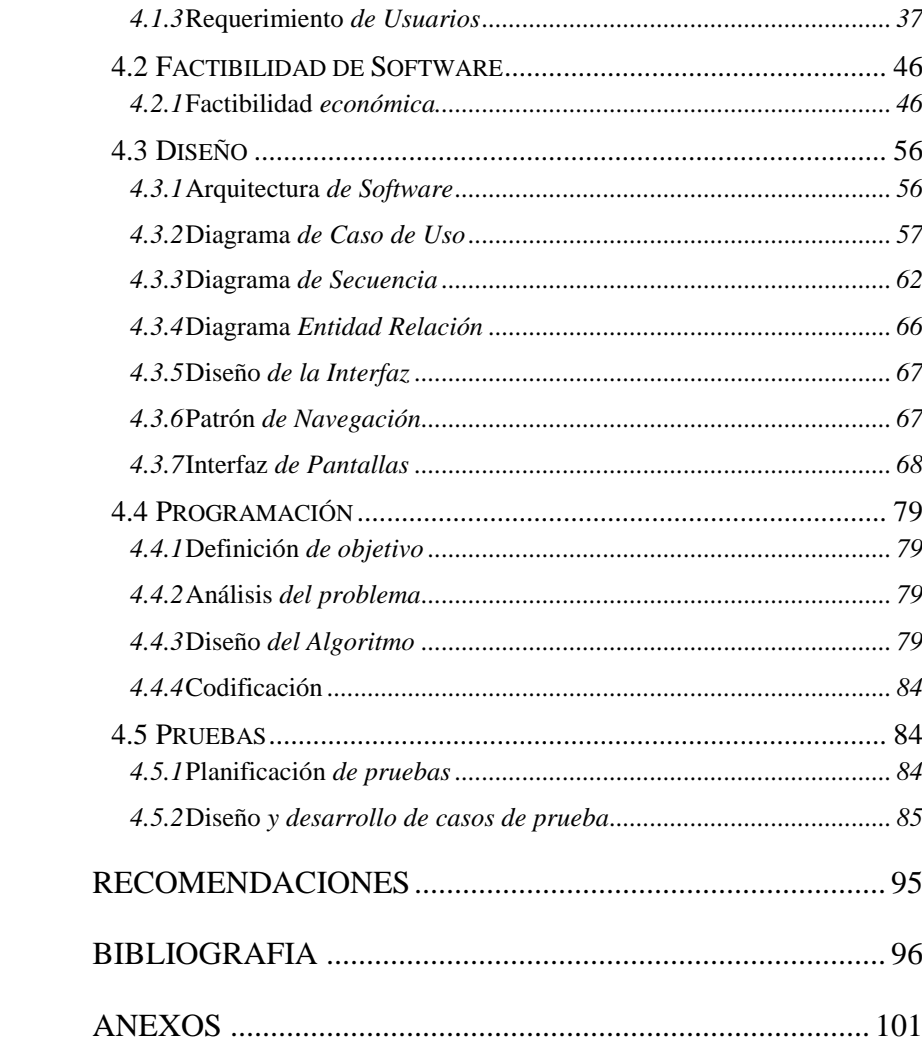

# **INDICE DE TABLAS**

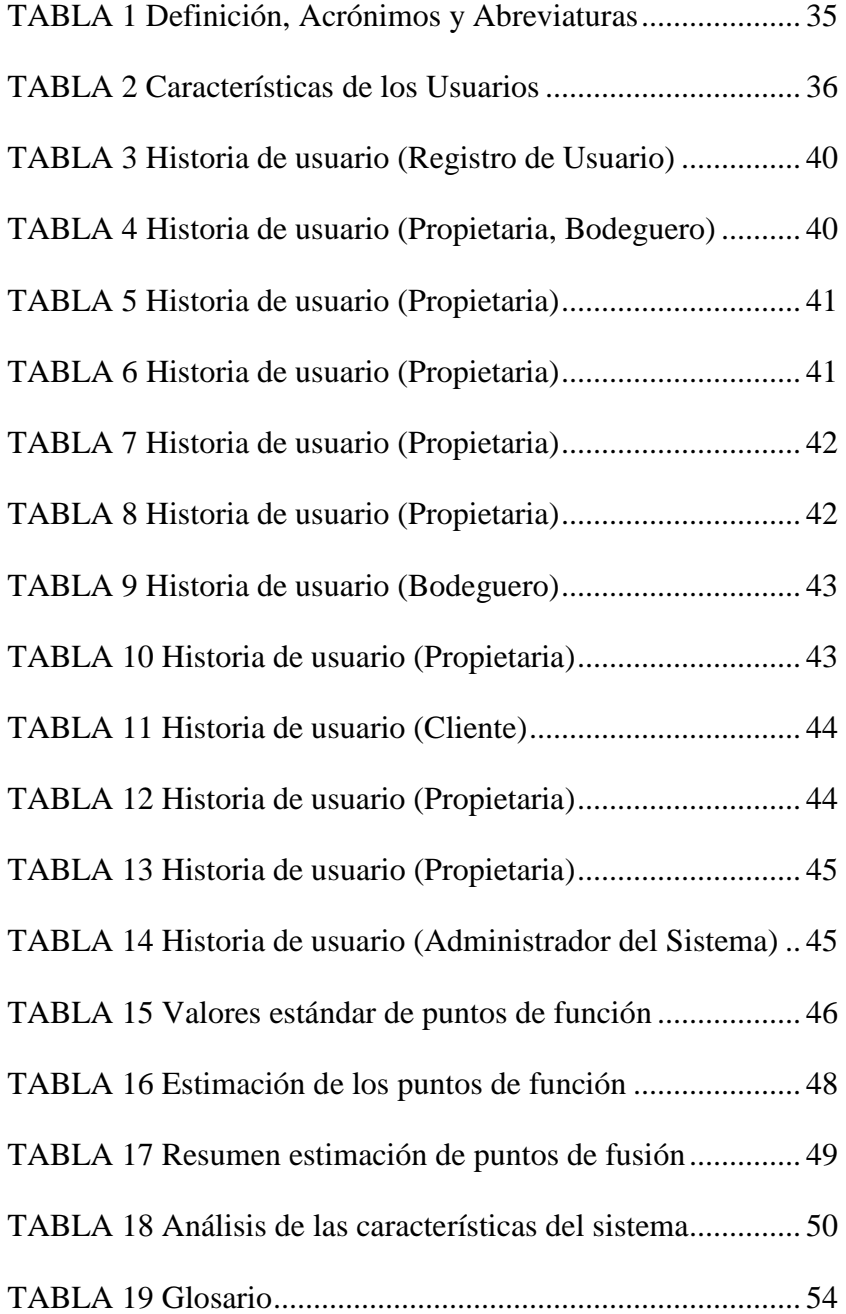

# **INDICE DE FIGURAS**

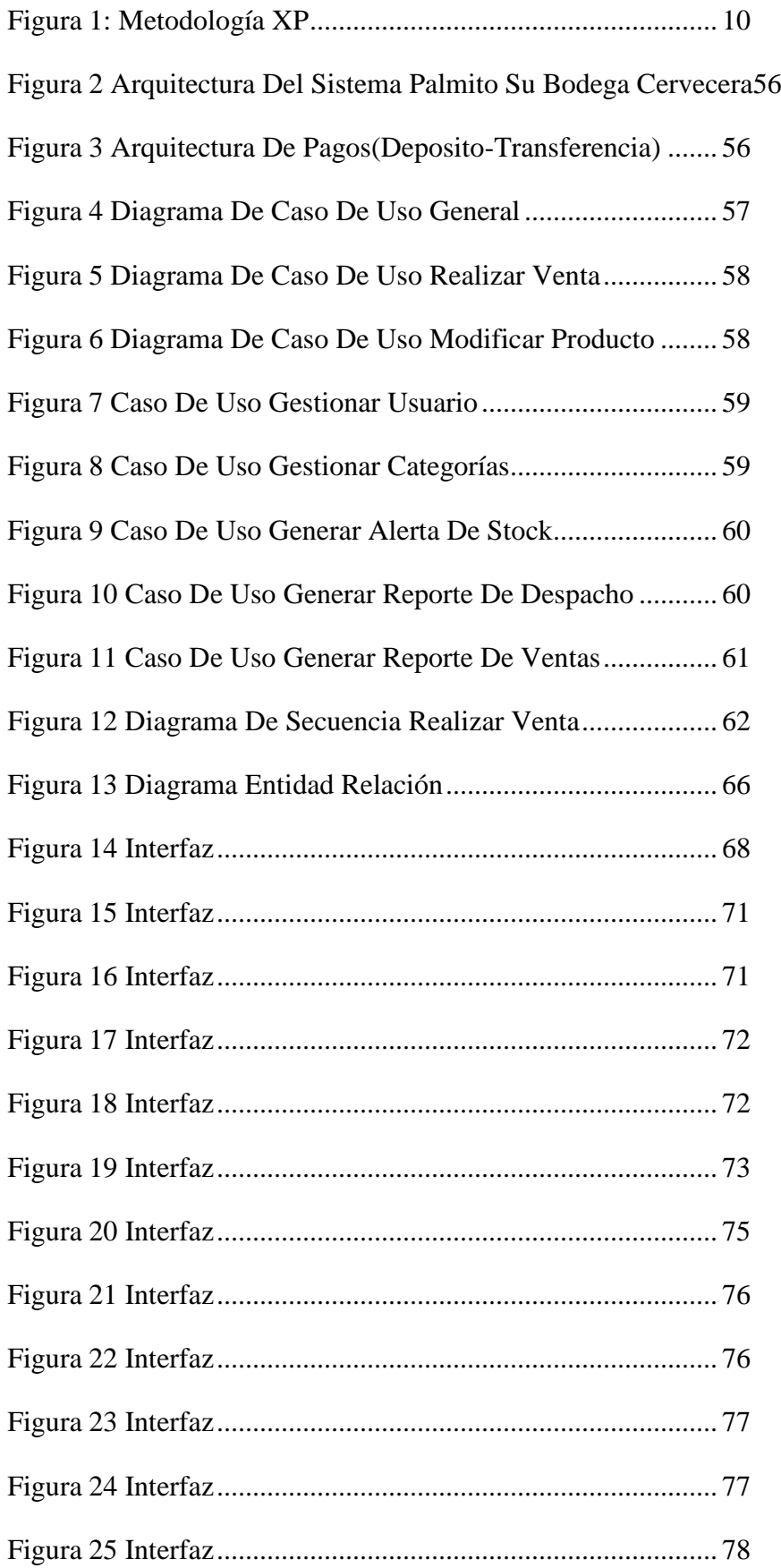

#### <span id="page-10-0"></span>**INTRODUCCION**

La empresa de depósito de cerveza "Palmito" de la provincia de los Ríos, Cantón Montalvo ha tomado la decisión de aprovechar las herramientas tecnológicas mediante el uso de la aplicación un sitio web de nombre Deposito Palmito, este sistema se dedica a vender productos, le permite vender fácilmente y trabaja en la seguridad, calidad y facilidad del Software, lo que permite el uso de la excelente experiencia con el usuario.

El presente documento expone a detalle los requerimientos otorgados por la institución la solución que se aplicó, los resultados que se consiguió, las tecnologías seleccionadas y otros parámetros, a continuidad se especifica el contenido del proyecto.

El capítulo I corresponde a la formulación general del proyecto, en este aparatado se identifica la problemática del depósito de cerveza Palmito, al momento de comercializar sus productos, la justificación respectiva y se plantea los objetivos a conseguir al finalizar el proyecto tecnológico. El capítulo II contiene el marco teórico, en donde se establece el conjunto de investigaciones previas teorías y conceptos relevantes, asimismo de detallan parámetros legales y datos georreferenciales de la ejecución del proyecto. El capítulo III se denomina la metodología, en esta sección se establecen las técnicas e instrumentos utilizadas para la recopilación de información, también se describe la metodología de desarrollo de software Extreme Programming (XP) ya que fue considerada óptima para el desarrollo de sistemas a corto plazo. El capítulo IV se establece la ingeniería del proyecto en donde se aplica la metodología seleccionada y se ejecutan las pruebas correspondientes para verificar el correcto funcionamiento del sistema desarrollado.

#### <span id="page-11-0"></span>**RESUMEN**

El desarrollo del software para diferentes áreas y específicamente en el comercio ha permitido que pequeñas, medianas y grandes empresas puedan crecer y acceder a otros mercados algo muy difícil de conseguir por la vía tradicional y que actualmente con la implementación del sistema e-commerce resulta más sencillo. El objetivo primordial del presente proyecto de titulación fue implementar una aplicación web para la comercialización de productos del depósito de cerveza Palmito, del cantón Montalvo, provincia de Los Ríos, esto con el fin de impulsar el crecimiento y la publicidad del depósito de cerveza que oferta productos de licorería, además de dar solución a los problemas de pagos electrónicos y reporte de ventas del negocio. Para el desarrollo de la aplicación se trabajó bajo la metodología de desarrollo Extreme Programming, usando una arquitectura en capas, lenguaje de programación PHP, base de datos MariaDB y un servidor web Apache. La aplicación web Palmito cuenta con módulos para la gestión de los productos, usuarios y pagos electrónicos mediante efectivo o depósito. También, en el documento están incluidos las técnicas e instrumentos de la recolección de datos, especificación de requerimientos factibilidades, pruebas ejecutadas, manual de usuario para el cliente y administrador. A manera que el resultado final del depósito de cerveza Palmito agiliza el comercio de sus productos dentro de su ciudad con el uso del sistema.

**Palabras clave:** E-commerce, Pagos Electrónicos, Sistemas Informáticos, Extreme Programming.

#### <span id="page-12-0"></span>**ABSTRACT**

The development of software for different areas and specifically in commerce has allowed small, medium and large companies to grow and access other markets, something that is very difficult to achieve in the traditional way and that currently with the implementation of the e-commerce system is more simple. The primary objective of this titling project was to implement a web application for the commercialization of products from the Palmito beer warehouse, in the Montalvo canton, Los Ríos province, in order to promote the growth and advertising of the beer warehouse that it offers. liquor store products, in addition to providing solutions to electronic payment problems and business sales reports. For the development of the application, we worked under the Extreme Programming development methodology, using a capable architecture, PHP programming language, MariaDB database and an Apache web server. The Palmito web application has modules for managing products, users and electronic payments through deposits and transfers. Also, the document includes the techniques and instruments for data collection, specification of feasibility requirements, tests performed, user manual for the client and administrator. Thus, the final result of the Palmito beer warehouse streamlines the trade of its products within its city with the use of the system.

**Keywords:** Electronic Commerce, Electronic Payments, Computer Systems, Extreme Programming.

#### **CAPITULO I**

#### **FORMULACION GENERAL DEL PROYECTO**

## <span id="page-13-2"></span><span id="page-13-1"></span><span id="page-13-0"></span>**1.1. TEMA**

IMPLEMENTACIÓN DE UNA APLICACIÓN WEB PARA LA GESTIÓN DE VENTA DE PRODUCTOS EN EL DEPÓSITO DE CERVEZA "PALMITO", CANTÓN MONTALVO, PROVINCIA LOS RIOS, AÑO 2023.

## <span id="page-13-3"></span>**1.2. DESCRIPCION DEL PROBLEMA**

En la actualidad el depósito de cerveza Palmito, es un negocio familiar, donde el inventario de sus productos (cerveza, gaseosas, licores, tabacos) son registrados en una hoja de Excel y manejada por su propietaria, existen varios distribuidores que surten de los productos que el expende a sus clientes, sus ventas se incrementan por festividades del sector y sus alrededores, por lo que sus clientes deben movilizarse hasta Montalvo que es el lugar más cercano para adquirir estos productos que serán vendidos posteriormente a los consumidores.

En ocasiones la propietaria no conoce las existencias reales de sus productos, lo que provoca inconvenientes en las ventas, dejando insatisfechos a sus clientes, además está obligado a llevar contabilidad, por lo que debe entregar información mensual a su contadora, para realizar las respectivas declaraciones de impuestos, para el proceso de facturación la propietaria ha contratado el servicio de la empresa CONTIFICO.

Además, los clientes deben incurrir en gastos de transporte desde sus domicilios que se encuentran aproximadamente a una hora de distancia del local, pagando por este servicio alrededor de 30 dólares por viaje y en ocasiones desconocen de los nuevos productos, precios y promociones que existen en el momento de la compra.

En el Ecuador actualmente muchos negocios se dedican a la venta de cerveza, muchos de estos negocios no llegan a satisfacer las necesidades de los clientes debido a que no cuentan con programas o aplicaciones que les facilite el proceso de obtener el producto de una manera rápida. En la época en la que estamos los avances de la tecnología genera grandes cambios y en el cual la mayoría de negocios mira un futuro prometedor aprovechando dichos recursos, internet se ha vuelto una manera de exhibir al mundo los negocios, dando la facilidad a los usuarios para que puedan acceder de forma inmediata a una aplicación web los cuales tendrán visibles los productos o servicios que ofertan los negocios.

A nivel nacional, la sistematización de los procesos técnicos brinda muchas ventajas, entre las cuales es más popular y aceptable el aumento de la rentabilidad a partir de las ventas a través de sitios web, sistemas en línea o tiendas en línea, ya que contienen información básica. sus productos.

Dentro del Depósito de cerveza "Palmito" no se encontró ningún sistema informático que permita mejorar las ventas, por lo que los clientes no tienen acceso a la información de los productos ofertados por el Depósito de cerveza.

El Depósito de cerveza por lo general realiza ventas al por mayor y menor de sus productos a otros locales, estos clientes tampoco tienen una base de datos para registrar los productos, para lo cual la propietaria del Deposito Palmito toma los pedidos en su agenda física u hoja de Excel.

#### <span id="page-15-0"></span>**1.3. JUSTIFICACION**

En la actualidad tomando como eje al Ecuador, se ha comprobado que, en una gran mayoría de empresas reconocidas, utilizan estrategias que permiten mejorar la gestión de ventas y publicidad de productos. Esto se ha convertido en un medio fundamental en todas las empresas grandes y medianas dando siempre como resultado factores positivos para el crecimiento de las mismas.

Montalvo hoy por hoy es un cantón que se muestra con un gran crecimiento comercial, en donde los negocios que invierten en tecnología tienen una ventaja competitiva sobre los menos desarrollados, destacándose la atención al cliente de manera efectiva y eficiente la que distingue su calidad.

Con la realización de la aplicación web mejorara las ventas de los productos del Depósito de Cerveza Palmito, al disponer del stock de los mismos las 24 horas al día, lo que beneficiara a su propietario quien contara con reportes, mensuales, anuales de sus compras y ventas.

También sus clientes dispondrán de información actualizada de los precios de los productos y promociones activas a la fecha, además se podrán realizar pedidos y entregas a domicilio previo a realizar el pago y subir el comprobante, para determinar los métodos de pago se realizó una corta entrevista con los clientes, los cuales manifestaron que no se sienten cómodos al tener que realizar los pagos con tarjetas de crédito o débito, los pagos se realizaran por medio de transferencia bancaria y sus clientes más frecuentes realizan sus pagos en efectivo.

Se emitirá las facturas a través de un sistema independiente CONTIFICO luego dé la comprobación del pago en la plataforma de cobro. La siguiente propuesta apunta a la carrera de software en la línea, Ingeniería De Software, Redes y

Telecomunicaciones con la sub línea Diseño e implementación de sistemas de información.

# <span id="page-16-0"></span>**1.4. OBJETIVOS**

# **Objetivo General**

Implementar una Aplicación Web Para La Gestión De Venta De Productos En El Depósito De Cerveza "Palmito", Cantón Montalvo, Provincia Los Ríos, Año 2023.

## **Objetivos Específicos**

- Establecer los requerimientos técnicos necesarios para el desarrollo del sistema web en la sección de productos.
- Diseñar la aplicación web utilizamos la ingeniería de software, para determinar si cumple con todas las características de los objetivos planteados en el proceso de investigación.
- Testear la aplicación para su puesta en marcha.

#### **CAPITULO II**

## **MARCO TEORICO**

#### <span id="page-17-2"></span><span id="page-17-1"></span><span id="page-17-0"></span>**2.1 ANTECEDENTES**

Para el desarrollo de la siguiente propuesta, se ha estimado artículos y trabajos de investigación, que nos servirá para el desarrollo y la ejecución del proyecto.

Tema: Sistema Web para la comercialización de productos de la fundación Funeral de la parroquia Salinas.

Autores: Rochina Manobanda Franklin Rolando, Tixilema Yanchaliquin Alexis Moisés

Según, (Rochina, 2022).en su trabajo de investigación manifiestan que:

El desarrollo de software para diferentes áreas y específicamente en el comercio ha permitido que pequeñas, medianas y grandes empresas puedan crecer y acceder a otros mercados algo muy difícil de conseguir por la vía tradicional y que actualmente con la implementación de sistemas de e-commerce resulta sencillo. El objetivo principal del presente proyecto es la implementación de una aplicación web para la comercialización de productos de la fundación FUNORSAL de la parroquia Salinas, con el fin de impulsar el crecimiento y publicidad de la tienda comunitaria que oferta el producto el Salinerito, además de dar solución a los problemas de pagos electrónicos y reportes de venta del negocio.

Tema: Desarrollo del sistema web para el control de inventarios, ventas, facturación y publicidad del taller de aluminio y vidrio "López", aplicando la metodología lean software development.

Autor: Franklin Jesús Lema Sagbaycela Según, (Lema, 2018) afirma que:

En la fábrica "Aluminio y vidrio López" se desarrollará e implementará una aplicación para el manejo de inventarios y facturación, ya que actualmente no existen aplicaciones de este tipo que utilizarán enfoque MYSQL, IDE (Entorno de Desarrollo Integrado) NetBeans lenguaje de programación java y JSP lógico para compañías.

Tema: Implementación de un sistema para facturación, manejo de inventarios, clientes y proveedores, gastos, recibos de caja y reportes de balances mensuales para la cafetería "Aroma y Sabor". (Alvarez R. , 2010) afirma que:

Con el desarrollo del sistema esto brinda servicio de cafetería y restaurante tanto en su local como para pedidos a domicilio o eventos. Para automatizar la parte de administración y generar reportes financieros, la empresa decidió implementar un software que permitiera un manejo más eficiente de las facturas y el inventario, para lo cual se desarrollará un sistema.

#### <span id="page-18-0"></span>**2.2 CIENTIFICO**

Metodología de desarrollo de software

"La metodología se basa en una combinación de artefactos, roles, actividades y modelos de procesos comunes que identifican las mejores prácticas y métodos. Es decir, la metodología define la estrategia general de proyectos" (Maida, 2015). Dentro de este párrafo da a entender que este método se relaciona en la combinación de artefactos, las cuales son actividades, roles y algunos modelos de procesos comunes, y está teniendo como finalidad identificar los mejores métodos y prácticas, dando a conocer la estrategia general.

#### **Metodologías Agiles**

Según (Hat, 2020) menciona que:

Las metodologías ágiles no se refieren con precisión a un conjunto de instrucciones sobre qué hacer durante el desarrollo de software. Es una forma de pensar sobre la colaboración y el flujo de trabajo, definiendo un conjunto de valores que guían nuestras decisiones sobre lo que hacemos y cómo lo hacemos. Existen algunos marcos ágiles como Scrum, Kanban o programación extrema.

#### **Metodología Extreme programming**

Según (Pressman R. , 2016) menciona que:

La programación extrema (XP) es el proceso ágil más utilizado. Organizado con cuatro actividades: planificación, diseño, codificación y prueba, XP sugiere una serie de técnicas innovadoras y poderosas que permiten a un equipo ágil crear lanzamientos de software frecuentes que ofrecen características y funcionalidades que han sido descritos y luego priorizados por las partes interesadas.

## <span id="page-19-0"></span>**Figura 1**

Metodología XP

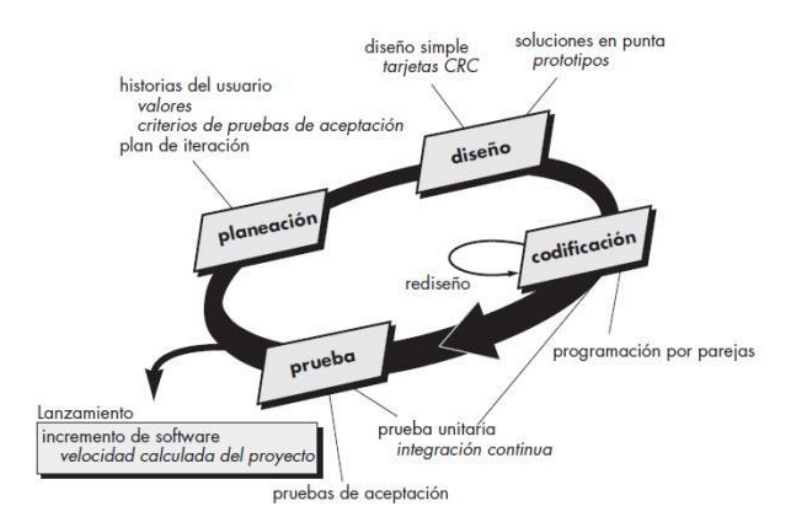

#### **Elaborado por:** Pacheco, I y García, J. 2008.

Como se ve en la Figura 1, el sistema XP incluye reglas y procedimientos utilizados en cuatro tipos de programas: Aquí se destacan el diseño, la planificación, la codificación y las pruebas, los conceptos clave y las actividades relacionadas con cada tarea de diseño. Declarar que la Figura 1 del proceso XP se realiza en forma de reglas que incluyen el proceso de planificación, diseño, codificación y prueba proporciona una mejor representación del proceso que enfatiza conceptos y actividades clave. el mejor resultado (Pressman R. , 2015)

Fuente: (Pressman R. , 2015)

Según (Cañizares, 2016) menciona que:

Las metodologías ágiles son el futuro del desarrollo de software, facilitando la comunicación, compromiso y trabajo en equipo. Al usar una metodología de desarrollo ágil como Scrum, se ha podido comprobar cómo esta metodología fue producida para gestionar un equipo de desarrollo de varias personas. Con base el estudio presentado y debido al equipo de trabajo es reducido, es recomendable utilizar extreme programming (XP) por sus procesos de pair programing, además beneficia el intercambio de información, procurando siempre el beneficio de los stakeholders.

#### <span id="page-20-0"></span>**2.3 CONCEPTUAL**

#### **Base de Datos**

Una colección de información sobre un tema en particular se denomina base de datos, que se almacena de manera ordenada para su uso posterior. Actualmente, las bases de datos se crean en formato digital, lo que permite acumular una gran cantidad de información en un espacio reducido y aumenta la velocidad de búsqueda. Uno de los fines predilectos de una base de datos es el de almacenamiento, dotándola de un orden de magnitud para la información de cualquier empresa, ya que su finalidad es operar sistemas informáticos, asegurar la integridad e independencia de los datos, entre otros fines (Pérez Valdés, 2007)

#### **Aplicaciones Web**

Según (Zofío Jiménez, 2013) menciona que:

Una aplicación web es un software que reside en un servidor web que se puede usar a través de Internet o una intranet con un navegador web para obtener los servicios proporcionados por el usuario. Hay muchos tipos diferentes de aplicaciones web, como administradores de correo electrónico, correo web, wikis, blogs, tiendas en línea y más. Sin embargo, según el tipo de acceso, existen aplicaciones públicas que albergan tiendas virtuales, diarios digitales y portales web., Semejante. También existen restricciones como las intranets que brindan servicios que mejoran el control interno de la empresa.

#### **Cliente Servidor**

El modelo cliente-servidor describe la interacción entre una computadora local (cliente) y una computadora remota (servidor). El cliente realiza solicitudes al servidor, que procesa la solicitud y devuelve el resultado al cliente correspondiente. En general, el cliente y el servidor se comunican entre sí a través de la red, pero también pueden estar en el mismo sistema (mismo hardware), servicios como intercambio de correo electrónico, acceso web, acceso a bases de datos, etc. bases de datos y muchos otros Internet protocolos basado en esta idea (HTTP, SMTP, Telnet, DNS).

Los servidores de clientes de expresión se utilizan en el campo de la informática. En este contexto, el dispositivo que solicita ciertos servicios del servidor se denomina cliente. Por otro lado, la idea de servidor se refiere a un dispositivo que brinda servicios a una computadora (computadora) conectada a él a través de una red. En el campo de la información cae la frase cliente-servidor, haciendo referencia a un dispositivo que asigna ciertos servicios a un determinado servidor, es decir se refiere a un dispositivo que brinda servicios a las computadoras en esto se le llama computadora conectada por red (Alvarez A. , s.f.)

#### **Servidor Web**

Los servidores web son servidores que alojan páginas web y/o aplicaciones, a las que accede el cliente a través de un navegador que se comunica con el servidor mediante el protocolo http (lenguaje de marcado de hipertexto). Básicamente, un servidor web consta de un intérprete de http que espera las solicitudes de los clientes y responde con el contenido solicitado.

El cliente, tras recibir el código, lo interpreta y lo muestra en pantalla. Además, los servidores pueden tener intérpretes de otros lenguajes de programación para ejecutar código incrustado en el código http de las páginas web antes de enviar los resultados al cliente. Esto se llama programación del lado del servidor y utiliza lenguajes como asp, php, perl y ajax. La ventaja de utilizar estos lenguajes radica en su poder para realizar tareas más complejas como acceder a bases de datos, a la vez que abstraen al cliente de toda la operación (Arredondo Morales, Hernandez Torres, & Fabela Soto, 2009). Los servidores pueden ejecutarse en otro lenguaje de programación, lo que da a conocer el código http embebido, integrado en las páginas que contiene el sitio antes de enviar el proyecto final al cliente (Arredondo Morales, Hernández Torres, & Fabela Soto, 2009)

#### **Backend**

"El back-end es la parte del proceso de desarrollo web que asegura que toda la lógica de tu sitio web funcione. Es una serie de acciones que se realizan en un sitio web, pero no se ven comunicándose con el servidor web. (Arjonilla, 2019) Parte de un sitio web en desarrollo es el back-end, que garantiza que la lógica del sitio funcione mejor en una amplia gama de acciones realizadas en el sitio, lo que hace una ligera diferencia en comparación con la comunicación desde el servidor que no desaparece (Arjonilla, 2019)

#### **Lenguajes de Programación PHP**

"PHP (acrónimo recursivo de PHP: Hypertext Preprocessor) es un lenguaje de secuencias de comandos de código abierto de propósito general ampliamente utilizado que es particularmente adecuado para el desarrollo web y se puede incrustar en HTML". Existe un lenguaje de secuencias de comandos de código abierto, utilizado para el desarrollo web, se llama PHP (Group., 2021)

## **HTML**

"HTML (Hypertext Markup Language) es el componente central de Internet. Describir el significado y la estructura del contenido de la página web. Además de HTML, comúnmente se utilizan otras tecnologías para definir el aspecto/presentación de una página web (CSS) o la funcionalidad/comportamiento (JavaScript) de una página web". HTML es la clave esencial de Internet, proporcionando la función de describir el significado y la estructura del contenido web, un punto importante de HTML es la estructura del contenido web, a menudo utiliza otras tecnologías para definir un sitio completo (Network., 2021).

#### **CSS**

Según (Network, 2021) menciona que:

Es un lenguaje de estilo utilizado para describir cómo se debe presentar un documento HTML o XML, mientras que CSS describe cómo se mostrará un elemento estructurado en la pantalla, en forma impresa, de voz u otros medios. Ya que es uno de los lenguajes fundamentales de la Web Abierta y cuenta con una especificación estandarizada por el W3C. El desarrollo de las distintas partes de la especificación CSS se ha realizado de forma sincronizada, lo que permite el control de versiones de las propuestas

#### **JavaScript**

Según (Mohedano, 2013),manifiesta que:

Es un sistema de gestión de bases de datos relacionales desarrollado bajo una licencia dual GPL/comercial por Oracle Corporation y se considera la base de datos de código abierto más popular del mundo y una de las bases de datos de código abierto más populares del mundo y una de las bases de datos más populares en general con Oracle y Microsoft SQL Server, especialmente para entornos de desarrollo web (Oracle, s.f.). MySQL está desarrollado bajo la licencia dual GPL/comercial de la empresa Oracle, es un sistema de gestión de base de datos y es uno de los sistemas más populares en general con Oracle y Microsoft SQL Server.

#### **Mysql**

Es un sistema de gestión de base de datos relacional desarrollado bajo una licencia dual GPL/Licencia comercial por oracle corporation y está considerada como base de datos open source más popular del mundo, y una de las más populares open source más popular del mundo, y una de las más populares en general junto a oracle y Microsoft SQL Server, sobre todo para entornos de desarrollo web (Oracle, s.f.). Mysql desarrolla bajo una licencia dual GPL/Licencia comercial por Oracle corporation, es un sistema de gestión de base de datos, y una de las más populares en general junto a oracle y Microsoft SQL Server.

## **Xampp**

Este es un paquete de instalación gratuito e independiente de la plataforma que incluye principalmente el sistema de gestión de bases de datos MySQL, el servidor web Apache e intérpretes para lenguajes de secuencias de comandos:

PHP y Perl. El nombre proviene de las siglas de X, Apache, MariaDB, PHP, Perl. Desde la versión "5.6.15", XAMPP ha cambiado la base de datos de MySQL a MariaDB. Es un fork de MySQL con licencia GLP (Andrés, Sánchez, Luis, & Parra, s.f.) En este párrafo estás enfatizando Xampp, dando a entender que es un paquete de instalación independiente de la plataforma, software libre, que proporciona principalmente un sistema de gestión de base de datos, cabe señalar que proviene de la abreviatura de X.

#### **Larave**l

Laravel es un marco de código abierto diseñado para trabajar con PHP, hacer que el aprendizaje sea más rápido y admitir una sintaxis limpia y elegante, para simplificar el desarrollo web mediante la realización de tareas comunes como definir la realización, el enrutamiento, las sesiones y el desarrollo web más fácilmente. Laravel es un código abierto que implementa su funcionalidad para trabajar con PHP, haciéndolo rápido de aprender y manipular con una sintaxis elegante y expresiva que tiene como objetivo facilitar las tareas comunes (Hostalia, s.f.)

#### **Business to Consumer**

B2C se refiere a la estrategia que desarrollan las empresas comerciales para llegar directamente a los clientes o usuarios finales. A pesar de la connotación amplia del término B2C, en la práctica el término suele referirse a las plataformas virtuales utilizadas por el comercio electrónico para comunicarse entre empresas (vendedores) y particulares (compradores). Por lo tanto, el uso más frecuente es "B2 e-commerce" ((Mercatec, s.f.) La empresa necesita una estrategia de negocios para incentivar directamente a los usuarios, una de las herramientas de apoyo que brinda la empresa es el B2C, relacionado con las actividades que muchas veces surgen en las plataformas virtuales debido al e-commerce.

#### **Sublime Text**

Sublime Text es un editor de texto diseñado para codificar en la mayoría de los lenguajes de programación y formatos de documentos de texto utilizados actualmente:

Java, Python, Perlt, HTML, JavaScript, CSS, XML, PHP, C, C++. Es un ejecutable muy rápido, además permite codificar en casi cualquier lenguaje, cuenta con una gran cantidad de paquetes que potencian mucho sus ventajas (Dossena, 2015). Uno de los editores de texto es una gran idea de texto, ayuda a escribir código, en la mayoría de los lenguajes de programación este código está actualmente en uso, tiene excelentes características como velocidad de ejecución, puede codificar en cualquier lenguaje, entre otros.

#### **Inventario**

Es un conjunto de bienes o artículos que una empresa debe intercambiar, comprar y vender, o producir antes de venderla, durante un determinado período económico. Deben figurar en el grupo de activo circulante, es uno de los mayores activos existentes en la empresa, el inventario aparece tanto en el balance general como en el estado de resultados. Las existencias son activos tangibles que se mantienen para la venta en el curso ordinario de los negocios o para el consumo en la producción de bienes o servicios para su posterior comercialización (Edu.co, s.f.). Se puede saber que el inventario es un conjunto de bienes o artículos que una empresa selecciona o desarrolla para su comercialización y permite la compra y venta de mano de obra de primera, siempre que, en un plazo determinado, se exporten presentes en un grupo de activos circulantes, uno de los cuales es mayor al número que existe en la empresa, presentando inventario en el balance general como destaque en el estado de resultados.

#### **Ventas**

Las ventas son una importante herramienta de gestión empresarial, especialmente en empresas orientadas al cliente y al servicio. En la capacitación y el desarrollo comercial, el conocimiento de ventas y la experiencia relacionada son de particular importancia, ya que ayudan a mantener las relaciones con los clientes. Las ventas y su conexión con el marketing son de vital importancia para el crecimiento empresarial, especialmente para una empresa que está emergiendo en el competitivo mundo de los negocios. Hay una diferencia entre ventas y marketing, vender es más táctico y en el mercado tiende a ser más estratégico. En este sentido, para que los vendedores puedan tomar decisiones estratégicas con respecto a su fuerza de ventas, deben entender cómo funciona el sistema de marketing dentro de la empresa. La gestión del equipo de ventas aporta una parte muy importante a los esfuerzos generales de gestión de la empresa (Vasquez, 2022). Un tema muy interesante del que estamos hablando hoy respecto a las ventas y su asociación representando el marketing digital ya que son de vital importancia y curiosidad es el crecimiento del desarrollo empresarial, pues esta supuesta identidad puede surgir en la competencia y participar en un mundo empresarial.

#### **Venta por Internet**

En la era digital, es raro que las personas con un producto físico no aprovechen los muchos canales que existen para vender en línea. Estos cursos de ventas le permiten llegar a un público más amplio, siempre que tenga una estrategia de marketing digital implementada. Si nunca se ha explorado, puede resultar abrumador (Pineda, 2020). Una de las formas de venta es en línea, ya que es una de las formas más fáciles para que las redes lleguen a las audiencias directamente y elijan o no una estrategia de marketing digital.

#### **Venta vía Web**

Hoy en día, la mayoría de las empresas deben tener un sitio web, los clientes deben conectarse en línea para buscar. Esto muestra la imagen profesional de la empresa u organización a los v isitantes, además de transmitir confianza. Tener un buen diseño web ayudará a que la experiencia de usuario aumente los ingresos (Pineda, 2020). Actualmente en la mayoría de las empresas tienen que ser creados o guiados por un sitio web, debido a que las personas en este caso llamadas clientes o usuarios tienden a buscar en Internet, lo que hace que se convierta en una manifestación profesional de la entidad u organización, esto es un testimonio de un sitio web bien diseñado, porque atraerá la atención de sus compradores.

# **Clientes**

La empresa, como creadora de bienes y servicios con el objetivo de satisfacer las necesidades de la sociedad, establece una relación con su entorno. Contamos con clientes internos que impulsan los resultados, inculcan una cultura corporativa basada en la calidad y la ética, y los involucran en el crecimiento y logro de la empresa. Los clientes externos reciben los productos o servicios de una empresa, entre los que se encuentran el cliente, el proveedor y el entorno social (Edebe, 2022). El objeto de la empresa es crear bienes y servicios para satisfacer las necesidades de las personas y de la sociedad, crear relaciones en su entorno, tener diferentes clientes, uno de los cuales es el cliente interno. resultados estimulantes. Y el cliente externo, esta persona es la que elige los productos o servicios de una empresa.

#### **Proveedores**

Según (Guzman, 2017) menciona que:

Proporciona a otras empresas la existencia necesaria para el crecimiento de sus operaciones. Un proveedor puede ser una persona o empresa que suministra a otras empresas artículos en existencia, para que se procesen para su posterior venta o se compren directamente para la venta. Este inventario comprado va directamente al negocio o negocio principal del negocio que compra estos artículos.

#### **Framework**

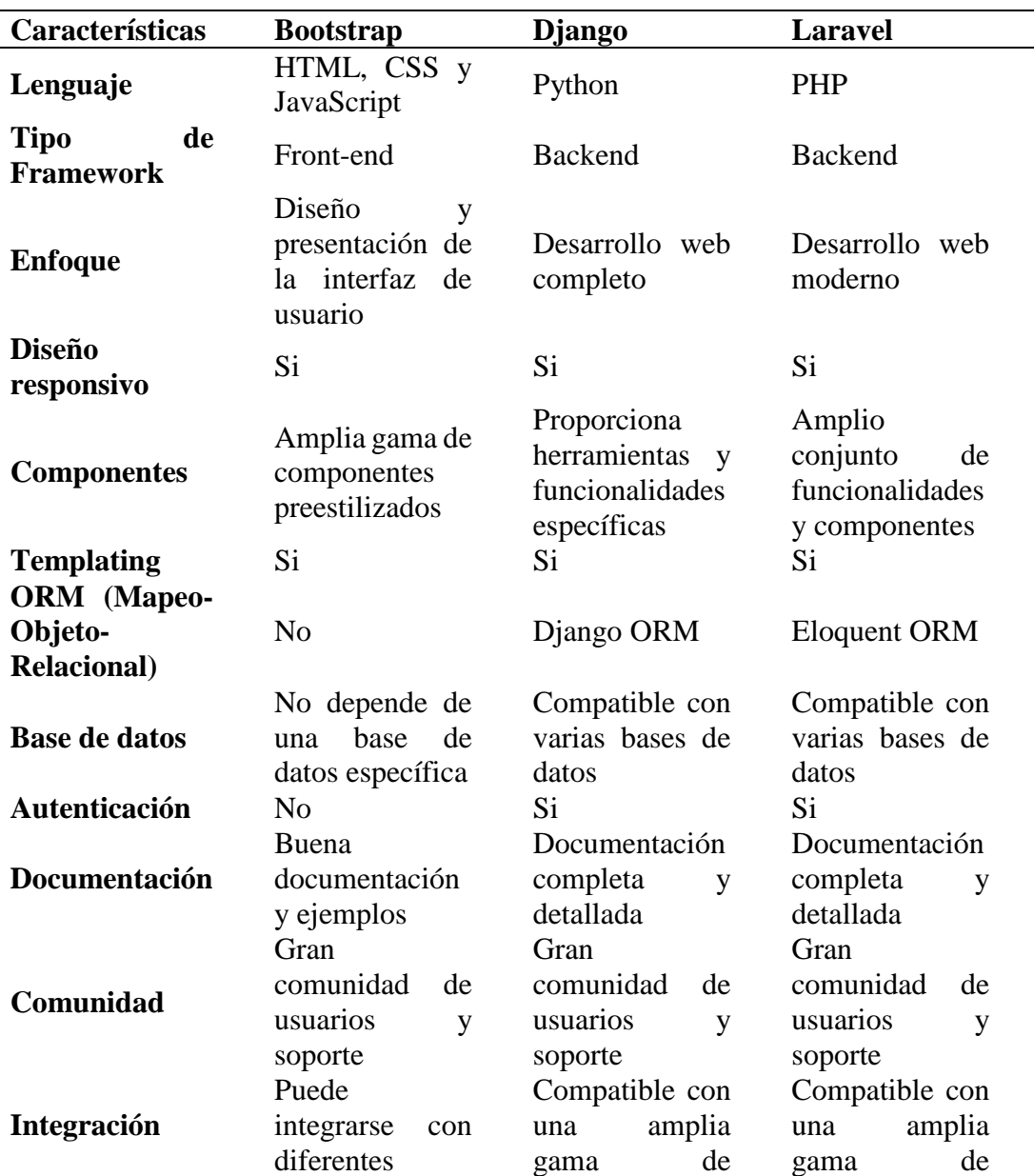

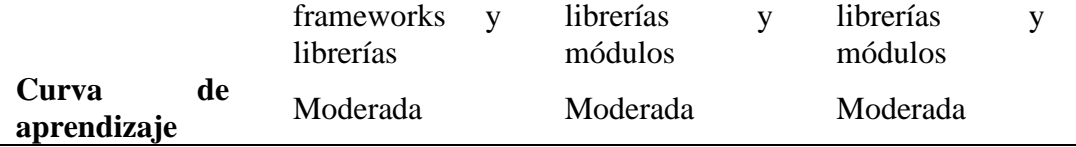

Para la selección del framework que se utilizó se realizó una tabla comparativa, mediante la cual logramos determinar que el framework que más se adapta a nuestras necesidades es Bootsrap,

#### **Método de cálculo de Kardex**

Según (Guzmán, 2012) menciona que:

La información, la valorización y control de gran cantidad que existe siempre ha sido un dilema para las empresas. Para solucionar este problema y administrar de manera efectiva el almacén, se creó Kardex, que es un mapa, en base a los documentos correspondientes, se registra el movimiento de entrada y salida de mercancías. Es recomendable transportarlo a un lugar diferente al almacén donde podría estar el contador. En esta era de la tecnología Kardex se ha informatizado, saltándose el aspecto manual y los mapas físicos, ahora se ha creado un software especializado o se puede crear con Excel, pero no por eso hay que dejar de saber lo básico.

Existen diversos métodos para su valuación, los más usados son:

- Método PEPS o FIFO, primeras entradas, primeras salidas.
- Método UEPS o LIFO, últimas entradas, primeras salidas.
- Precio Promedio o Promedio Ponderado.

Los métodos a) y c) son aceptados por la autoridad tributaria, el método b) ha sido derogado.

Método PEPS (primero en entrar, primero en salir) o FIFO (First In, First Out), es un método que se basa en el criterio lógico que indica que debe salir lo que ha entrado en primer lugar para evitar la obsolescencia o el deterioro del producto.

Método UEPS (último en entrar, primero en salir) o LIFO (Last In, First Out), el último en llegar será el primero en salir, es decir, una entrega de mercadería contraria al método anterior. Este método es considerado demasiado conservador porque mantiene los activos bajos, determinando consecuentemente menores utilidades y menores impuestos.

Método del Precio Promedio (Promedio Ponderado), hay una actualización constante de los precios después de cada adquisición. Su fórmula es igual a:

(existencia antigua x precio unitario antiguo) + (nuevo lote x precio nuevo) (existencia antigua + nuevo lote)

## <span id="page-31-0"></span>**2.4 LEGAL**

#### **Ley Orgánica de Protección de Datos**

De acuerdo con el artículo 66 numeral 19 la Ley Orgánica de Protección de Datos, reconoce y garantiza a las personas: "El derecho a la protección de datos de carácter personal, que incluye el acceso y la decisión sobre la información y datos de este carácter, así como su correspondiente protección. La recolección, archivo, procesamiento, distribución o difusión de estos datos personales requerirán la autorización del titular o el mandato de la ley".

**Código Orgánico de la Economía Social de los Conocimientos, Creatividad e Innovación.** El presente Código tiene por objeto normar el Sistema Nacional de Ciencia, Tecnología, Innovación y Saberes Ancestrales previsto en la Constitución de la República del Ecuador y su articulación principalmente con el Sistema Nacional de Educación, el Sistema de Educación Superior y el Sistema Nacional de Cultura, con la finalidad de establecer un marco legal en el que se estructure la economía social de los conocimientos, la creatividad y la innovación. Se rigen por el presente Código todas las personas naturales, jurídicas y demás formas asociativas que desarrollen actividades relacionadas a la economía social de los conocimientos, la creatividad y la innovación (publicos, 2021).

## **2.5 GEORREFERENCIAL**

<span id="page-33-0"></span>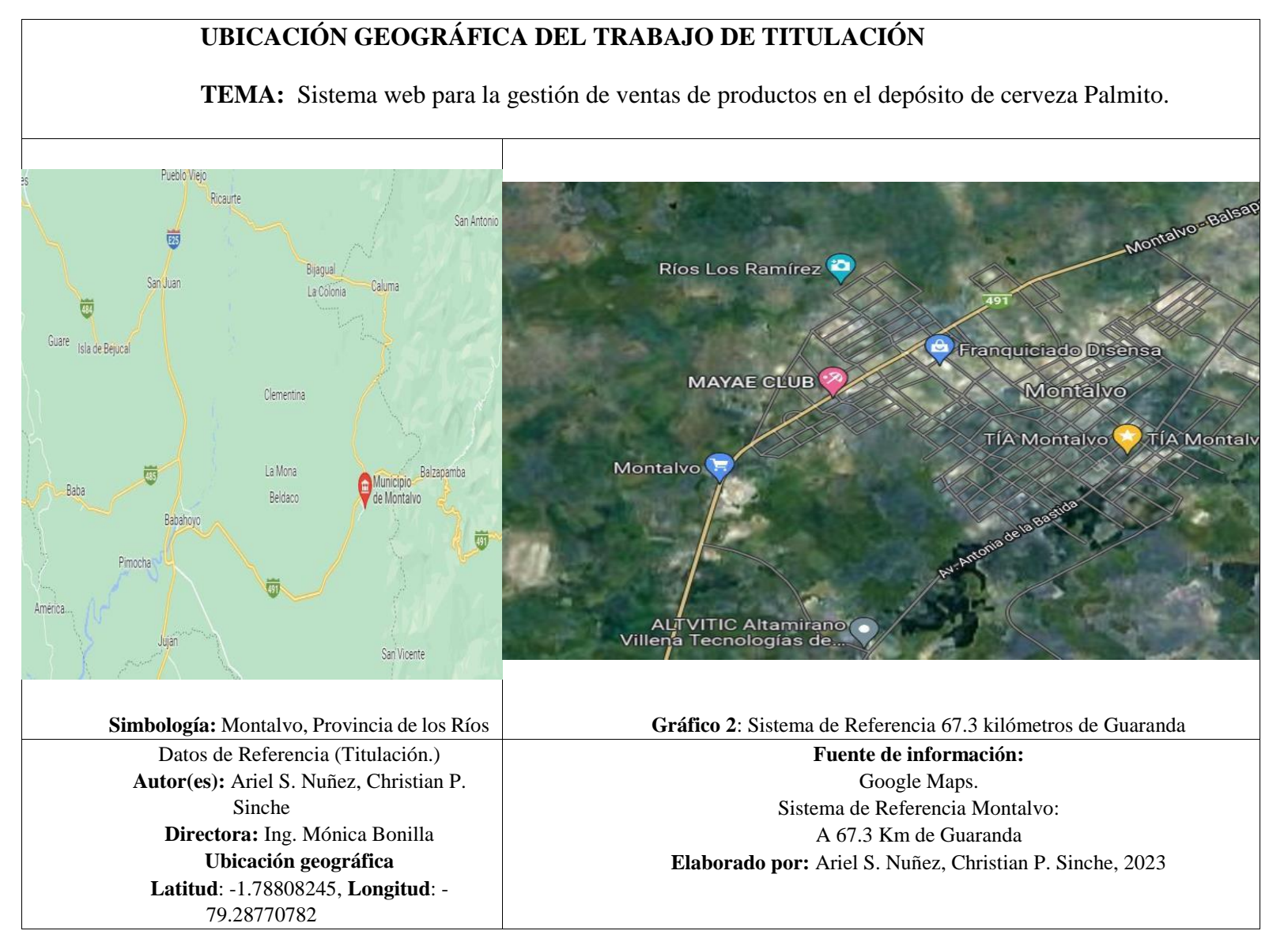

#### **CAPITULO III**

#### **METODOLOGIA**

## <span id="page-34-2"></span><span id="page-34-1"></span><span id="page-34-0"></span>**3.1 METODOLOGÍA DE DESARROLLO DE SOFTWARE**

Para el desarrollo de la aplicación web se utilizará la metodología XP. Según (Ken Beck, ,2016) la metodología XP se divide en 4 fases.

#### **Fases Extreme Programming**

**Primera fase:** la planificación del proyecto, en la primera fase se definen las historias de usuario(casos de uso), las cuales indican las funcionalidades de cada usuario de software, también se elabora el reléase planning o plan de lanzamiento en el cual se indican las fechas para cada entregable, además, se planifican las iteraciones dentro del proyecto, adicionalmente, se define la velocidad del proyecto, asimismo, se planifica la programación en parejas y, finalmente, se planifican las reuniones con el cliente.

**Segunda fase**: diseño, la segunda fase se diseñan las interfaces del sistema, elabora el glosario de términos, predicen los posibles riesgos, define el alcance de las funciones del sistema para evitar demoras, y planificar la refactorización del código de las funciones para optimizar el funcionamiento del mismo.

**Tercera fase**: codificación, como su nombre lo indica esta fase empieza la programación del software, se implementan los mantenedores de los usuarios, las funcionalidades del sistema, la elaboración de la base de datos y todo lo que corresponde al desarrollo del software.

**Cuarta fase**: pruebas, es la última fase de la metodología, en esta fase se realiza las pruebas del sistema antes de ponerlo en ejecución, para evitar que se suscite algún

tipo de error que pueda perjudicar o poner en riesgo a los datos de la empresa que utilice el sistema que se va a desarrollo.

## <span id="page-35-0"></span>**3.2 TÉCNICAS E INSTRUMENTOS DE RECOPILACIÓN DE DATOS**

Para la obtención de la información se utilizó métodos de investigación como la entrevista, lo que permitió la recolección de datos de forma sistemática e inmediata.

### **Entrevista**

Se utilizó la entrevista porque es una técnica verbal, por ello se recopilo información que ayudo mucho en el desarrollo del proyecto; se aplicó a la propietaria, y a su bodeguero se encarga de organizar los productos.

#### **Encuesta**

La encuesta como técnica de recolección de información para el desarrollo del proyecto se aplicó mediante un cuestionario previamente diseñado, dirigido a los clientes fijos (en un total de 25 personas) que adquieren sus productos de manera frecuente del cantón Montalvo con el fin de conocer los hábitos de compra de las personas.
#### **CAPITULO IV**

#### **INGENIERIA DEL PROYECTO**

En este capítulo se desarrolla las fases de la metodología de desarrollo de software a utilizar en este caso la Programación Extrema (XP).

#### **4.1 Análisis**

#### **4.1.1 Especificación de Requerimiento de Software**

#### **4.1.1.1 Introducción**

En el presenten proyecto tecnológico se presentan las especificaciones de los requerimientos del software (ERS), esto con el propósito de recolectar los datos, que nos ayude para el desarrollo de la aplicación web, en el Depósito de Cerveza "Palmito", obteniendo los datos, como los requerimientos funcionales en la entrevista realizada a la propietaria del negocio. La estructura del documento está sujeta según las directrices de (ERS), estándar IEEE Std.830-1998.

#### **4.1.1.2 Alcance del Producto**

El sistema web "Palmito su bodega cervecera" proporciona una plataforma de negocio online para la comercialización de productos en el Depósito de Cerveza "Palmito", con el siguiente alcance

- Gestión de Productos
- Gestión de Usuarios
- Gestión de Ventas
- Reportes y Consultas
- Pagos (Transferencia, Depósito)

#### **4.1.1.3 Definición, Acrónimos y Abreviaturas**

### **Tabla 1**

Definición, Acrónimos y Abreviaturas

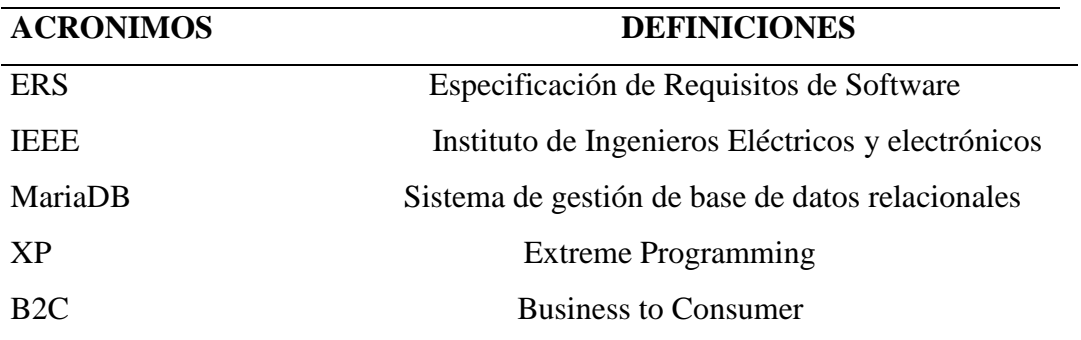

Como se observa en la tabla estos definen el significado de los acrónimos, por lo que están determinados en siglas.

### **4.1.1.4 Referencia**

IEEE Recommended Practice for Software Requirements Specification. ANSI/IEEE std. 830,1998.

### **4.1.2 Descripción General del Producto**

### **4.1.2.1 Perspectiva del producto**

La aplicación web es un producto diseñado para trabajar únicamente en la web en la que permite la venta de productos en línea y su pago se lo realice mediante transferencias y depósitos en la cuenta de su propietaria, otros procesos que se puede realizar es la generación de reportes, además de gestionar los productos, categorías y usuarios.

## **4.1.2.2 Funciones del Producto**

El sistema web permite:

• La gestión de sus productos: registrar, agregar, actualizar y dar de baja a los

productos.

- Permite gestionar a los usuarios.
- Proporciona control de inventario y reporte de ventas, pagos, pedidos en línea,

generando al final un documento de tipo PDF.

• Atención a dudas, quejas o reclamos respecto a los productos.

#### **4.1.2.3 Características de los usuarios**

#### **Tabla 2**

Características de los usuarios

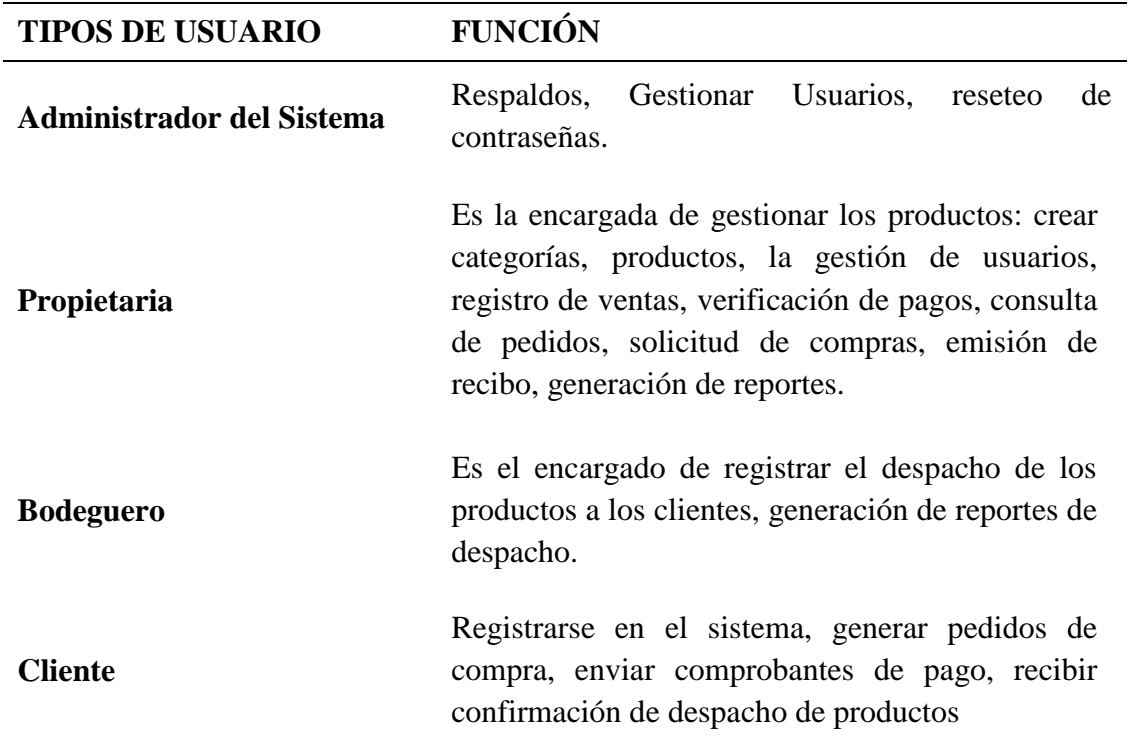

# **4.1.2.4 Restricciones generales**

- El sistema web debe ser usada con conexión a internet.
- Todas las ventas se registran en el sistema, al igual que las compras.

• El sistema será usado por la propietaria, bodeguero y los clientes.

#### **4.1.3 Requerimiento de Usuarios**

#### **4.1.3.1 Requerimiento Funcionales**

**RF (01) Inicio de Sesión:** Todos los usuarios para utilizar el sistema deben loguearse con su usuario (número de cedula de identidad) y contraseña provisional (debe modificar en el primer acceso al sistema).

**RF (02) Ingreso al sistema– Cliente:** El cliente necesita estar registrado en el sistema para realizar el o los pedidos, para lo cual suministra la siguiente información: número de cedula, nombres, apellidos, dirección, teléfono de contacto, email, el sistema le proporcionara un usuario y contraseña para que inicie la sesión posteriormente debe cambiar la contraseña.

**RF (03) Restablecer Contraseñas:** En caso de que los usuarios no recuerden su contraseña al momento de iniciar sesión el sistema proporciona la opción de cambio de contraseña esto se realiza por medio de un formulario el cual se envía al correo electrónico registrado por el cliente.

**Gestión de pedidoRF (04) Generar Pedidos de Compra - Cliente:** El cliente puede consultar los productos, precios y promociones que tiene el depósito de Cerveza y generar pedidos de compra de los productos utilizando el carrito de compras, estableciendo la fecha de retiro de los productos y la forma de pago.

**RF (05) Anular Pedido de Compra – Cliente:** El cliente puede anular un pedido de compra con 24 horas de anticipación a la fecha de entrega.

**RF (06) Gestionar pedidos de Despacho – Propietaria:** La propietaria luego de revisar el comprobante de pago que el cliente envió luego de realizar el pedido de compra, autoriza y notifica al bodeguero para que despache el producto en la fecha establecida.

**RF (07) Registrar Despacho de Productos – Bodeguero:** Una vez que el cliente llegue a la bodega con la orden de compra pagada, se despacha el producto y se registra en el sistema la entrega de los productos, actualizando el stock del inventario.

**RF (08) Reporte de Pedidos Despachados y Pendientes de Despacho– Bodeguero:** El bodeguero puede generar los reportes de las órdenes de despacho que estén pendientes de retirar y las que fueron entregadas a los clientes, considerando rangos de fechas de inicio y finalización.

**RF (09) Cancelar Pedido de Despacho – Propietaria:** La propietaria puede cancelar un pedido de despacho si el cliente anula la orden de compra o si el comprobante de pago no fue aprobado.

**RF (10) Registro de Compra de Productos – Propietaria:** Cuando el stock de productos se encuentre bajo (10 unidades) el sistema notifica al usuario propietaria, y registra la novedad para establecer el reporte con los productos que deben ser comprados a los proveedores.

**RF (11) Reporte de Ventas de Productos – Propietaria:** Se genera reportes de venta por rangos de fecha establecidos para identificar el total de las ventas realizadas.

**RF (12) Reporte del stock de Productos – Propietaria:** Se genera un reporte con el listado de los productos y stock para realizar el control del inventario en el negocio.

#### **4.1.3.2 Requerimientos no funcionales**

Requerimientos no funcionales del sistema web:

**RNF (01) Funcionalidad:** El sistema debe cumplir con las funcionalidades por las cuales fue construido.

**RNF (02) Usabilidad:** El sistema web debe resaltar los campos llenados y los errores además de facilidad de usabilidad.

**RNF (03) Disponibilidad:** El sistema debe estar activo las 24h para que los usuarios puedan acceder y realizar las compras.

**RNF (04) Rendimiento:** El diseño de la base de datos debe ser adecuado para que no afecte al desempeño del sistema.

**RNF (05) Seguridad:** El sistema proporciona envió de datos a través del protocolo http, además de la administración del depósito de la bodega se debe proporcionar desde un sistema externo para evitar ataques.

## **4.1.3.3 Historia de Usuarios**

# **Tabla 3**

Historia de Usuario (Registro de usuario)

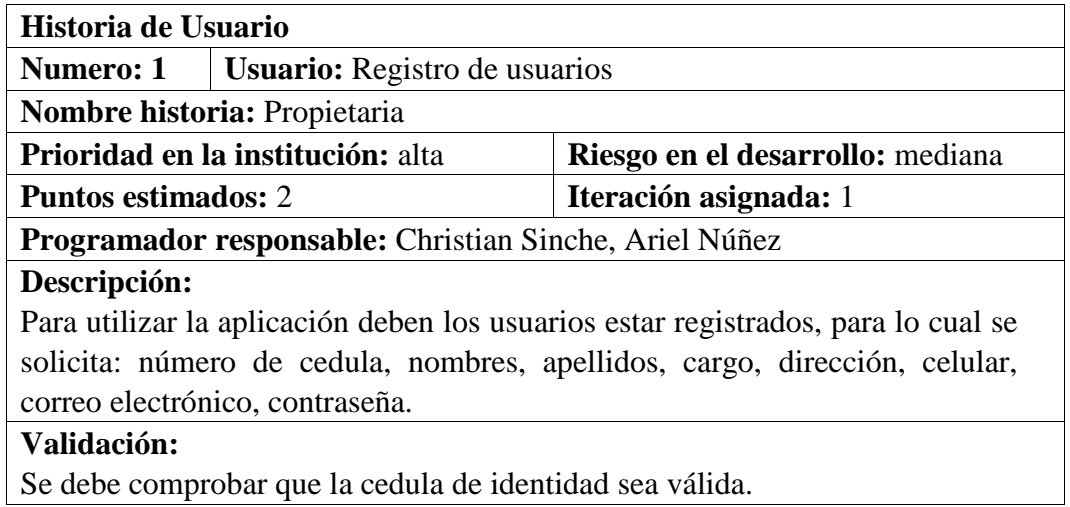

## **Tabla 4**

Historia de Usuario (Propietaria, Bodeguero)

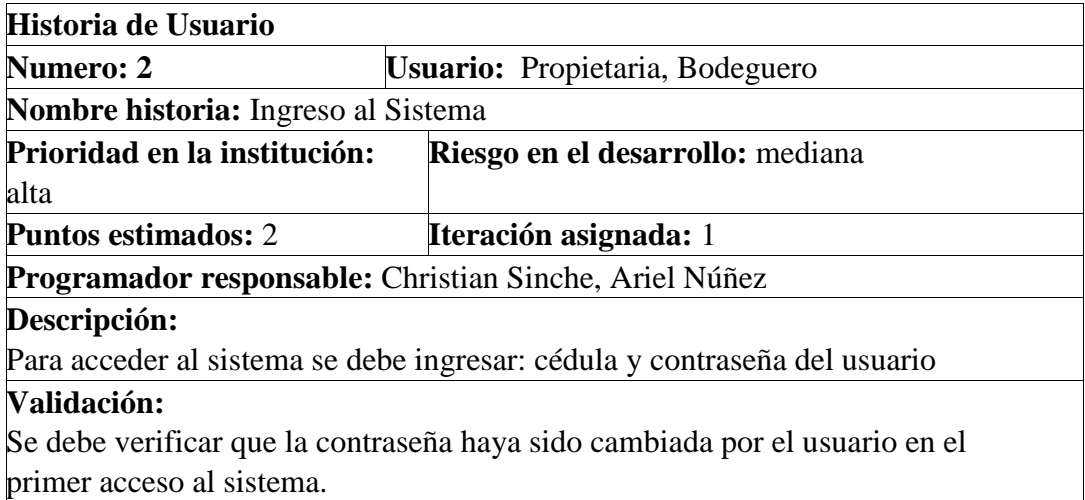

Historia de Usuario (Propietaria)

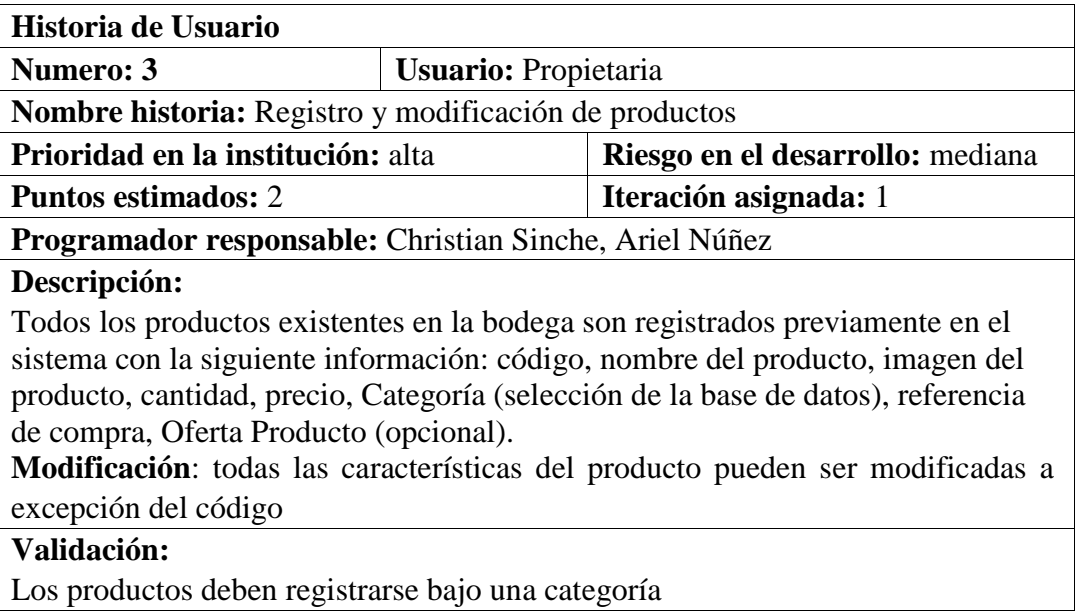

# **Tabla 6**

Historia de Usuario (Propietario)

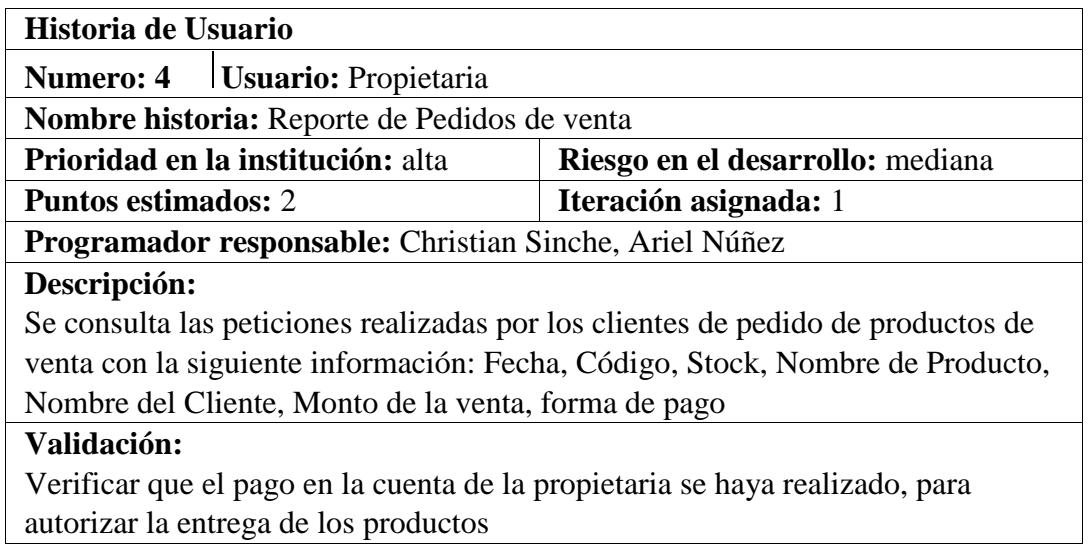

Historia de Usuario (Propietaria)

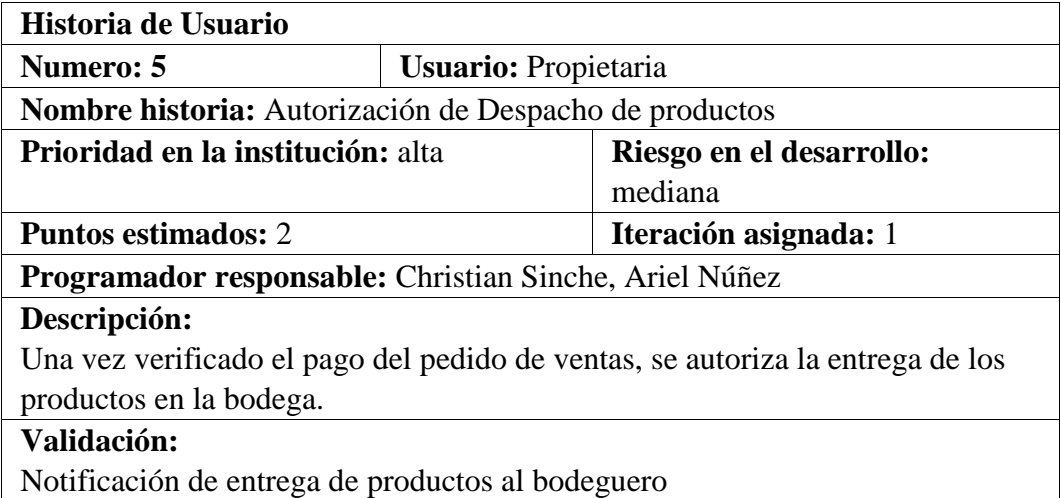

# **Tabla 8**

Historia de Usuario (Propietaria)

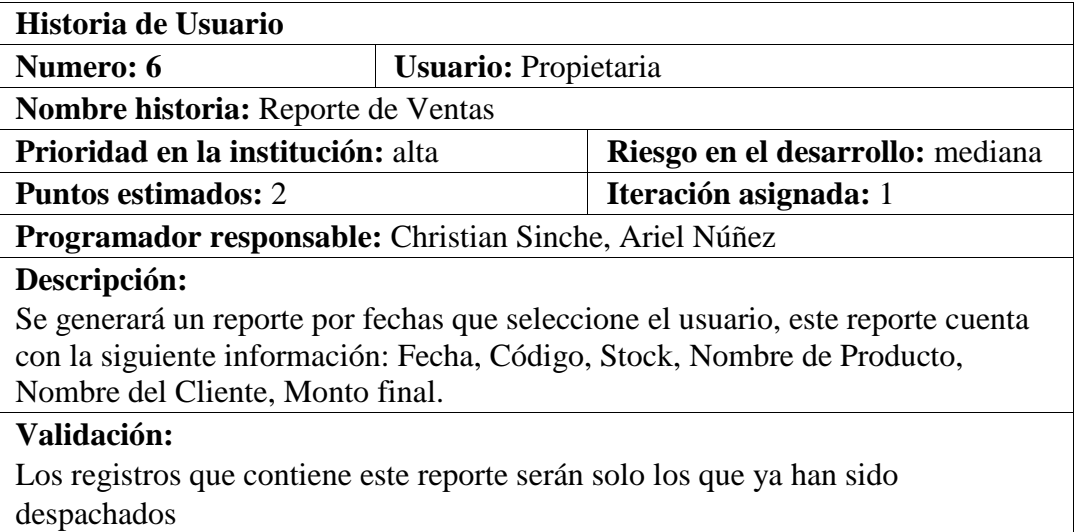

Historia de Usuario (Bodeguero)

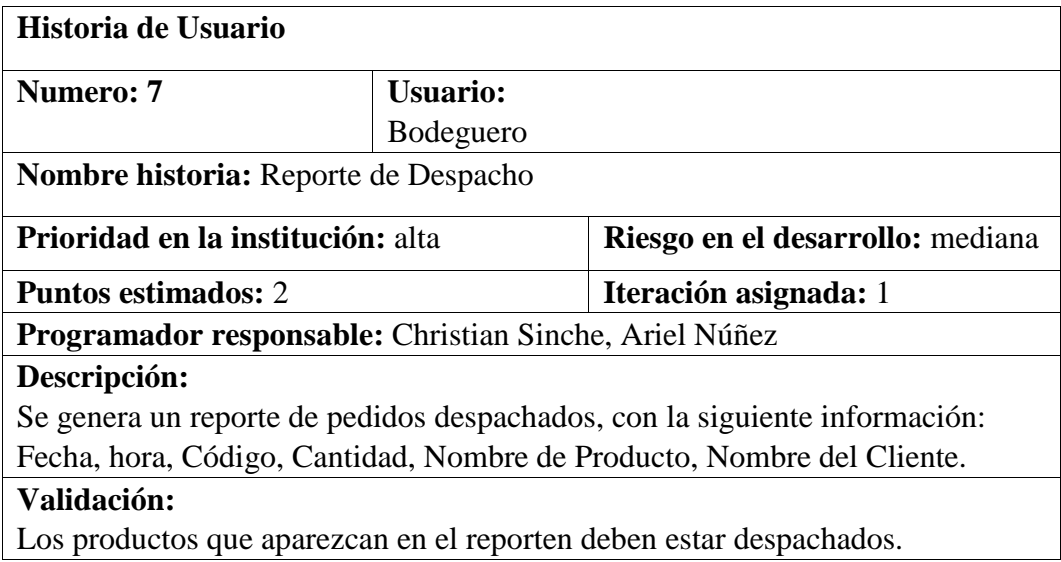

# **Tabla 10**

Historia de Usuario (Propietaria)

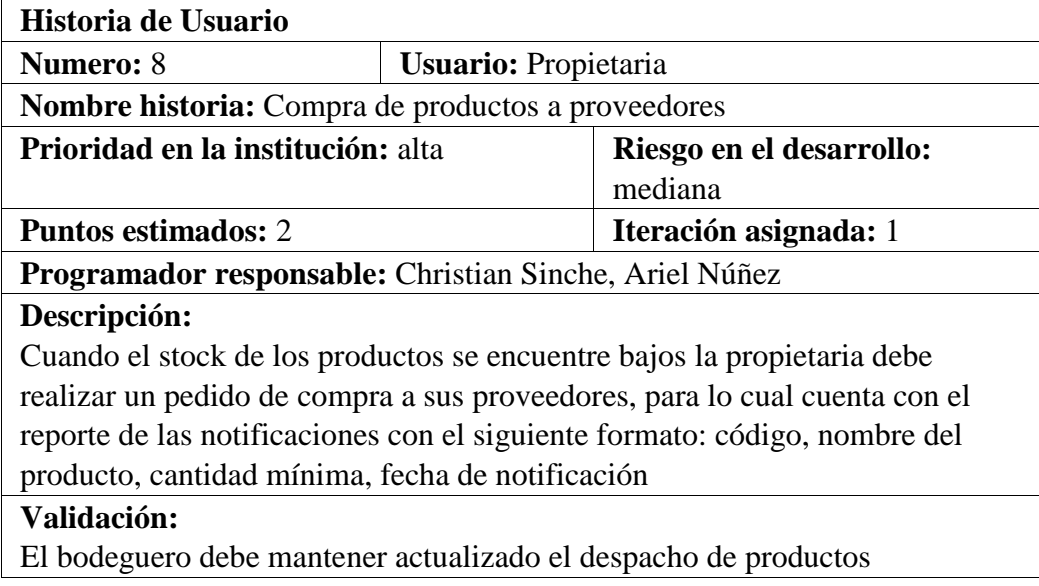

Historia de Usuario (Cliente)

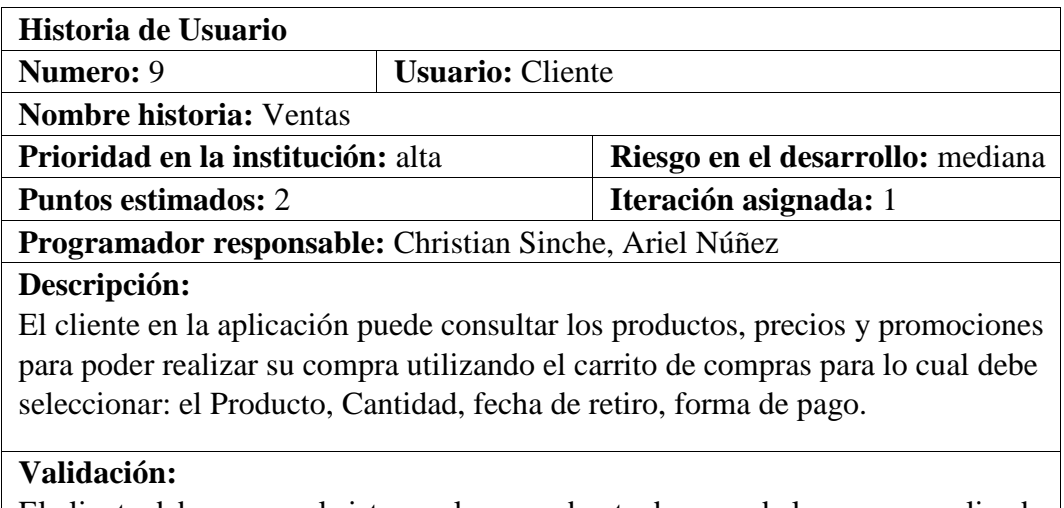

El cliente debe cargar al sistema el comprobante de pago de la compra realizada para su verificación y confirmación

# **Tabla 12**

Historia de Usuario (Propietaria)

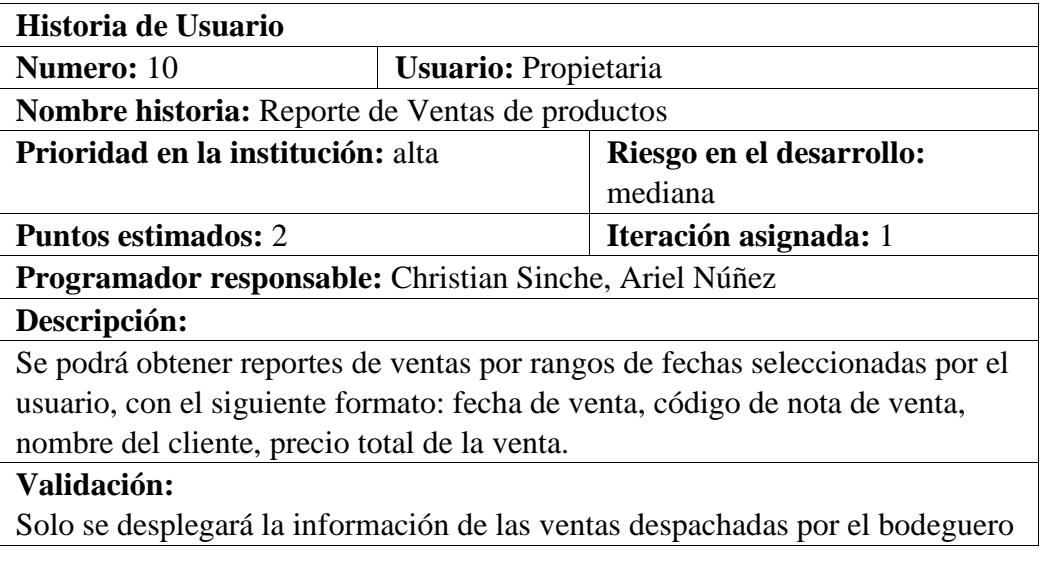

Historia de Usuario (Propietaria)

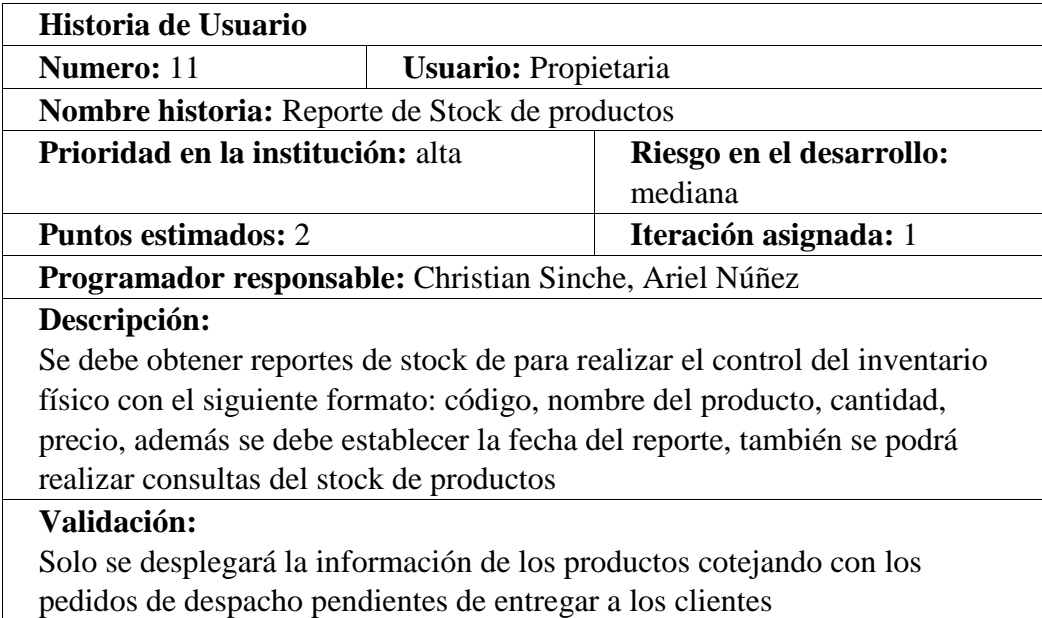

# **Tabla 14**

Historia de Usuario (Administrador del Sistema)

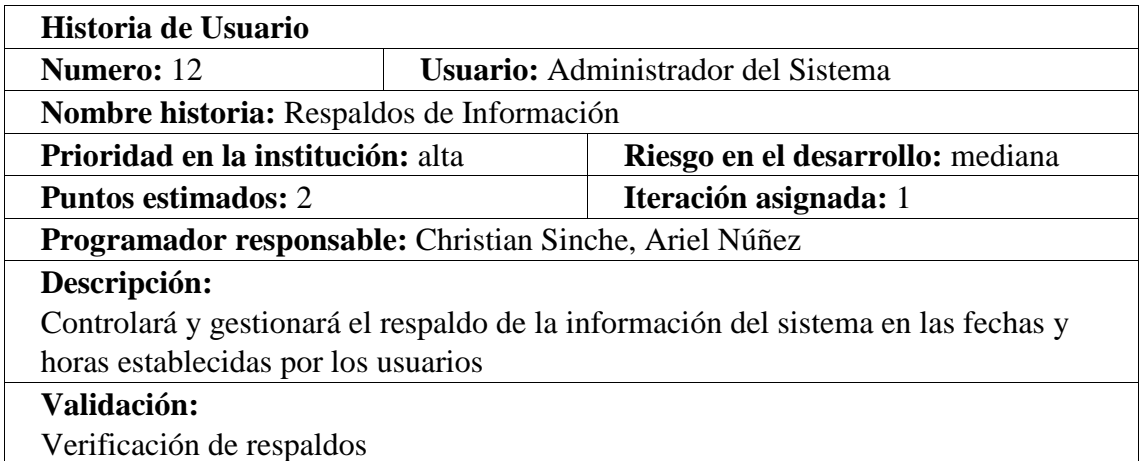

### **4.1.3.4 Requerimiento de interfaz**

La interfaz gráfica que interactúa con el usuario final debe ser intuitiva para que el usuario pueda identificar rápidamente los componentes y partes del sistema. También, cuenta con colores agradables a la vista que el usuario pueda trabajar por algunas horas con el sistema sin problema.

De igual forma, la interfaz debe ser compatible con los navegadores más comunes (Google Chrome, Firefox, Microsoft Edge)

#### **4.2 Factibilidad de Software**

### **4.2.1 Factibilidad económica**

#### **Tabla 15**

Valores estándar de puntos de función

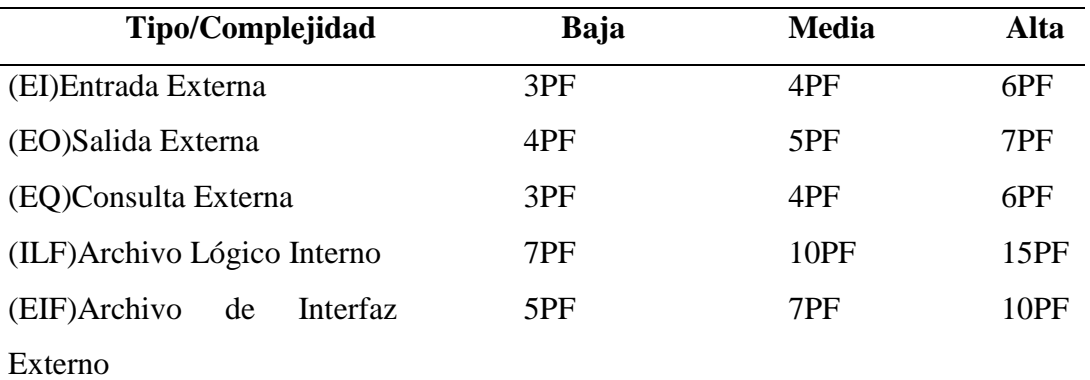

Nota: Se toma la tabla de puntos de fusión tomando los valores indicados en el IEPUG, considerando los grados de complejidad media y alta.

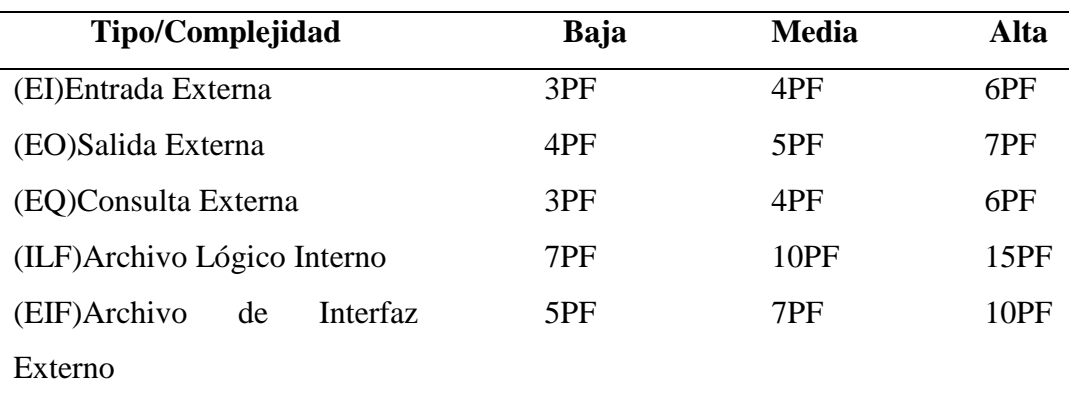

Estimación de los puntos de fusión Valores estándar de puntos de función

Nota: Se toma la tabla de puntos de fusión tomando los valores indicados en el IEPUG, considerando los grados de complejidad media y alta. Estimación de los puntos de fusión

Estimación de los puntos de función

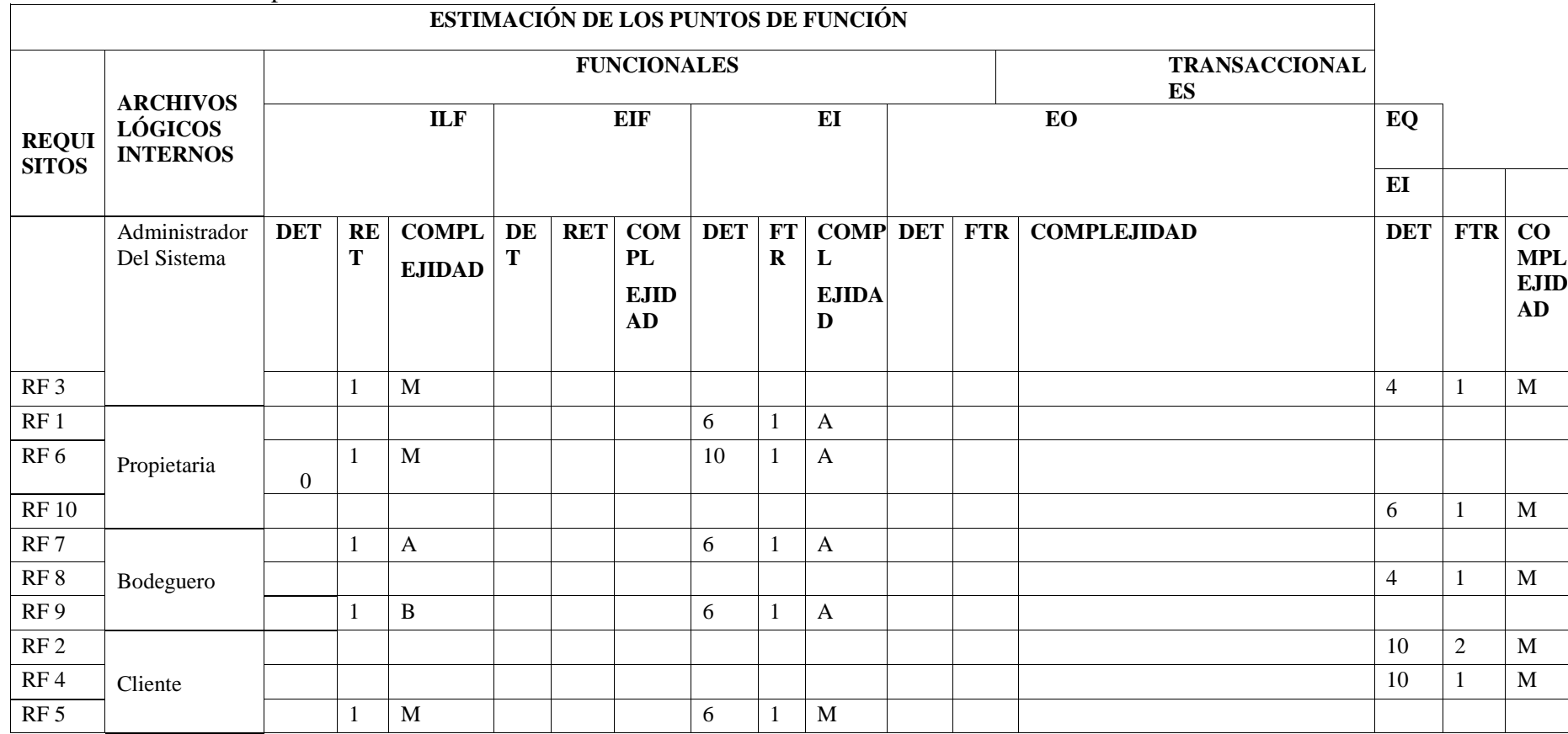

Resumen estimación de puntos de fusión

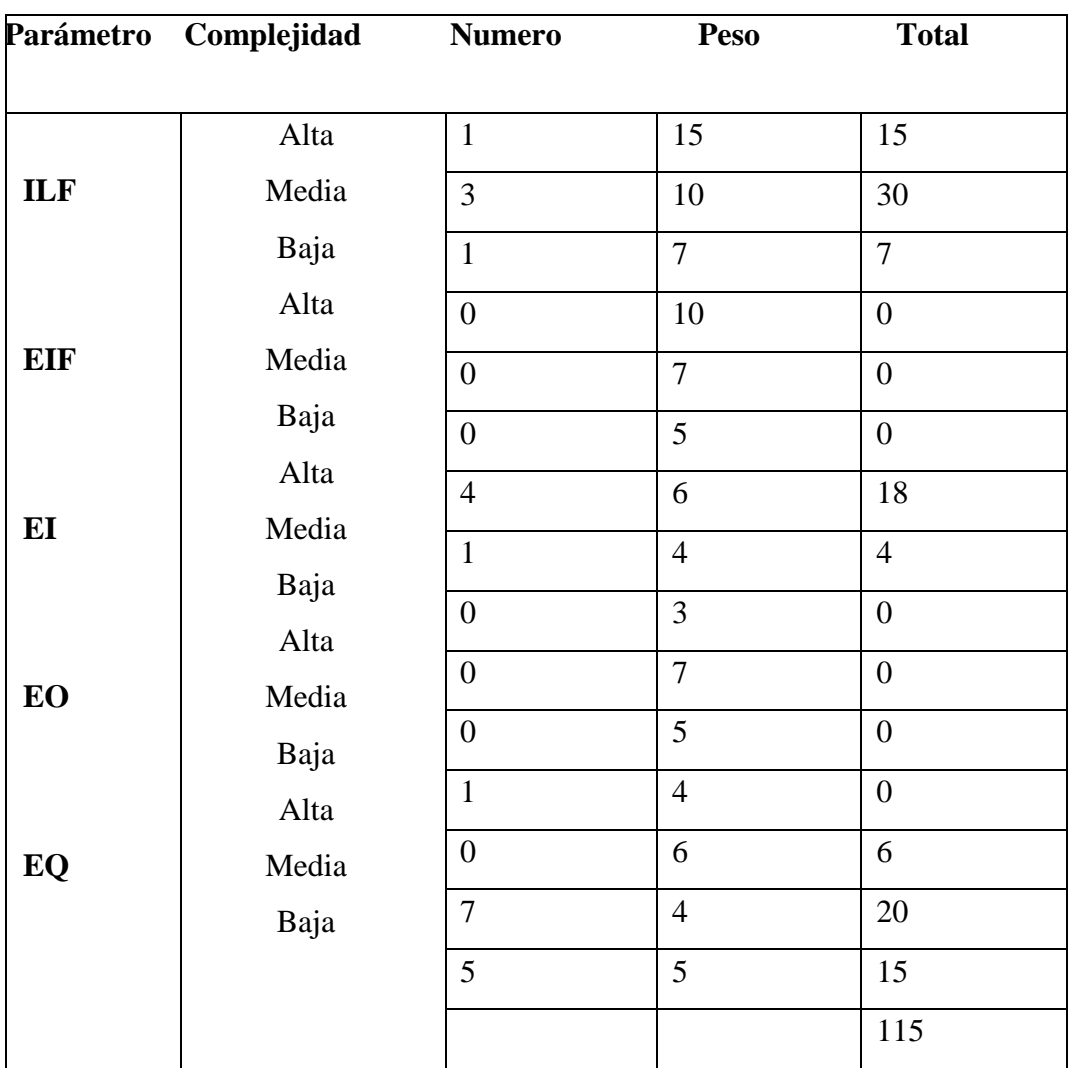

Análisis de las características del sistema

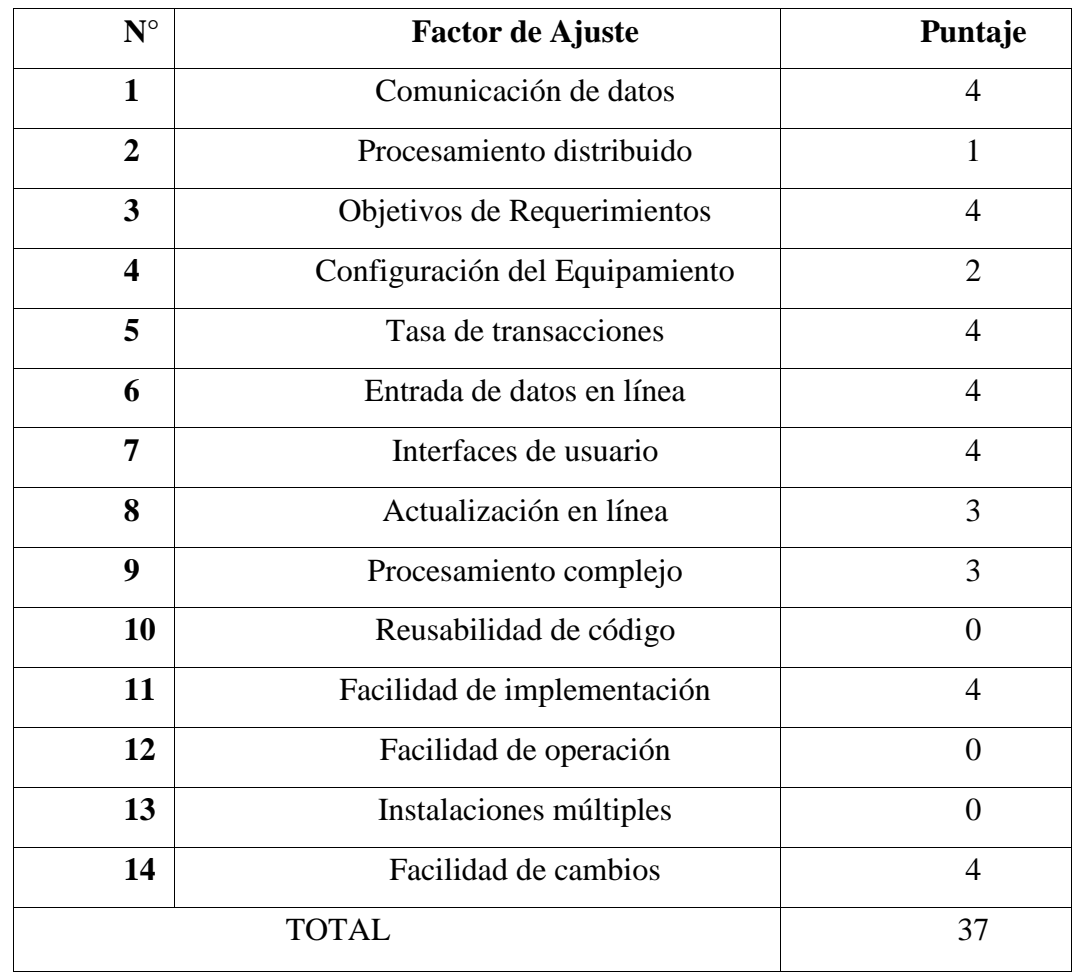

### **Ajustes de puntuación de función**

**FP:** 115

**TDI:** 37

Factor de ajuste

**AF**= (TDI\*0.01) +0.65

 $AF = (37*0.01) + 0.65$ 

**AF**= 1.02

## **Puntos de función ajustados**

**FPA**= FP\*AF

**FPA**= 115\*1.02

**FPA**= 117.3 AJUSTADO

### **Numero de instrucciones de Código de Miles**

**KDSI**= (FPA\*SLOC) /1000

**KDSI**= (117.3\*30) /1000

**KDSI**= 3.51 miles de línea

### **Estimación mediante COCOMO**

Para la estimación mediante COCOMO se ha empleado el nivel básico; modo orgánico.

#### **Modelo Orgánico**

#### **Esfuerzo de desarrollo (Hombre-Mes)**

**MM**= 2.4\*(KDSI) 1.05

**MM**= 2.4\*(3.51) 1.05

**MM**= 8.96(H/m)

**Donde** 

#### **Tiempo de desarrollo (Mes)**

**TDEV**= 2.5\*(MM) 0.38

**TDEV**= 2.5\*(8.96) 0.38

**TDEV**= 5.75

#### **Cantidad de Hombres**

**CH**= MM/TDEV

**CH**= 8.96/5.75

**CH**= 1.55= 2 Personas

#### **Donde**

**CH**= Cantidad de Hombres

#### **Estimación del tiempo con el número de desarrolladores**

**TDEVA**= MM / #personas

**TDEVA**= 8.96/2

**TDEVA**= 4.48 Meses

#### **Estimación de salarios de Desarrollador**

**Sueldo**= TDEVA \* CMO \* #personas

**Sueldo**= 4.48\*425\*2

**Sueldo**= 3.808 dólares

**Costo del Material (Cmat)** 

**Cmat**= Materiales de Oficina + Internet + Impresiones + Hosting + Dominio

**Cmat**= 750

**Total, de costos directos (Cdir)** 

**Cdir**= Sueldo + Cmat

**Cdir**= 3.808 + 750

**Cdir**= 4.558

#### **Total, de costos Indirectos (Cind)**

**Cind**= Cdir \* 5 %

**Cind**= 4.558 \* (0.05)

**Cind**= 227.9 dolares

# **Costo total del proyecto (CTP)**

**CTP**= Cdir + Cind

**CTP**= 4.558+227.9

**CTP**= 4.785.9

# **Tabla 19**

Glosario

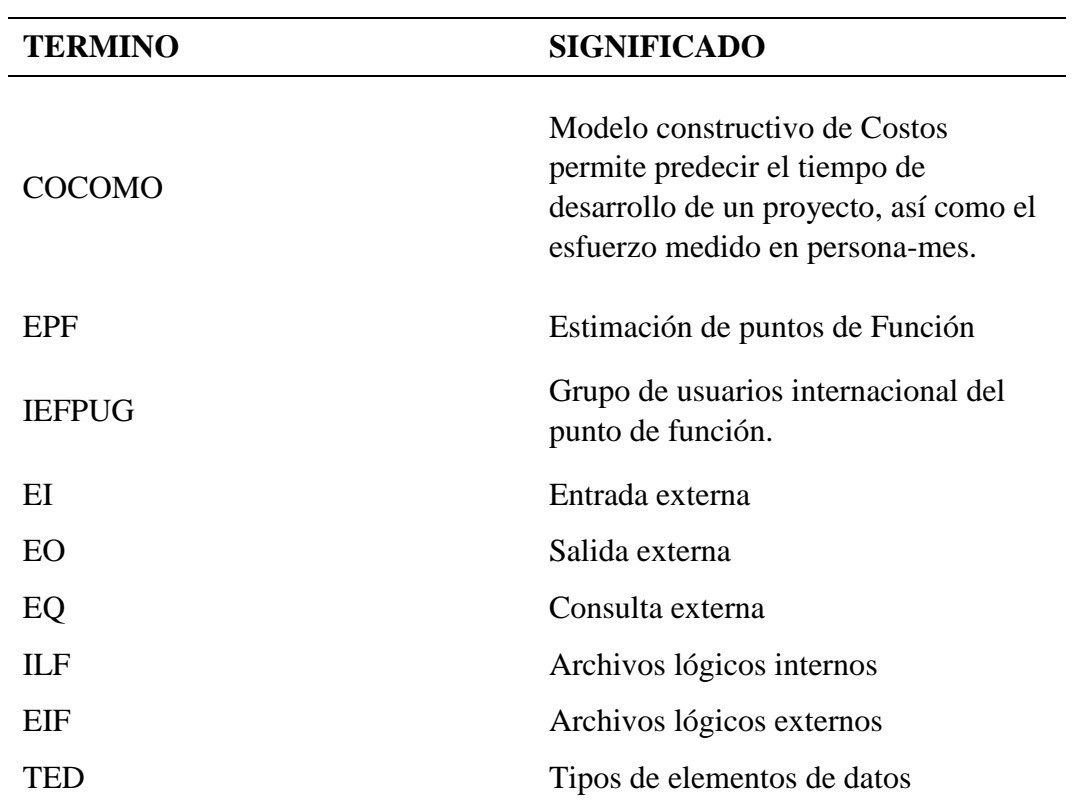

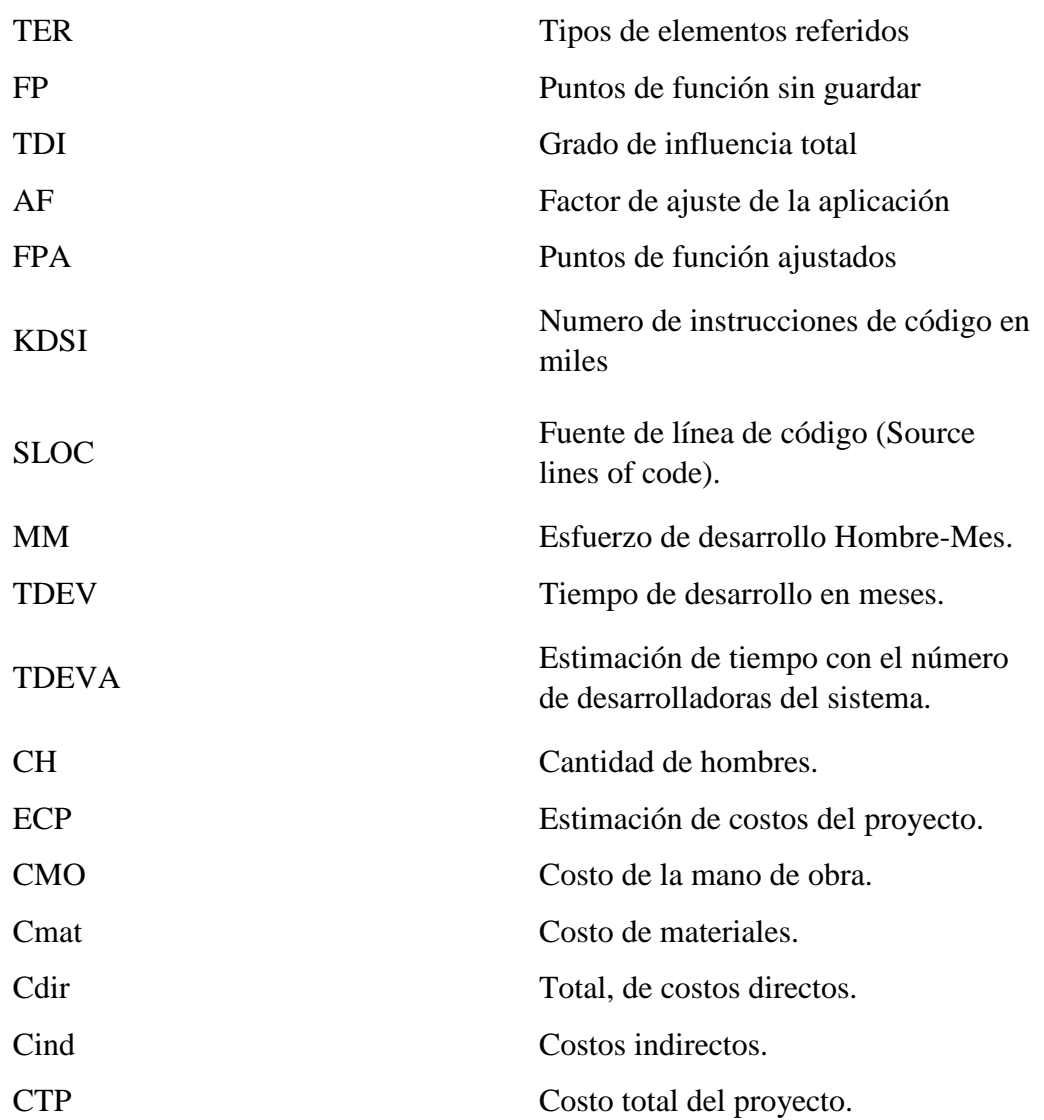

## **4.3 Diseño**

## **4.3.1 Arquitectura de Software**

## **Figura 2**

Arquitectura del sistema Palmito su bodega cervecera

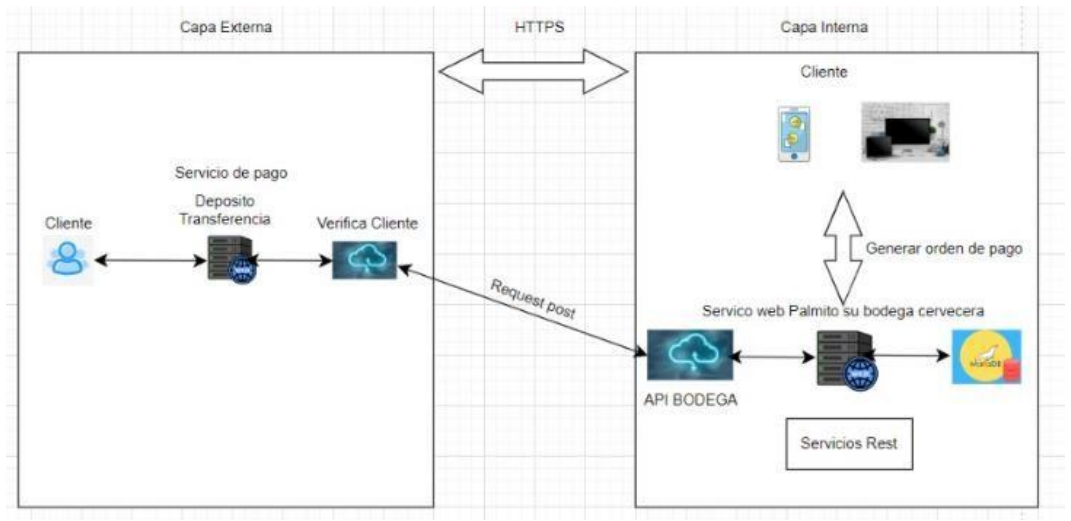

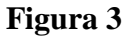

Arquitectura de pagos(deposito-transferencia)

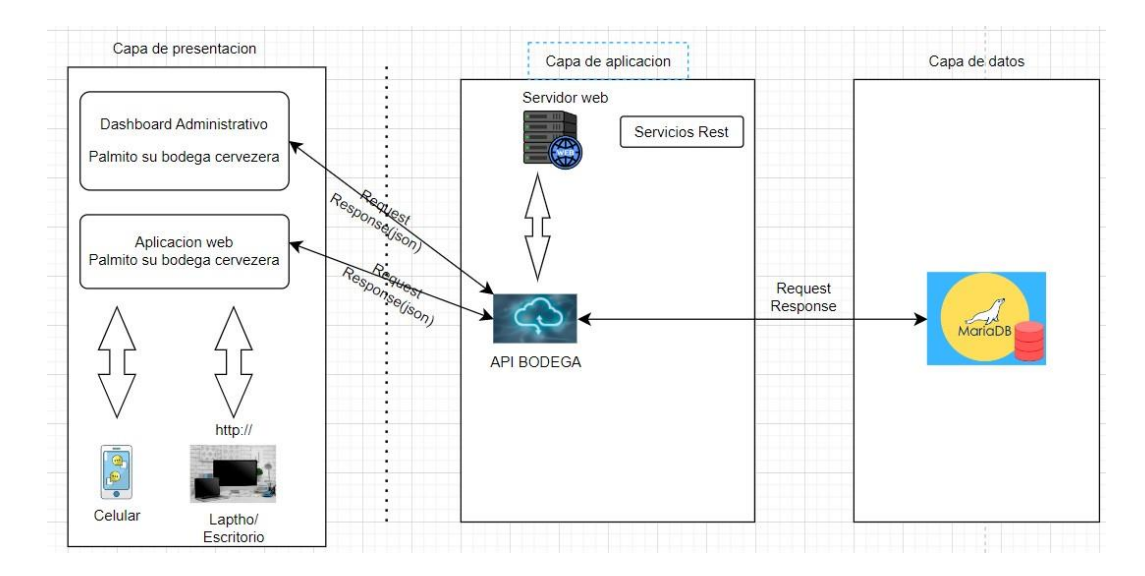

## **4.3.2 Diagrama de Caso de Uso**

## **Figura 4**

Diagrama de caso de uso general

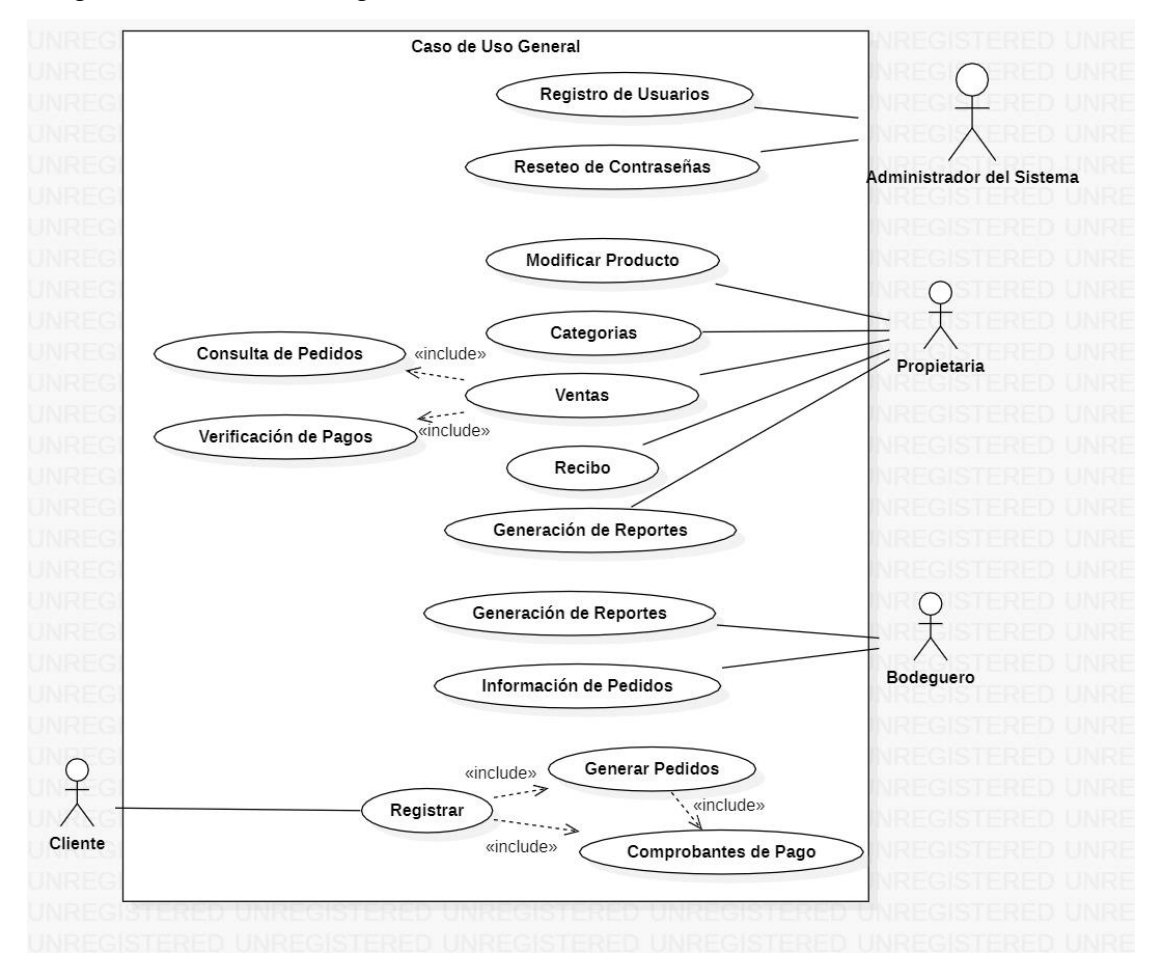

Diagrama de caso de uso Realizar Venta

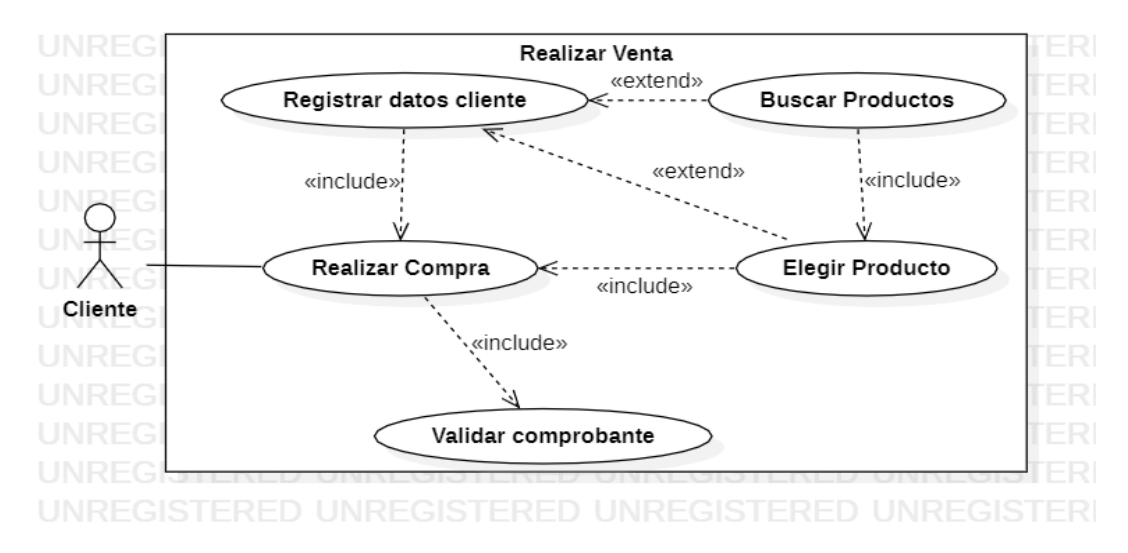

#### **Figura 6**

Diagrama de caso de uso Modificar Producto

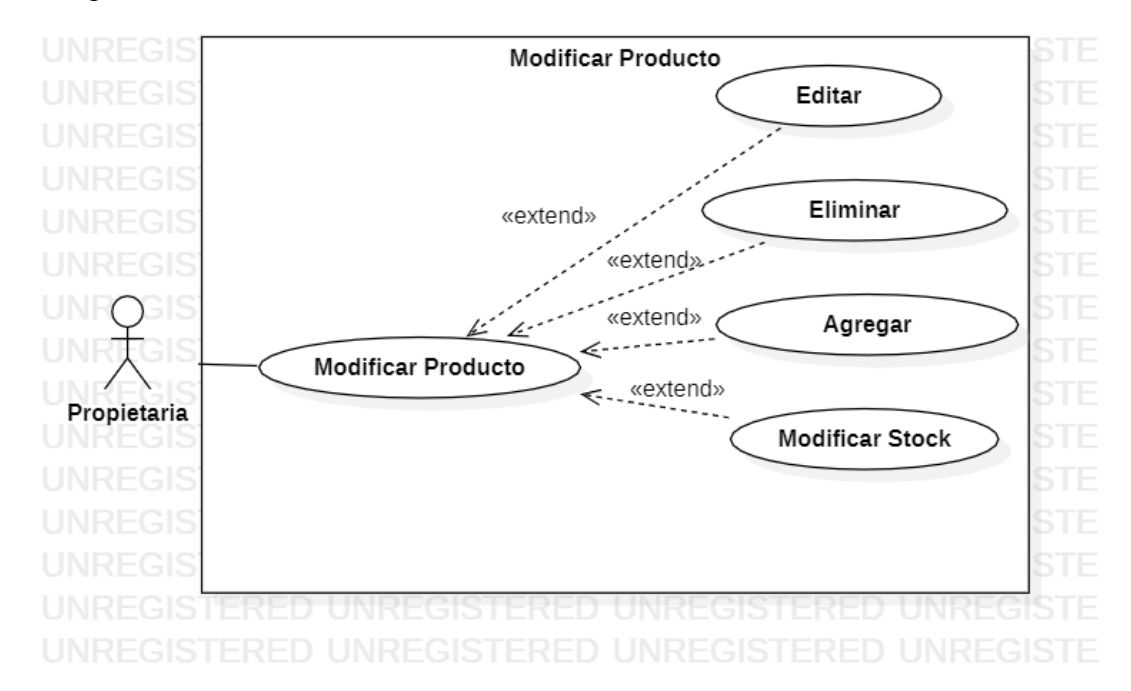

#### Caso de Uso Gestionar Usuario

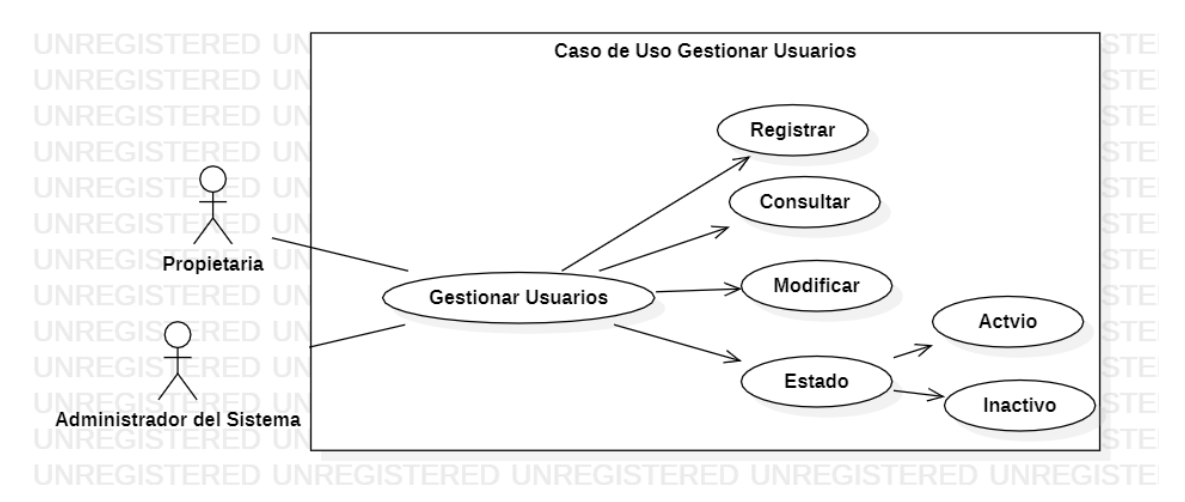

### **Figura 8**

#### Caso de Uso Gestionar Categorías

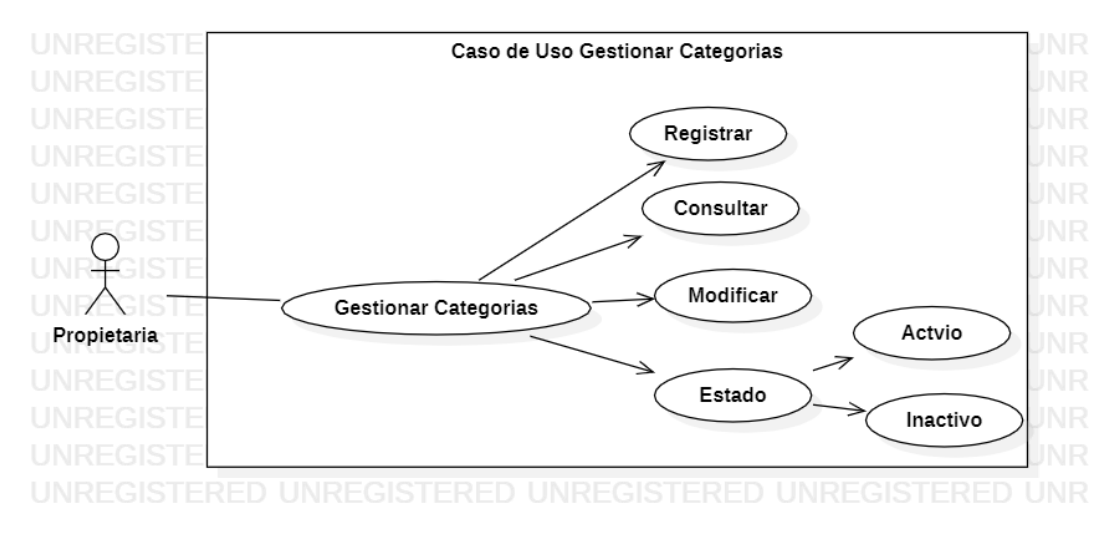

Caso de Uso Generar Alerta de Stock

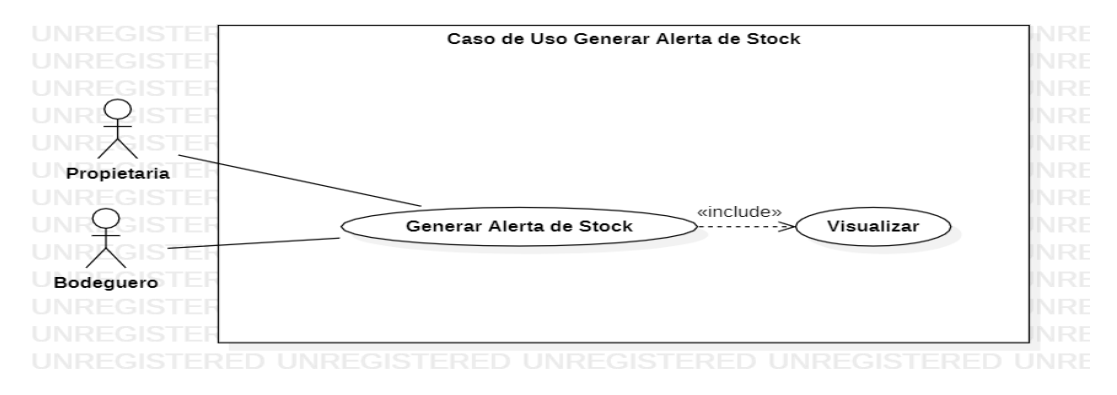

# **Figura 10**

Caso de Uso Generar Reporte de Ventas

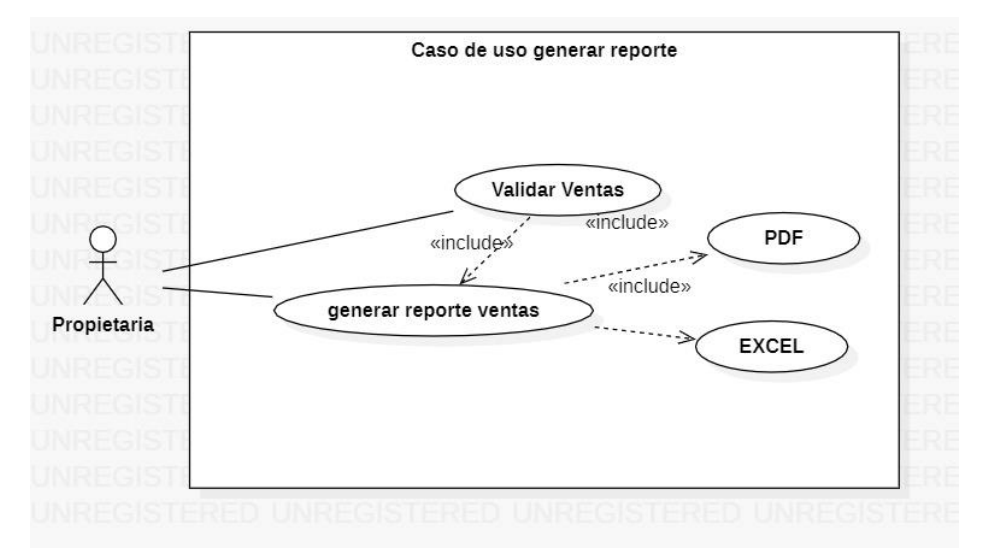

Caso de Uso Generar Reporte de Despacho

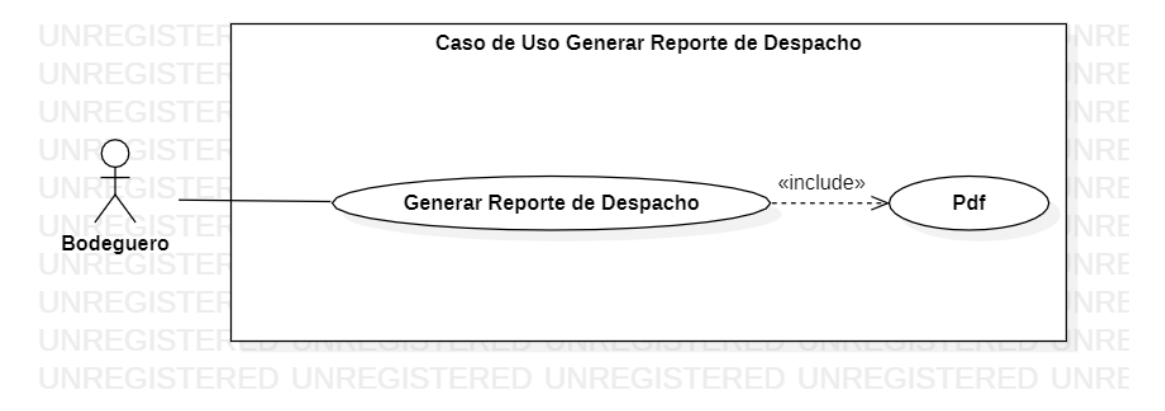

# **4.3.3 Diagrama de Secuencia**

# **Figura 12**

Diagrama de Secuencia Gestionar sesiones

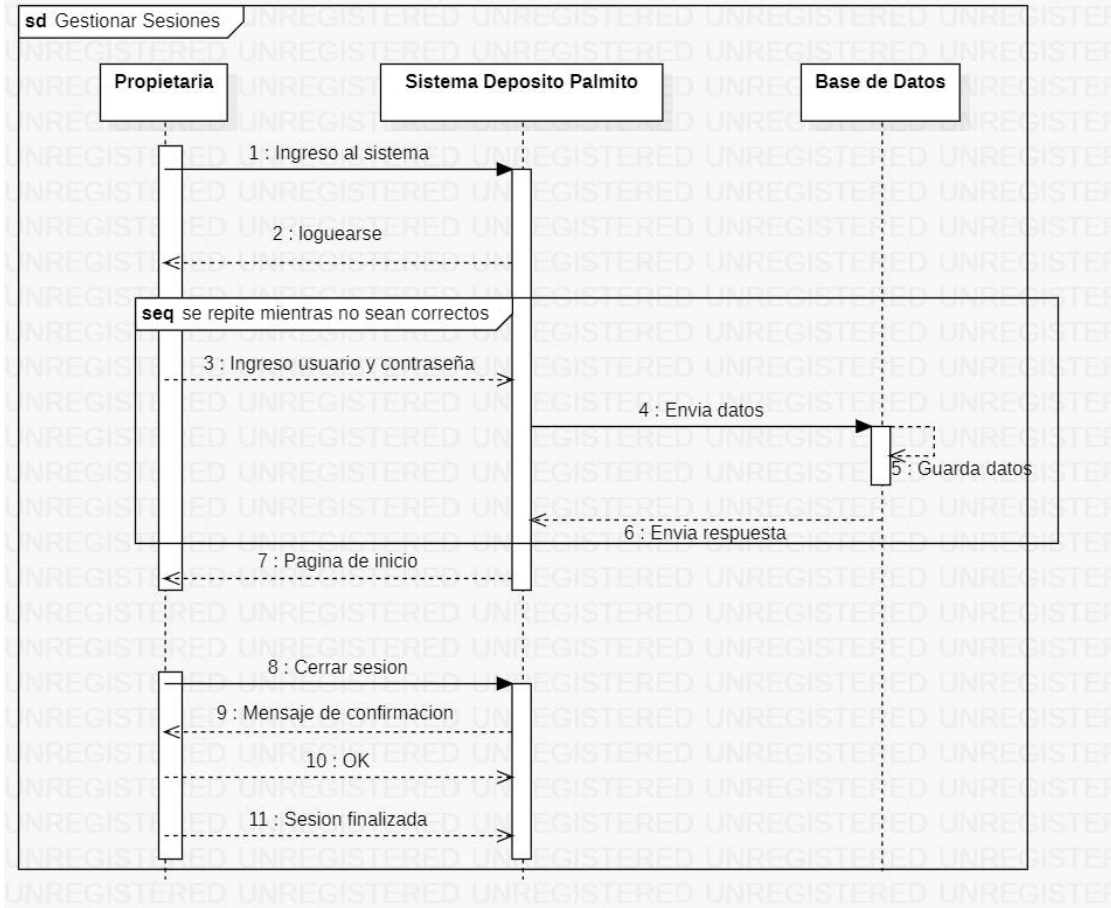

# **Figura 13:**

Diagrama de secuencia Gestionar usuarios

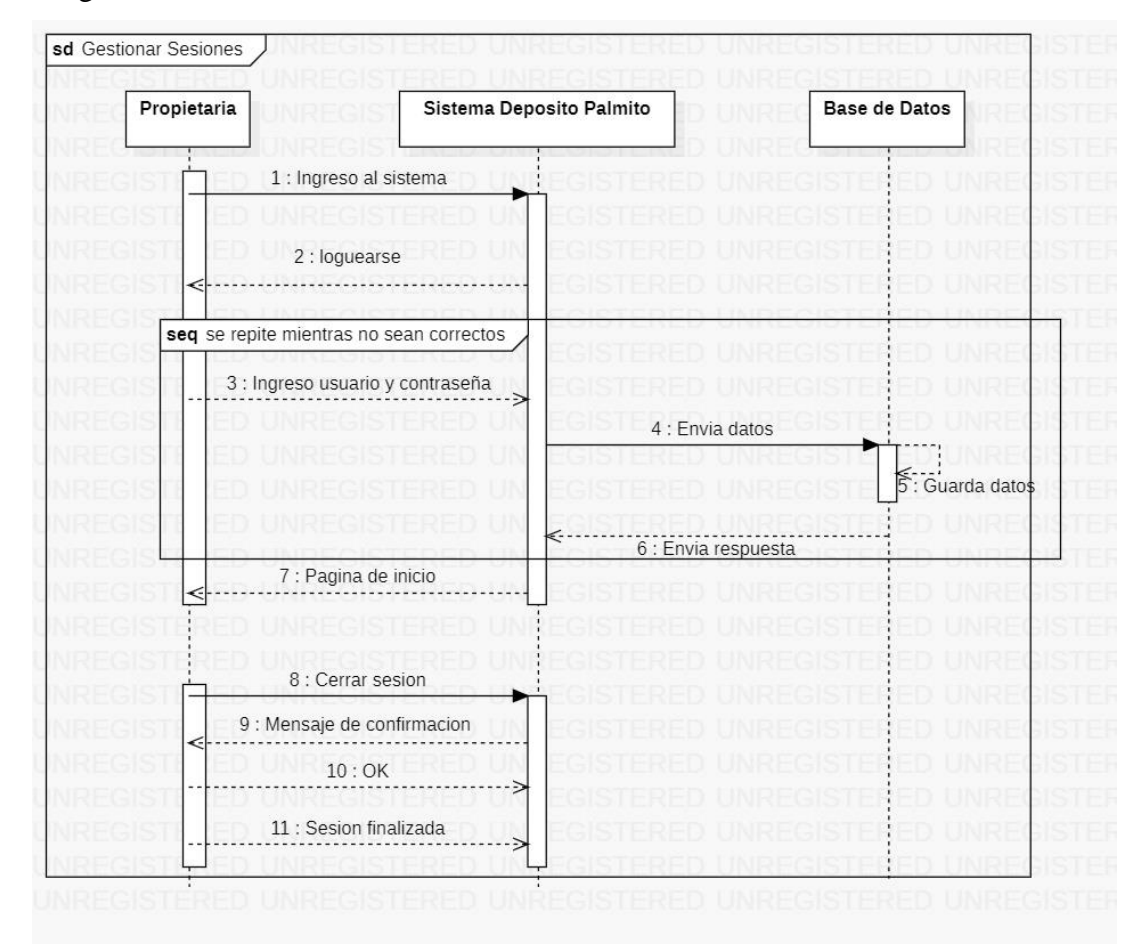

### **Figura 14:**

Diagrama de Secuencia Gestionar Categorías

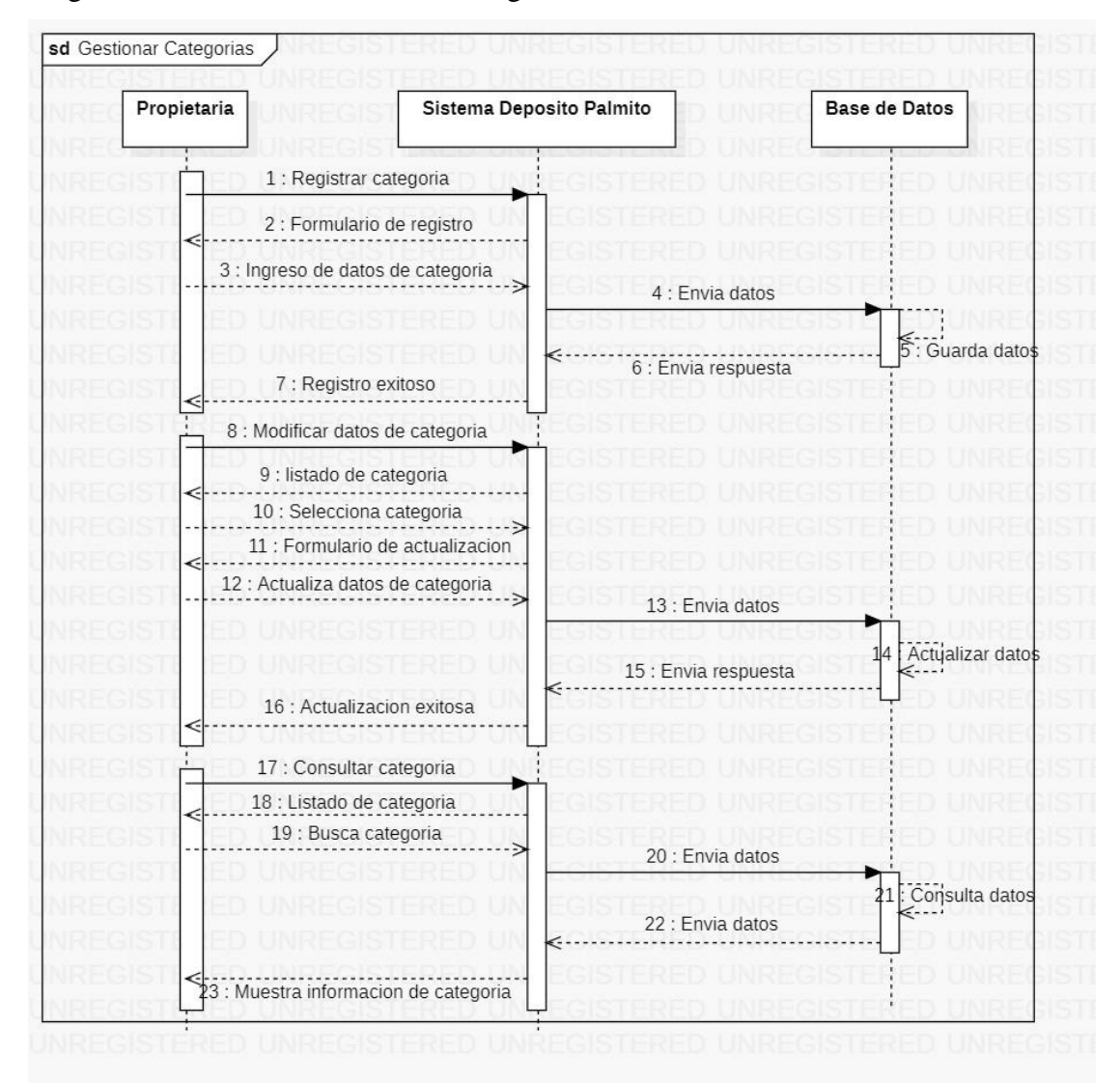

### **Figura 15:**

Diagrama de Secuencia Gestionar productos

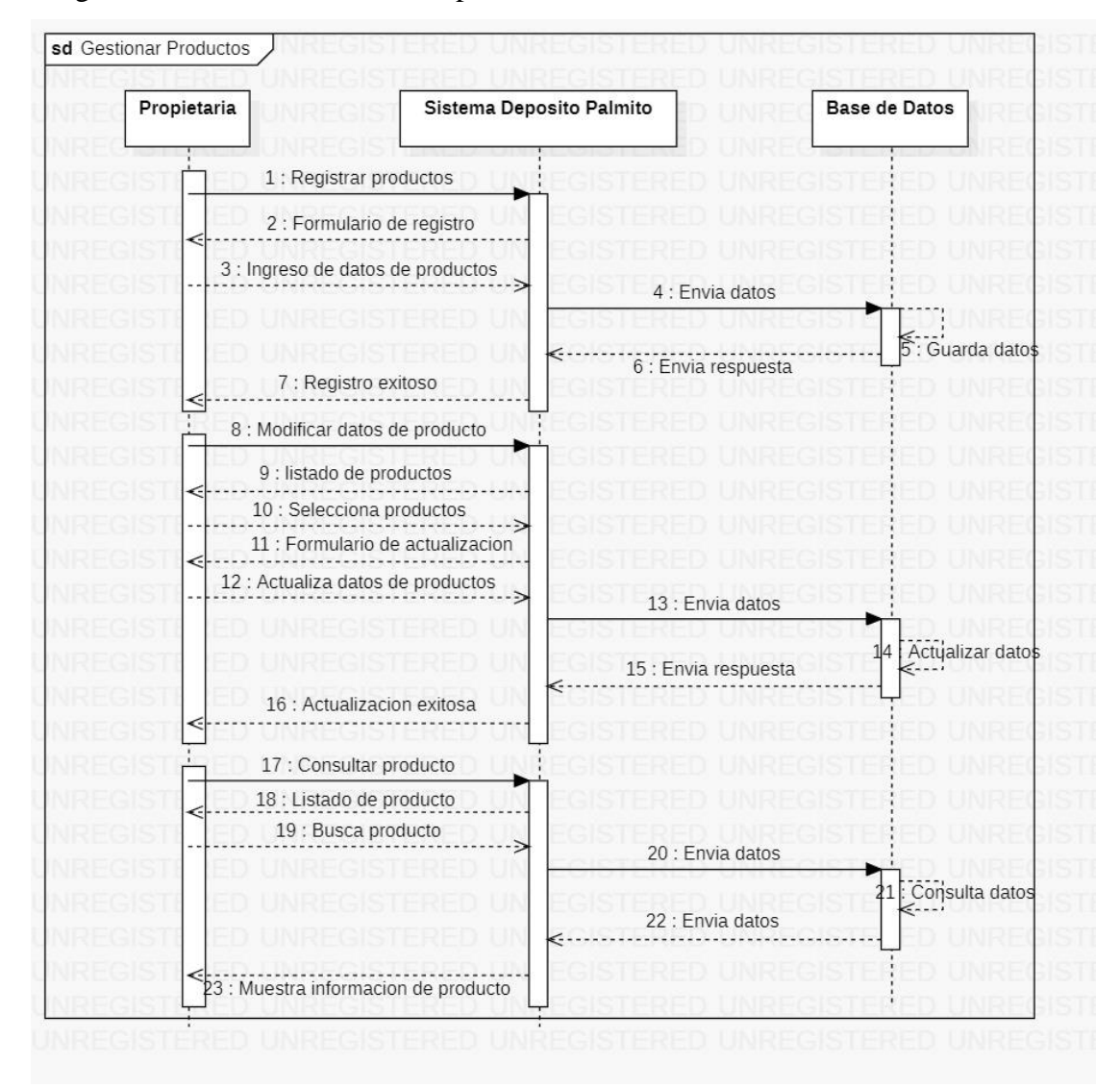

## **4.3.4 Diagrama Entidad Relación**

#### **Figura 13**

## Diagrama Entidad Relación

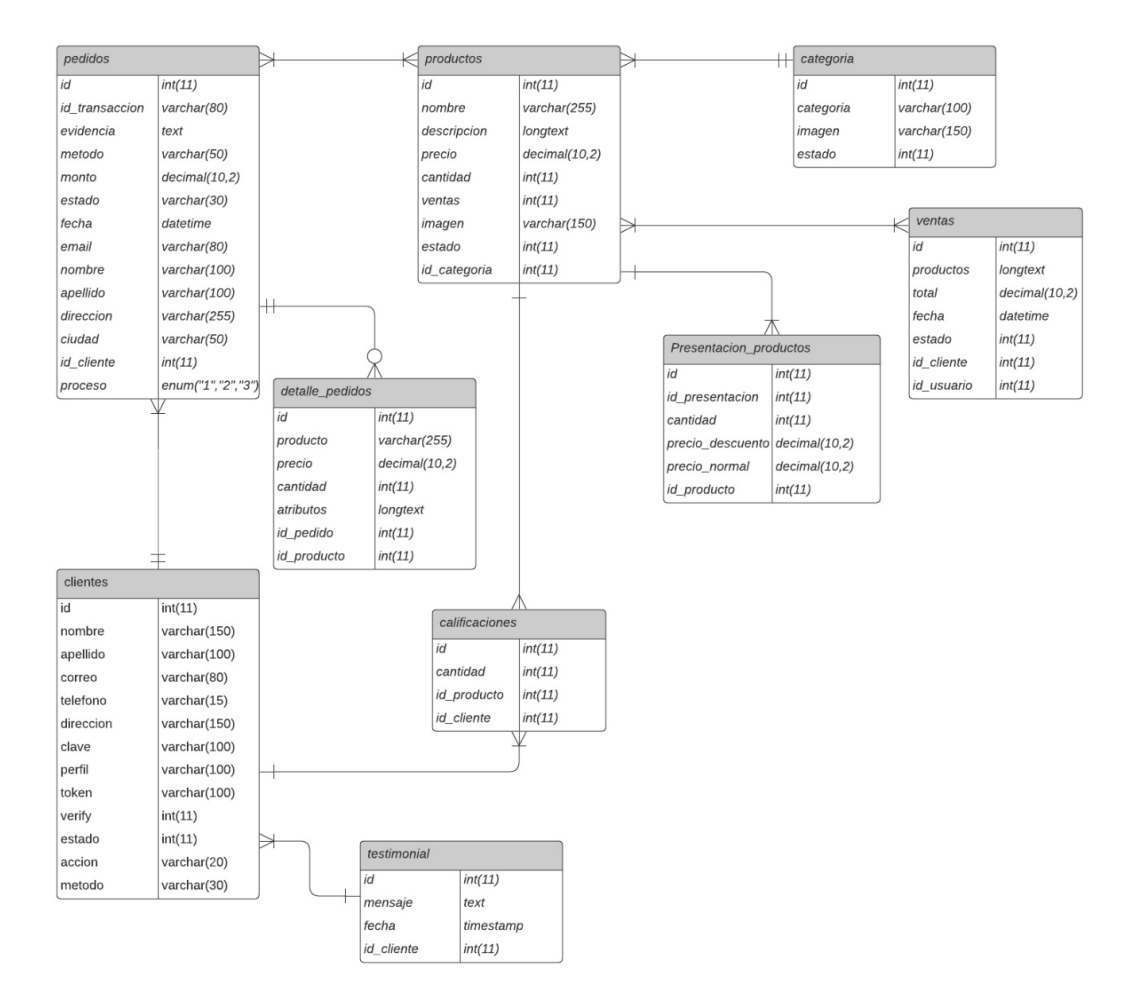

### **4.3.5 Diseño de la Interfaz**

### **4.3.6 Patrón de Navegación**

#### **Figura 14**

Navegación del administrador

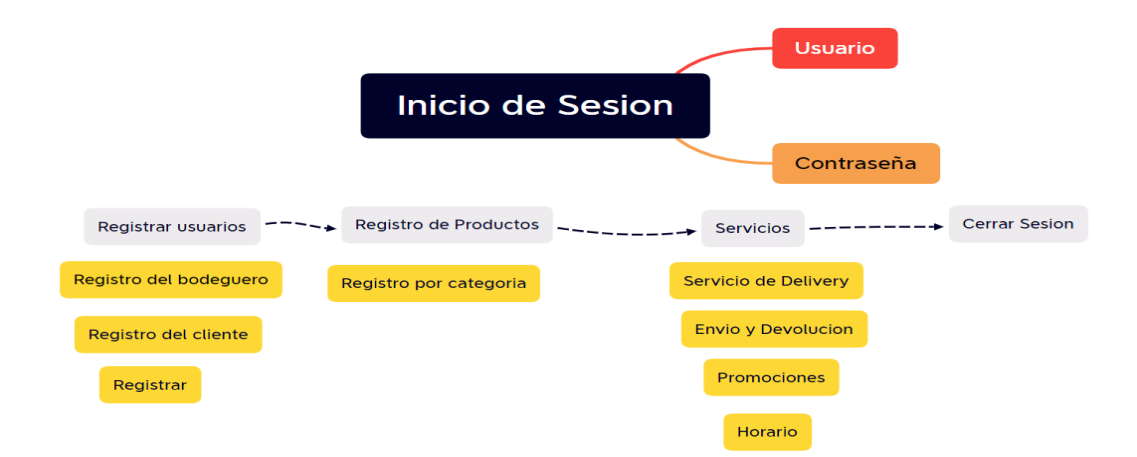

## **Figura 15**

Navegación del cliente

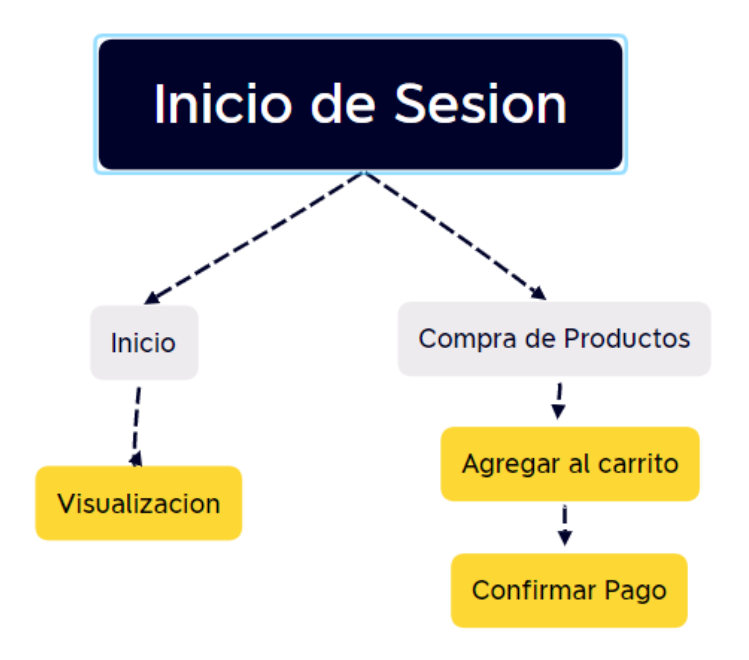

Navegación del bodeguero

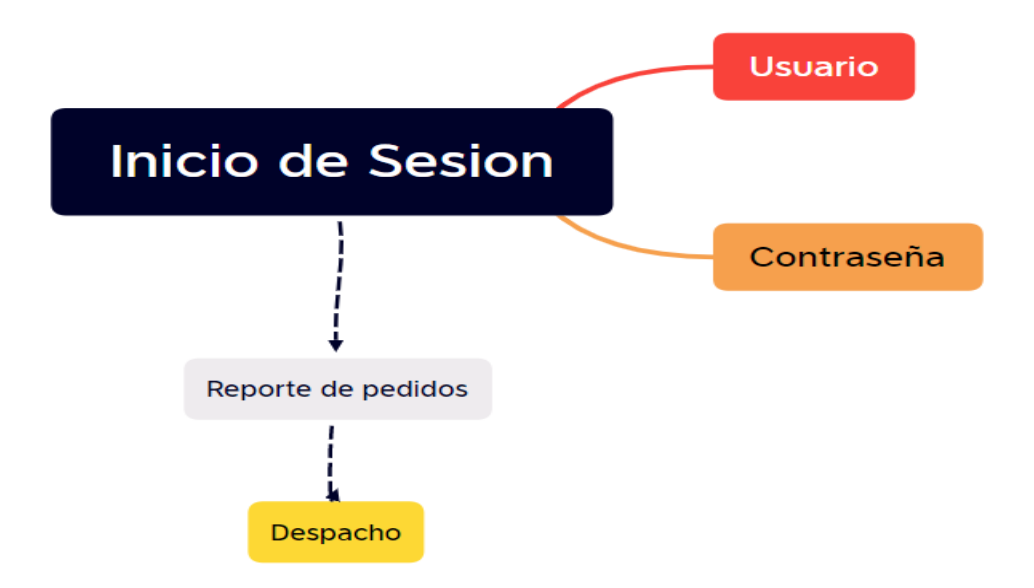

### **4.3.7 Interfaz de Pantallas**

#### **Color**

Para el diseño del sistema web Palmito se ha determinado una paleta de colores;

como color primordial amarillo selectivo.

# **Figura** 17

Interfaz página principal

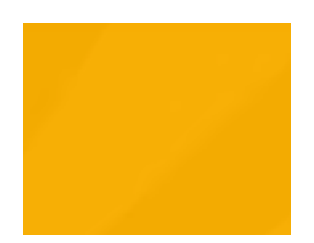

### **Tipografia**

La tipografia que fue implementada en el sistema, cumplen con los estandares establecidos del deposito de cerveza Palmito, y son la siguiente:

**Tipo de letra:** Time New Roman

**Tamaño:** 640 x 640 pixeles

**Logo:** El logo tiene pocos significados, uno de ello es el año en que se inauguro el local comercial, los colores hacen referencia a la empresa pilsener que es una de las empresas más grandes a nivel nacional de venta de cerveza.

# **Figura 18**

Logo

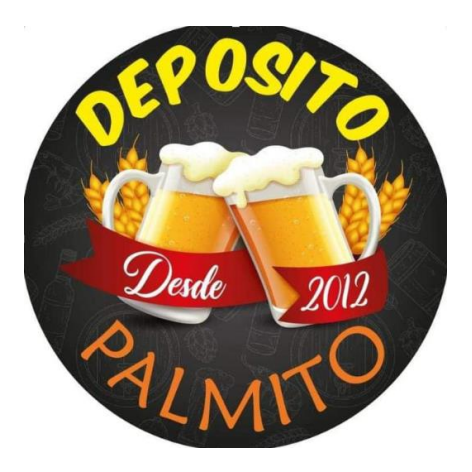
## Interfaz página principal

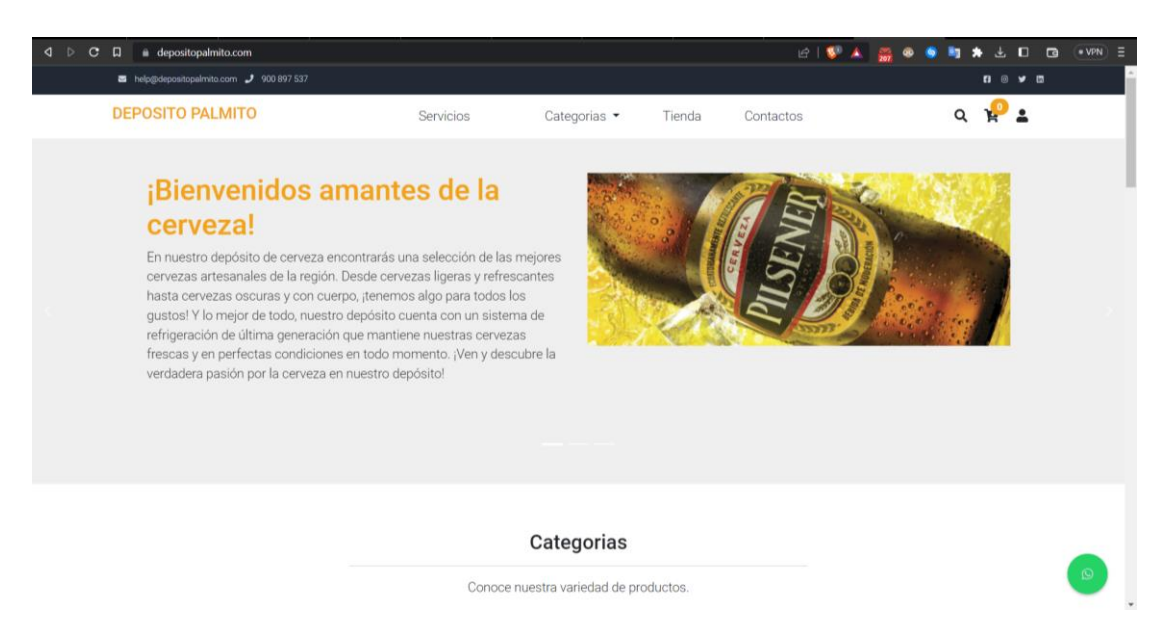

Pantalla de inicio del sistema web, donde se encuentra los servicios que oferta la página

además de la categoría y los datos puntuales del Deposito Palmito.

Interfaz detalles del producto

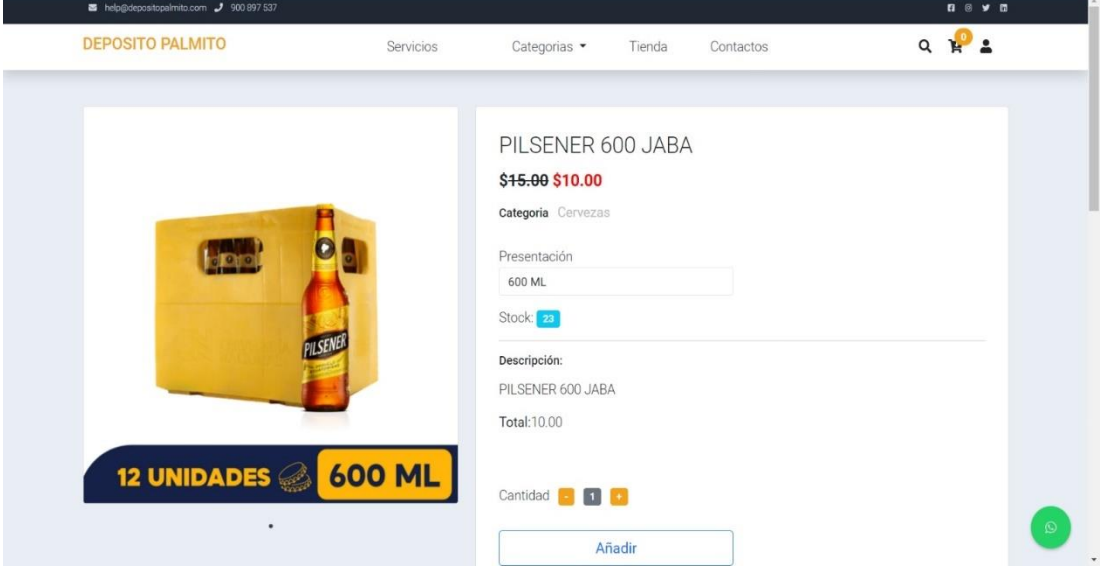

Esta interfaz muestra los detalles que contiene el producto a comprar, cada uno de los ítems se encuentra detalladamente, y el stock disponible, pero a la misma vez se puede generar al carrito y realizar su respectiva compra.

## **Figura 21**

Interfaz información de la empresa

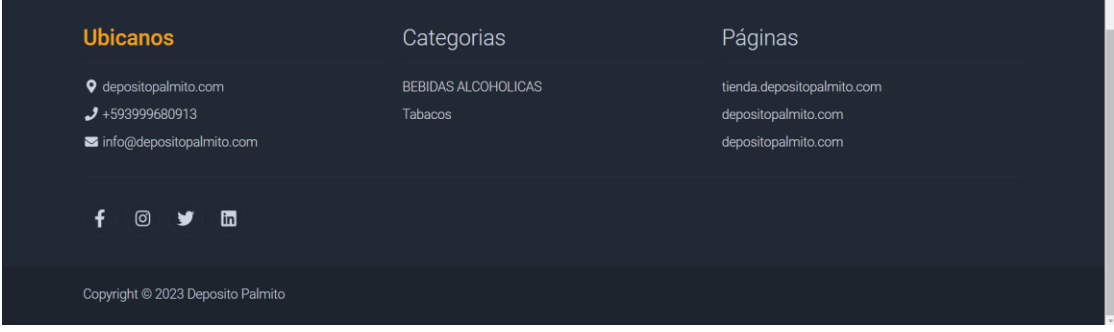

Esta interfaz detalla toda la información necesaria para poder ubicarnos con la empresa, además de ver que productos oferta la paguita.

## **Figura 22**

Interfaz información de las categorías

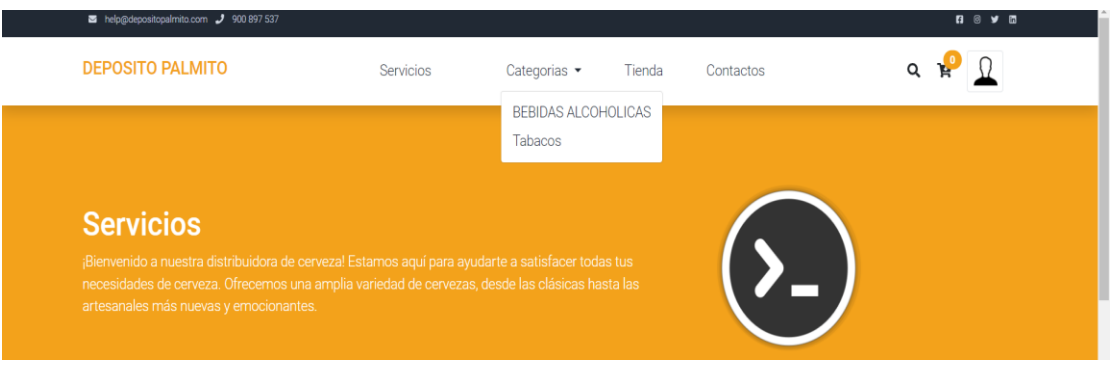

Esta interfaz muestra el menú por categoría, esto lleva a seleccionar que tipo de productos requiere el cliente para realizar su compra en la página.

## **Figura 23**

Interfaz venta de productos

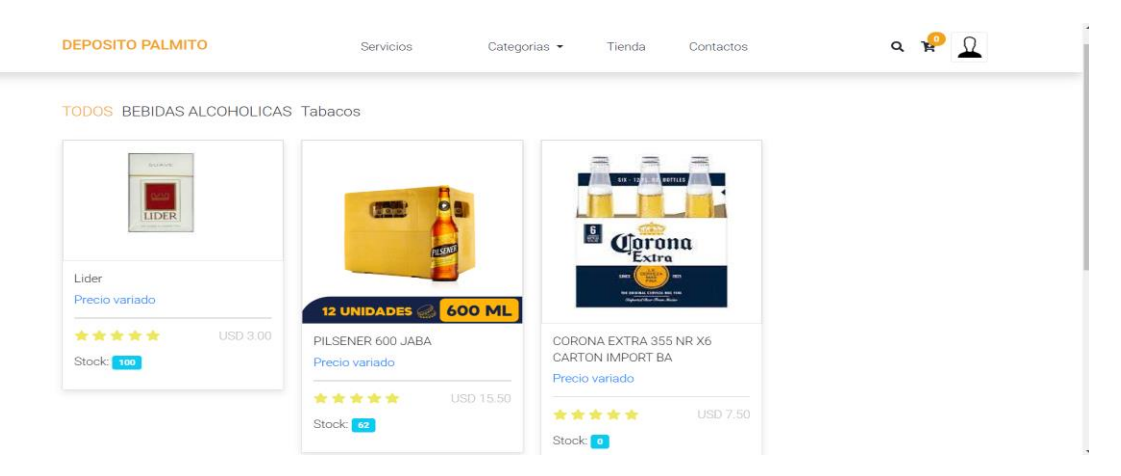

Esta interfaz permite que los clientes seleccionen que tipo de productos requiere para su respectiva compra, además de ellos cada producto a seleccionar se encuentra detallado.

## **Figura 24**

Interfaz carrito de compras

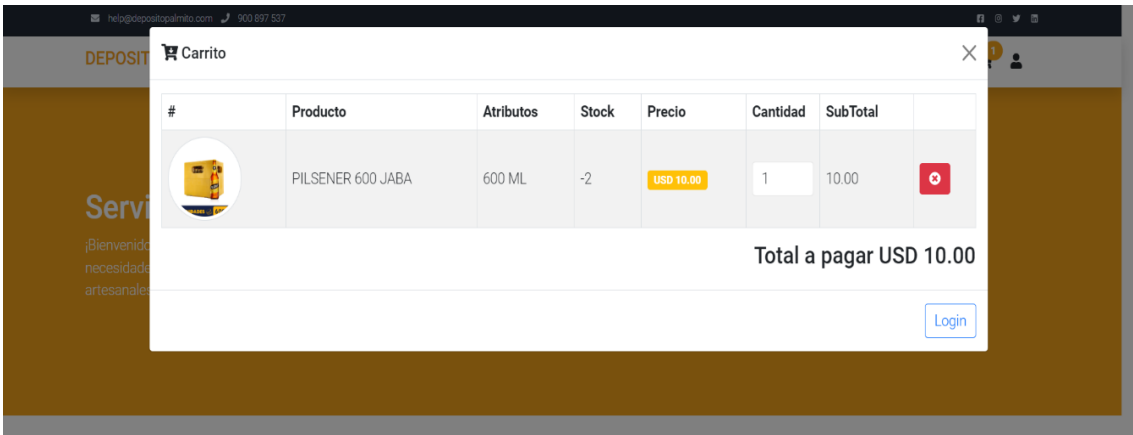

Esta interfaz muestra los productos que tengamos agregados al carrito, valor a cancelar de los productos seleccionados, por lo que se encuentra detallado la cantidad de su compra.

inicio de sesión

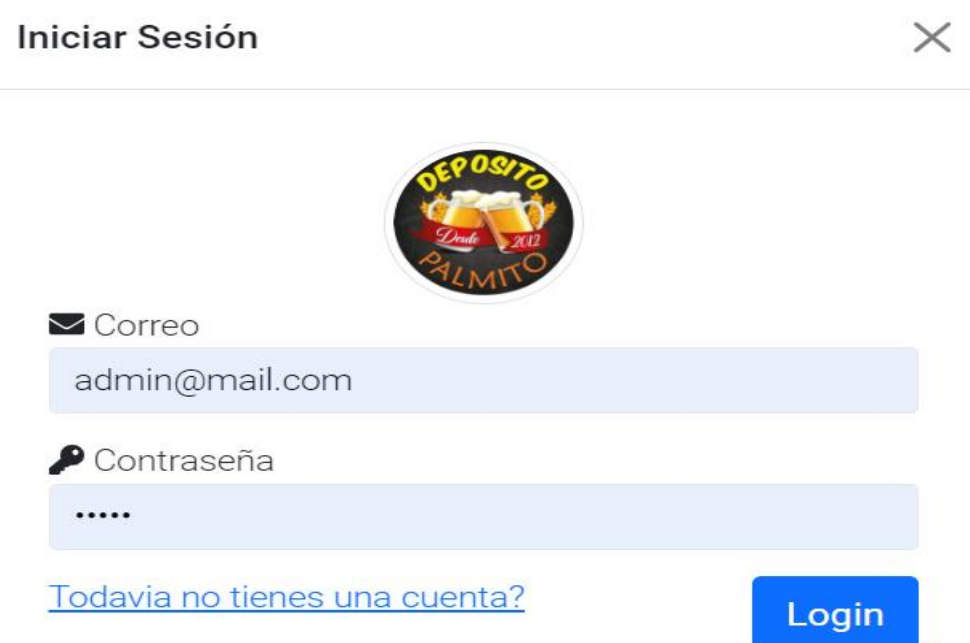

En esta interfaz permite que los clientes pueden ingresar con una cuenta y una contraseña, para poder acceder a la compra de los productos que se encuentra en la página web.

## Registro cliente

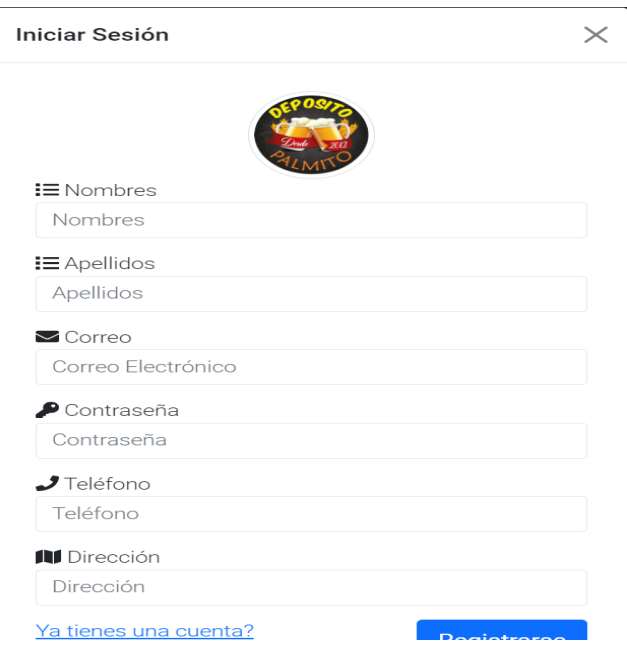

En esta interfaz visualiza los datos a ingresar para crear una cuenta en la plataforma de

venta de productos Palmito.

## Interfaz del vendedor

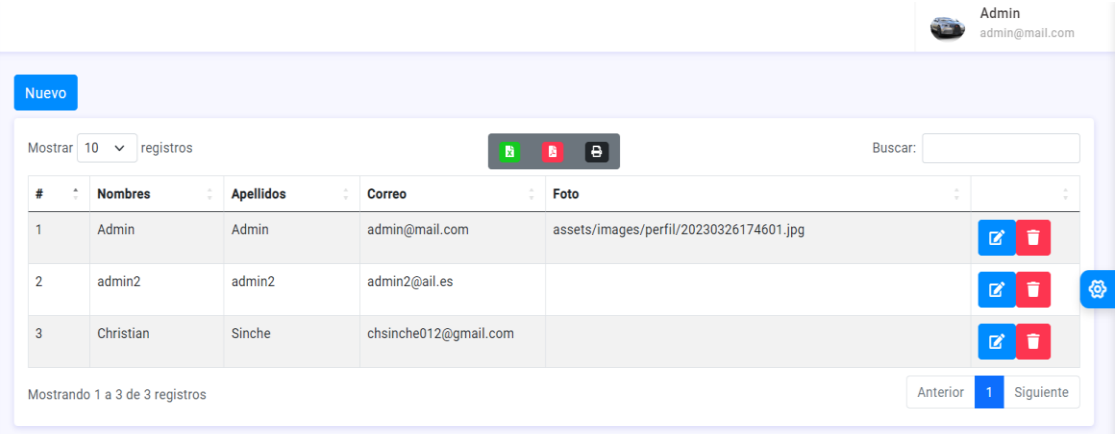

En esta interfaz se muestra los usuarios de los cuales van a administrar la página web,

además de ello se puede crear y eliminar.

## **Figura 28**

Interfaz del vendedor tabla de ventas

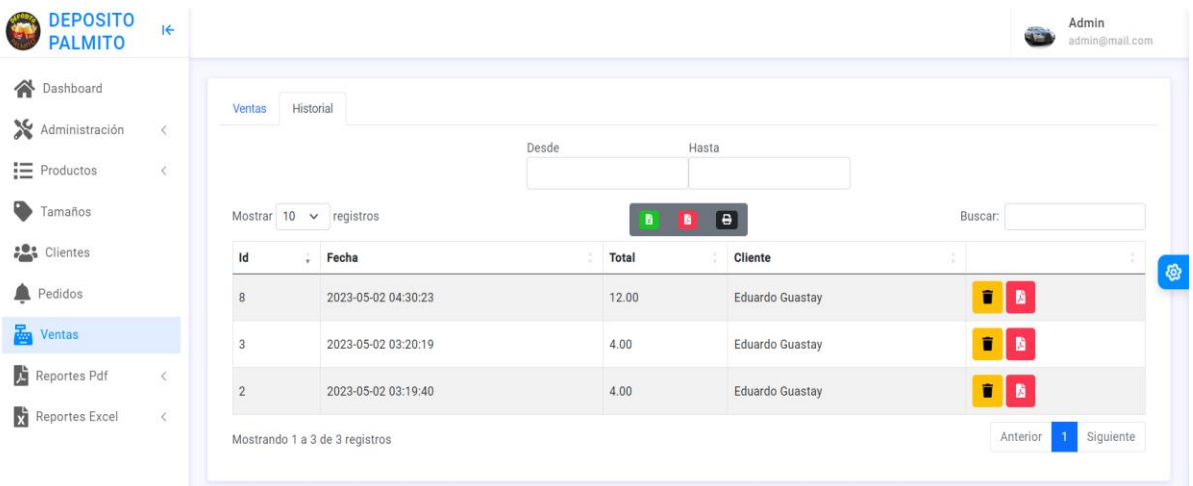

En esta interfaz se muestra los pedidos realizaos atreves de la plataforma web, se puede visualizar la cantidad de los productos a despachar y a la misma vez, ver el comprobante de pago.

**Figura 29**

Interfaz login del administrador

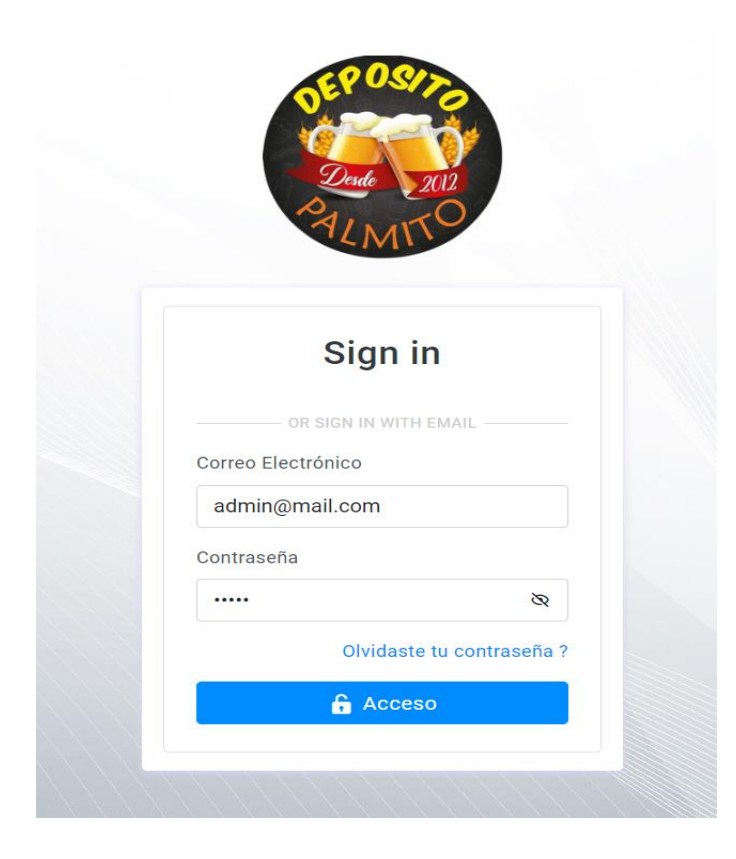

La interfaz muestra los datos que el usuario necesita para loguearse en el rol del administrador

Interfaz principal del administrador del depósito de cerveza Palmito

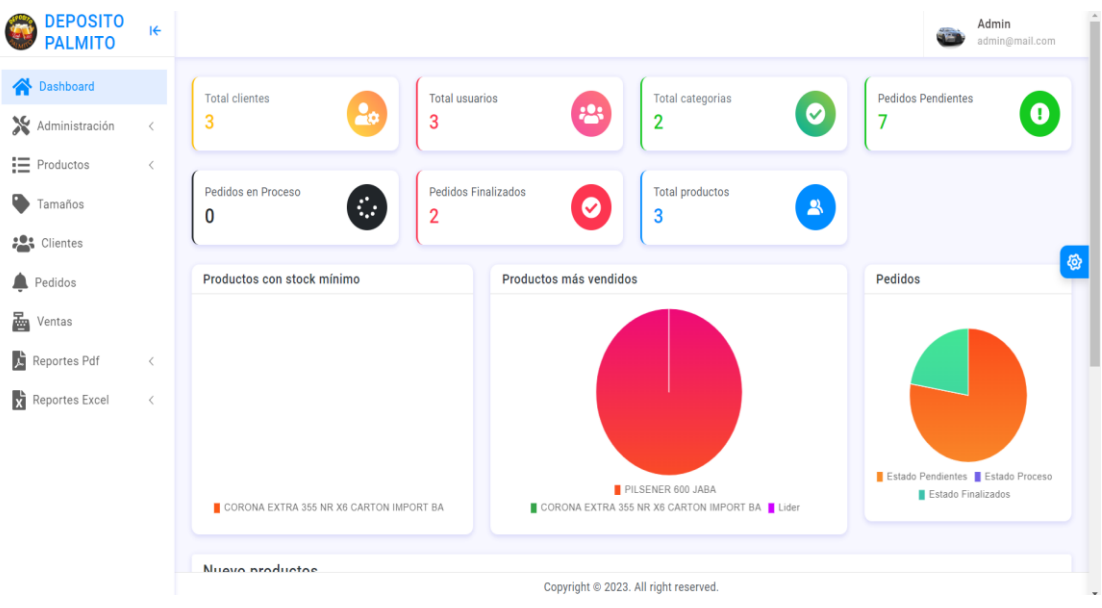

# **Figura 31**

Interfaz administrador del depósito de cerveza Palmito

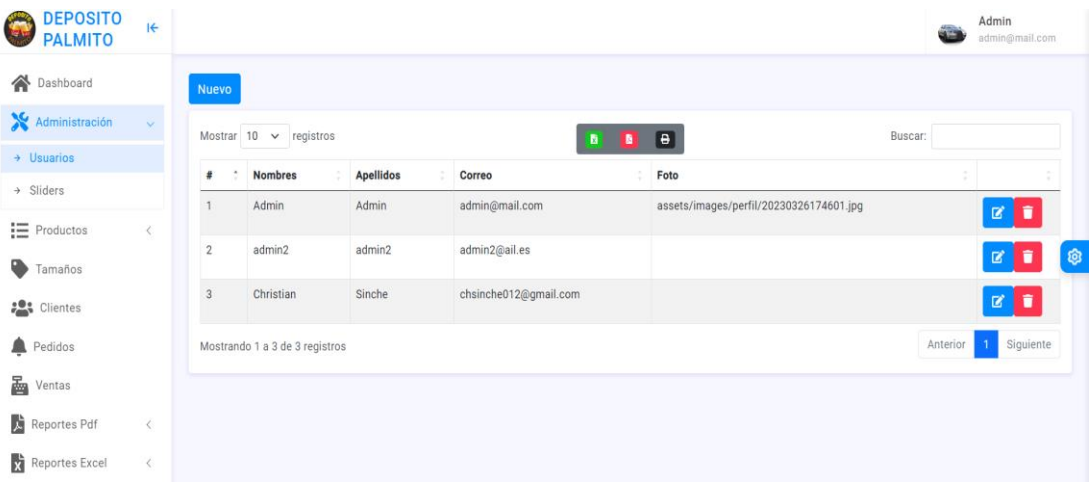

#### **4.4 Programación**

#### **4.4.1 Definición de objetivo**

El sistema para la gestión de venta de productos, posee algoritmos de búsqueda y selección basados en el lenguaje SQL, y expresados en lenguaje PHP.

#### **4.4.2 Análisis del problema**

Como se sabe la modalidad de trabajo del depósito de cerveza Palmito es manual, a lo que lleva a realizar en una hoja de Excel, lo que se requiere tiempo para los registros de los productos ya que es necesario ver el stock total y para poder mantener el orden de los productos al día, a la misma vez no existía ningún tipo de seguridad del inventario que se lo llevaba, además de ello se generaba mucha pérdida de tiempo al buscar que tipo de productos requería el cliente para realizar su respectiva compra.

Para lo cual se ha creado una página en línea que se puedan resolver los problemas que puedan afectar al usuario, esto optimiza el tiempo ayudándole al personal encargado del depósito de cerveza Palmito realizar su trabajo más rápido, además de ello la página web brinda la seguridad necesaria de todos los productos tanto de ingreso y egresos. De tal forma consiguiendo el incremento de los clientes, y de la misma forma facilitar a todos los compradores a que ya no acudan al lugar de compras, simplemente generar su pedido en línea.

#### **4.4.3 Diseño del Algoritmo**

#### **Módulo de Administración (Usuarios)**

1. Inicio

2. Iniciar Sesión

- 3. Seleccionar módulo de administración
- 4. Según Opciones Hacer
	- 4.1 Opción\_1 Crear Usuarios
	- 4.1.1 Ingresa Datos
	- 4.1.2 Si los datos son correctos entonces
	- 4.1.3 Usuario creado
	- 4.1.4 Fin

SINo

- 4.1.5 error
- 4.1.6 vuelve al paso 4.1.1
- 4.2 Opción\_2 Modificar Usuarios
- 4.2.1 Seleccionar Usuario
- 4.2.2 Modificar Datos
- 4.2.3 Si los datos son correctos entonces
- 4.2.4 Datos modificados

4.2.5 Fin

#### SiNO

- 4.2.6 error
- 4.2.7 vuelve al paso 4.2.2
- 5. De Otro Modo
- 6. Salir

7. Fin

#### **Módulo de Administración (Gestión De Productos)**

- 1. Inicio
- 2. Iniciar Sesión
- 3. Seleccionar módulo de administración
- 4. Según Opciones Hacer
	- 4.1 Opción\_1 Crear Productos
	- 4.1.1 Ingresa Datos
	- 4.1.2 Si los datos son correctos entonces
	- 4.1.3 Usuario creado
	- 4.1.4 Fin

SiNO

- 4.1.5 error
- 4.1.6 vuelve al paso 4.1.1
- 4.2 Opción\_2 Modificar Productos
- 4.2.1 Seleccionar Productos
- 4.2.2 Modificar Productos
- 4.2.3 Si los datos son correctos entonces
- 4.2.4 Datos modificados
- 4.2.5 Fin

SiNO

4.2.6 error

- 4.2.7 vuelve al paso 4.2.2
- 5. De Otro Modo
- 6. Salir
- 7. Fin

## **Módulo de Administración (Ingreso de Productos)**

- 1. Inicio
- 2. Iniciar Sesión
- 3. Seleccionar módulo de administración
	- 4.1 Registrar Productos
	- 4.1.1 Ingresa categoría
	- 4.1.2 Si los datos son correctos entonces
	- 4.1.1.1 Asignar Atributos
	- 4.1.1.2 Ingresar la cantidad y precio del producto
	- 4.1.1.3 Agregar Registro
	- 4.1.1.4 Fin

SiNo

- 4.1.1.5 Producto sin Atributos
- 4.1.1.6 vuelve al paso 4.1.1.1
- 5. Visualizar detalles del producto
- 6. Presentar Detalles

7. Fin

#### **Módulo de Administración (Alertas)**

- 1. Inicio
- 2. Iniciar Sesión
- 3. Dashboard
- 4. Visualizar las alertas generales
- 5. Fin

## **Módulo de Administración (Reportes)**

- 1. Inicio
- 2. Iniciar Sesión
- 3. Seleccionar Modulo de Reportes
- 4. Reporte de Productos
	- 4.1.1 Seleccionar 7, 15, 30 días
	- 4.1.2 Seleccionar formato Excel o PDF
	- 4.1.3 Reporte Generado
	- 4.1.4 Fin

SiNo

- 4.1.5 error
- 4.1.6 vuelve al paso 4.1.1
- 5. Fin

## **4.4.4 Codificación**

La codificación del sistema "Deposito Palmito" se encuentra detallada en el anexo 7, donde se encuentra el lenguaje empleado, la arquitectura, base de datos, servidor web, código y la estructura general de la aplicación.

## **4.5 Pruebas**

## **4.5.1 Planificación de pruebas**

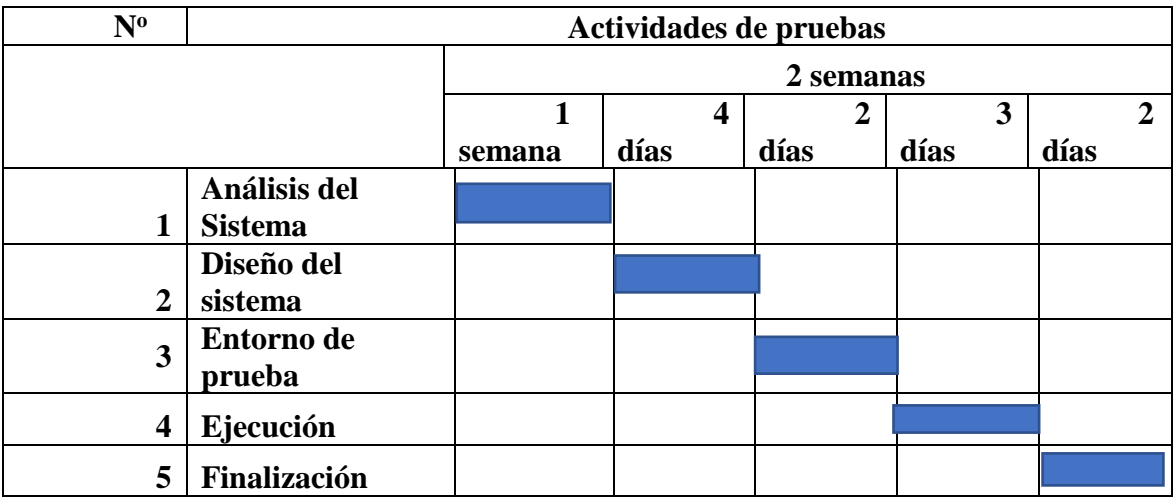

#### **4.5.2 Introducción**

Las pruebas realizadas en el sistema web para la gestión para la Implementación de una aplicación web para la gestión de venta de productos en el depósito de cerveza "palmito", cantón Montalvo, Provincia los Ríos, año 2023, permitió evaluar la estructura uso, desempeño y seguridad, siendo estas superadas de manera exitosa.

#### **Objetivo del plan de pruebas**

El objetivo general de realizar pruebas en la aplicación web es garantizar la calidad del sistema, detectar y corregir errores y vulnerabilidades, mejorar el rendimiento y la usabilidad del sistema, asegurando que cumpla con los requisitos y expectativas de los usuarios, así como de las partes interesadas. Las pruebas también ayudan a evaluar el nivel de seguridad, escalabilidad y compatibilidad del sistema en diferentes entornos y dispositivos.

#### **4.5.2 Diseño y desarrollo de casos de prueba**

Se llevarán a cabo las siguientes pruebas:

- Prueba de Funcionalidad
- Prueba de Seguridad
- Prueba de Rendimiento
- Prueba de Mantenibilidad
- Prueba de Usabilidad

Con el objetivo de realizar las distintas pruebas, se ha diseñado una ficha de

observación que sigue el siguiente formato general:

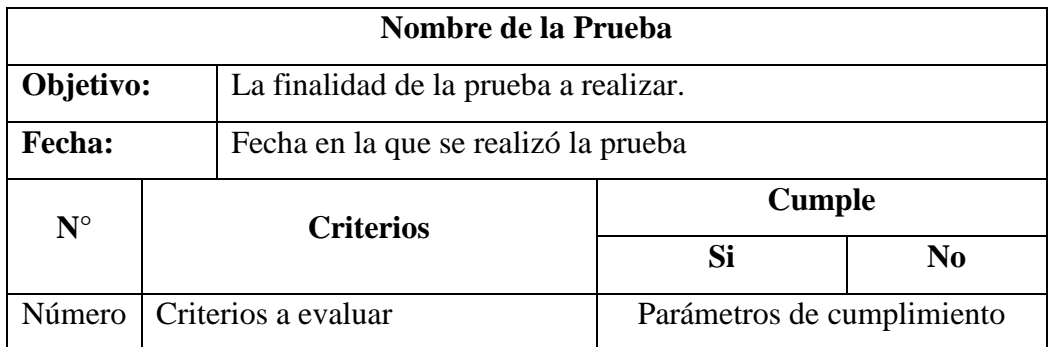

Configuración del entorno de prueba

## **HARDWARE**

• Computador con acceso a Internet.

## **SOFTWARE**

- Navegador web (Mozilla Firefox o Google Chrome).
- Herramientas (GTmetrix, OWASP ZAP)
- Servidor web.

## **Equipo de prueba y responsabilidades**

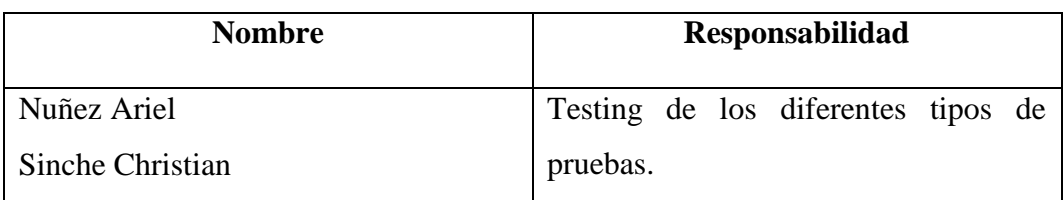

## **Ejecución de la prueba**

En esta sección se describen en detalle las pruebas que se llevaron a cabo, siguiendo el

formato que se indica a continuación:

## **Prueba de funcionalidad**

Para evaluar la funcionalidad de la aplicación web se consideró los requerimientos

funcionales definidos previamente.

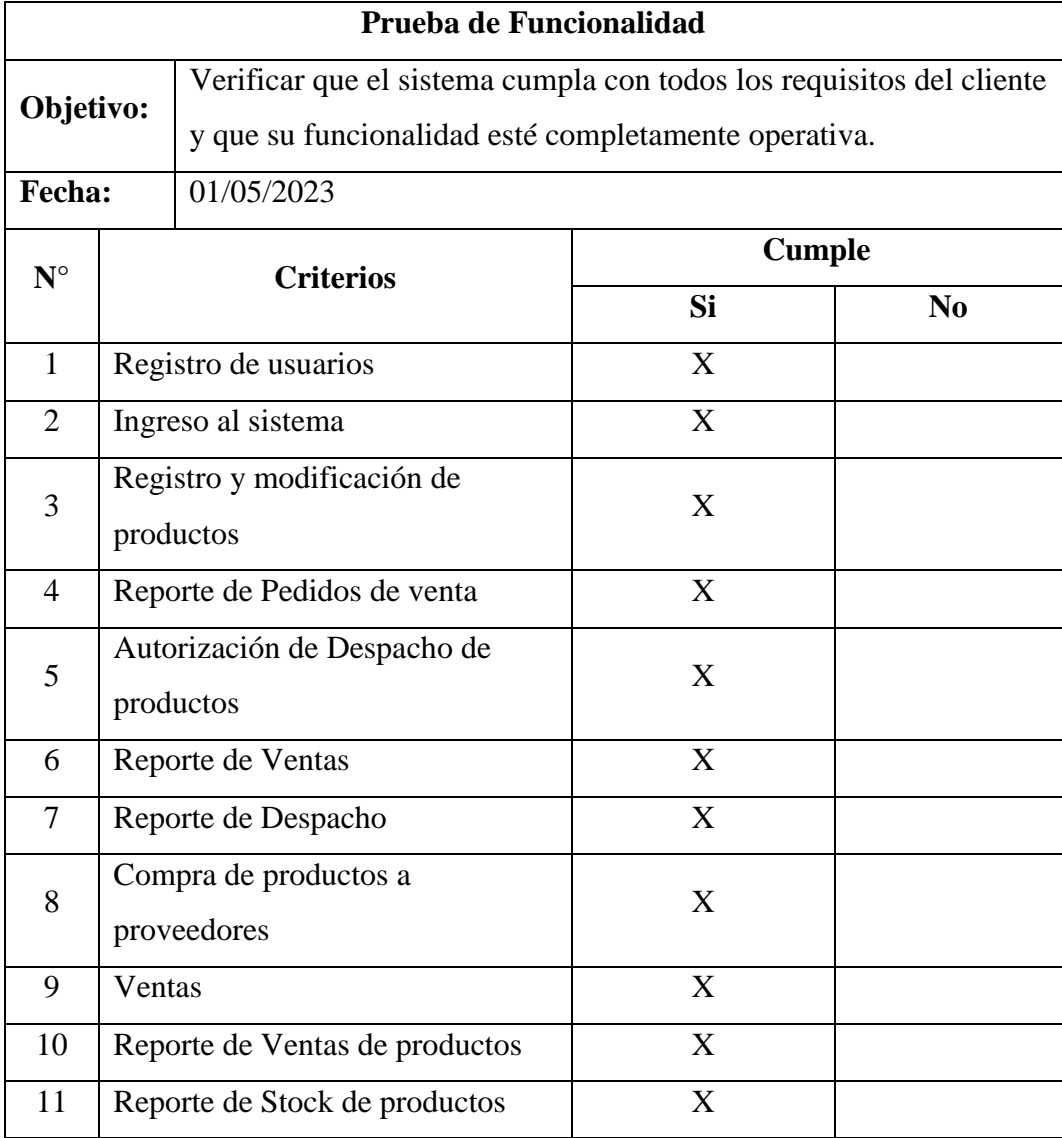

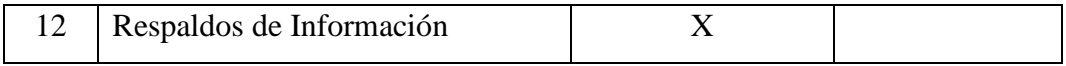

## **Prueba de seguridad**

Para evaluar la seguridad de la aplicación se utilizó la herramienta OWASP ZAP, que se encuentra en el Anexo 7. Se tomaron en consideración el TOP 10 de vulnerabilidades establecidas por OWASP, y se obtuvieron los siguientes resultados:

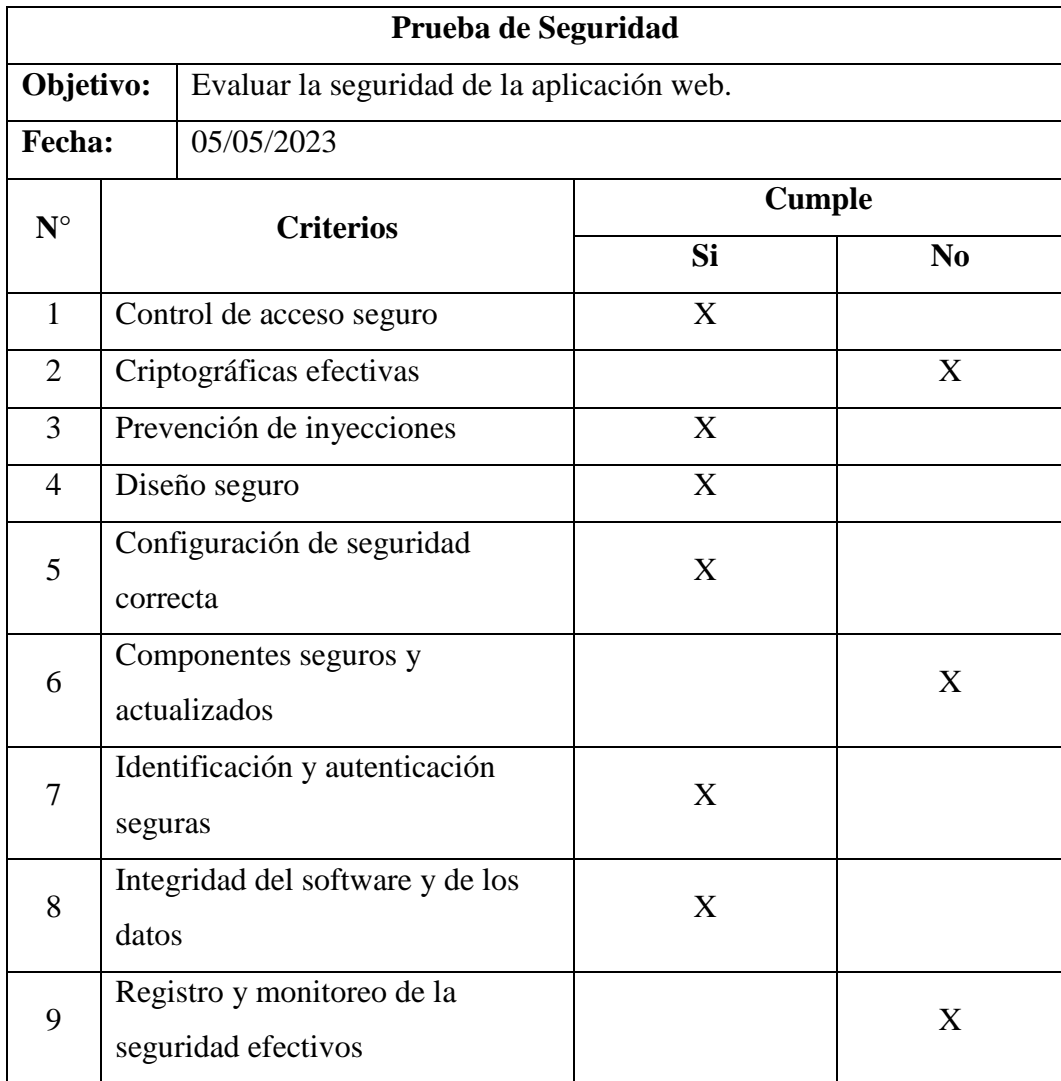

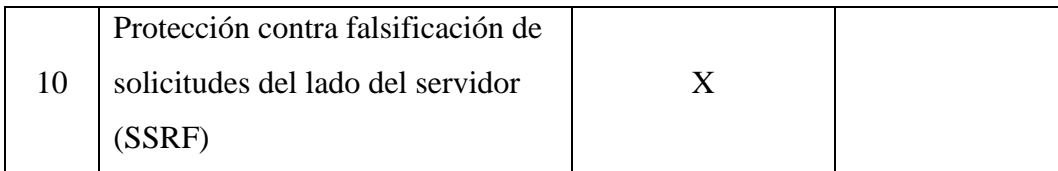

#### **Prueba de rendimiento**

Para evaluar el rendimiento, se utilizó la herramienta GTmetrix, que se encuentra en el Anexo 8. Se tuvieron en cuenta los criterios de rendimiento de Lighthouse, y se obtuvieron los siguientes resultados:

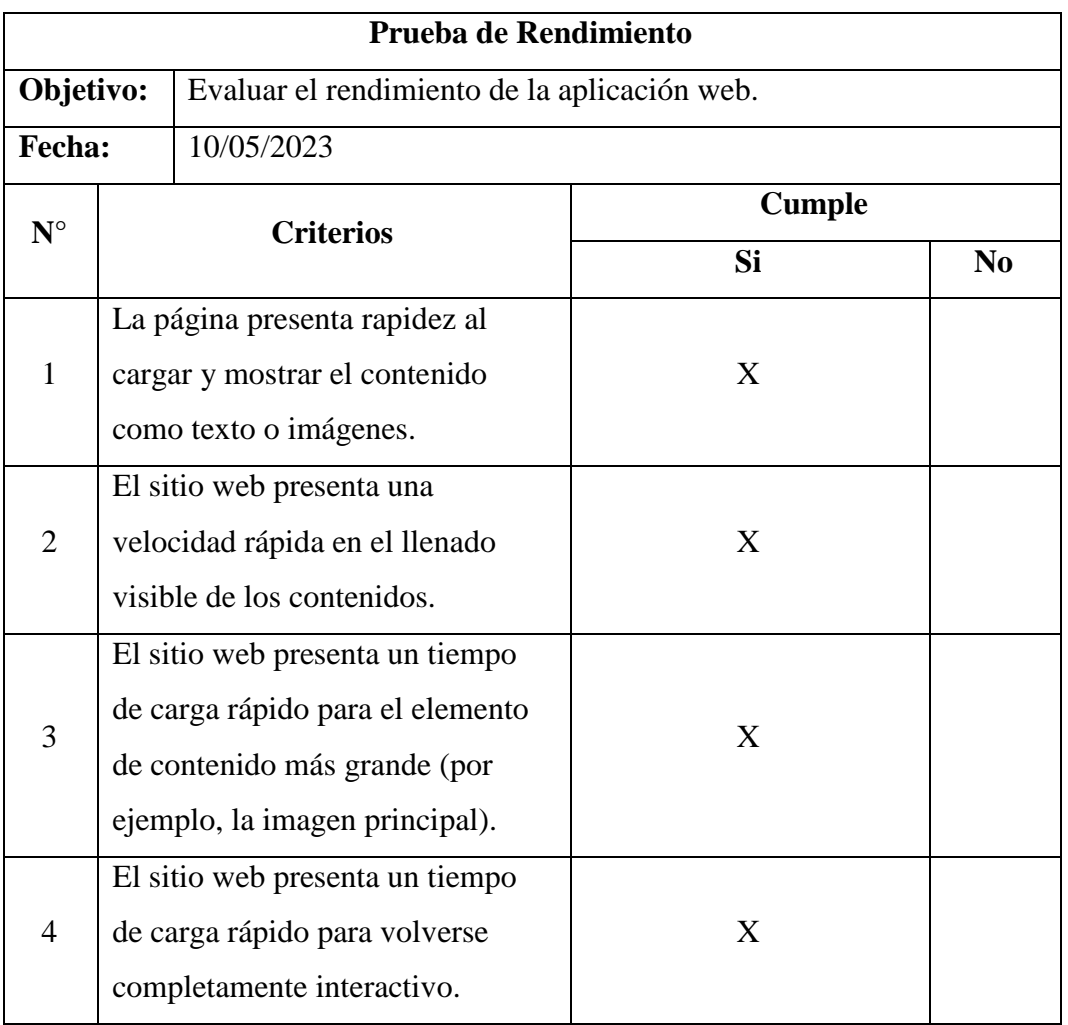

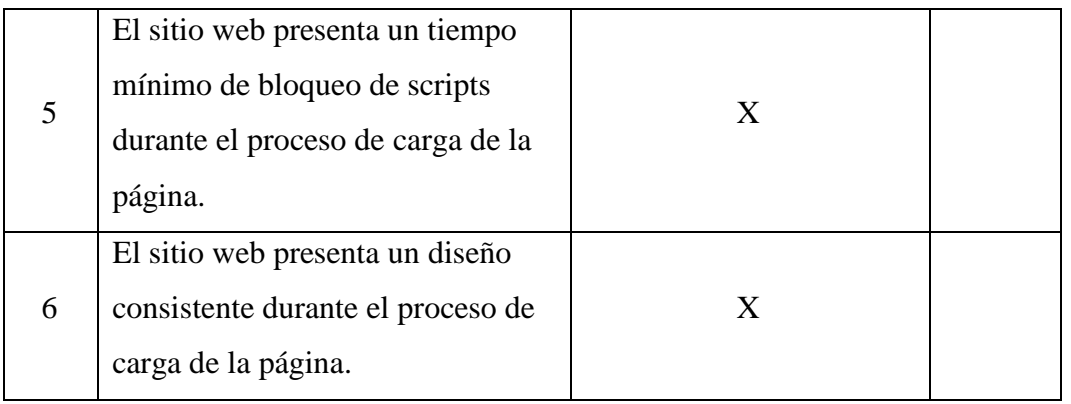

## **Prueba de Disponibilidad**

Al evaluar la disponibilidad de la aplicación web se obtuvieron los siguientes resultados:

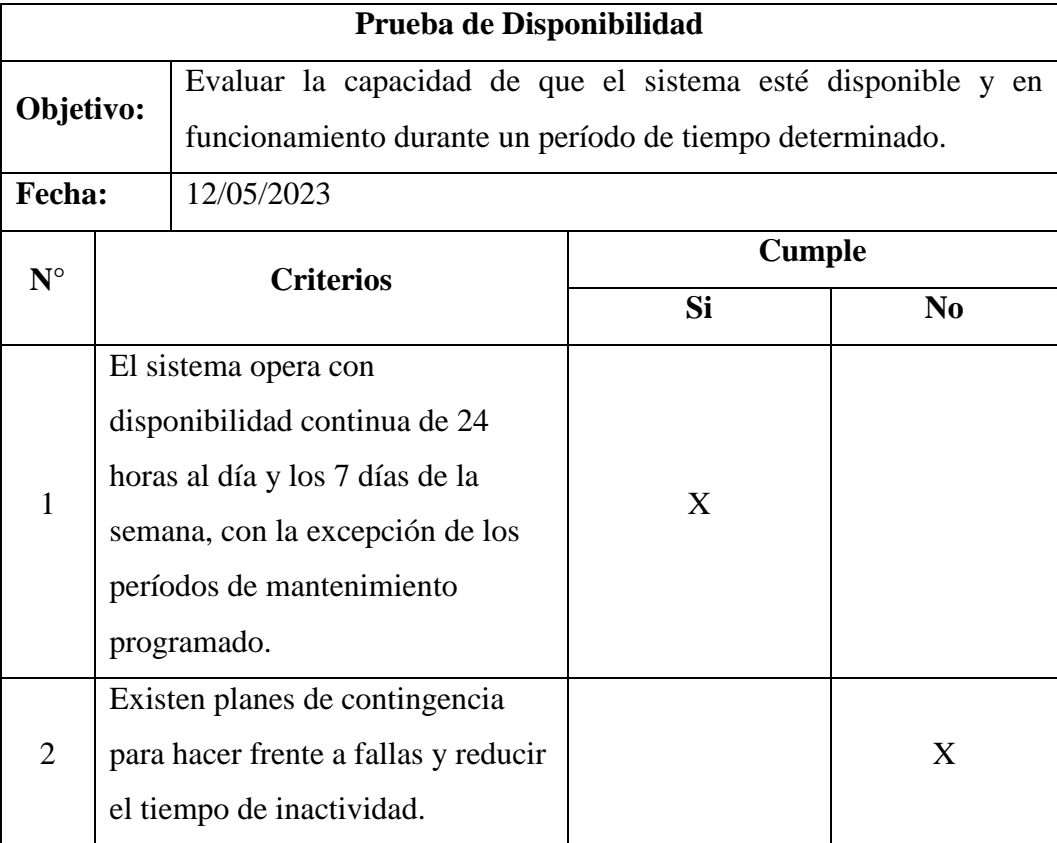

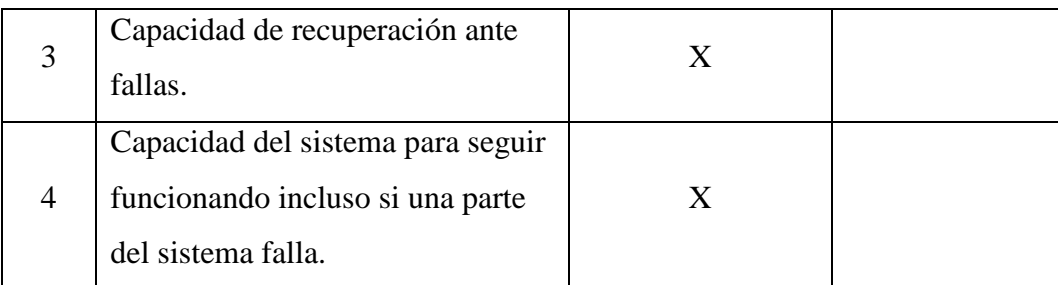

## **Prueba de usabilidad**

Para la ejecución de la prueba de usabilidad se interactuó directamente con los diferentes módulos del sistema para verificar la experiencia de usuario.

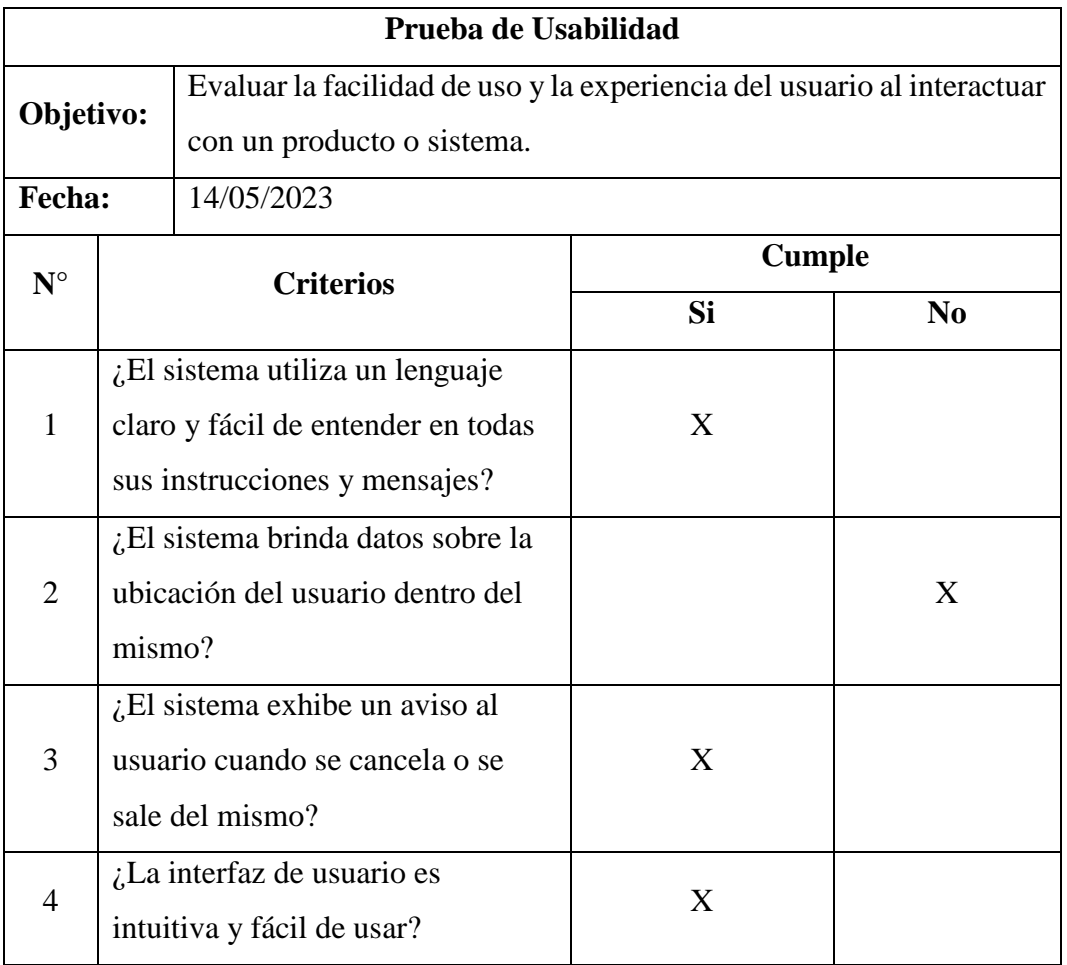

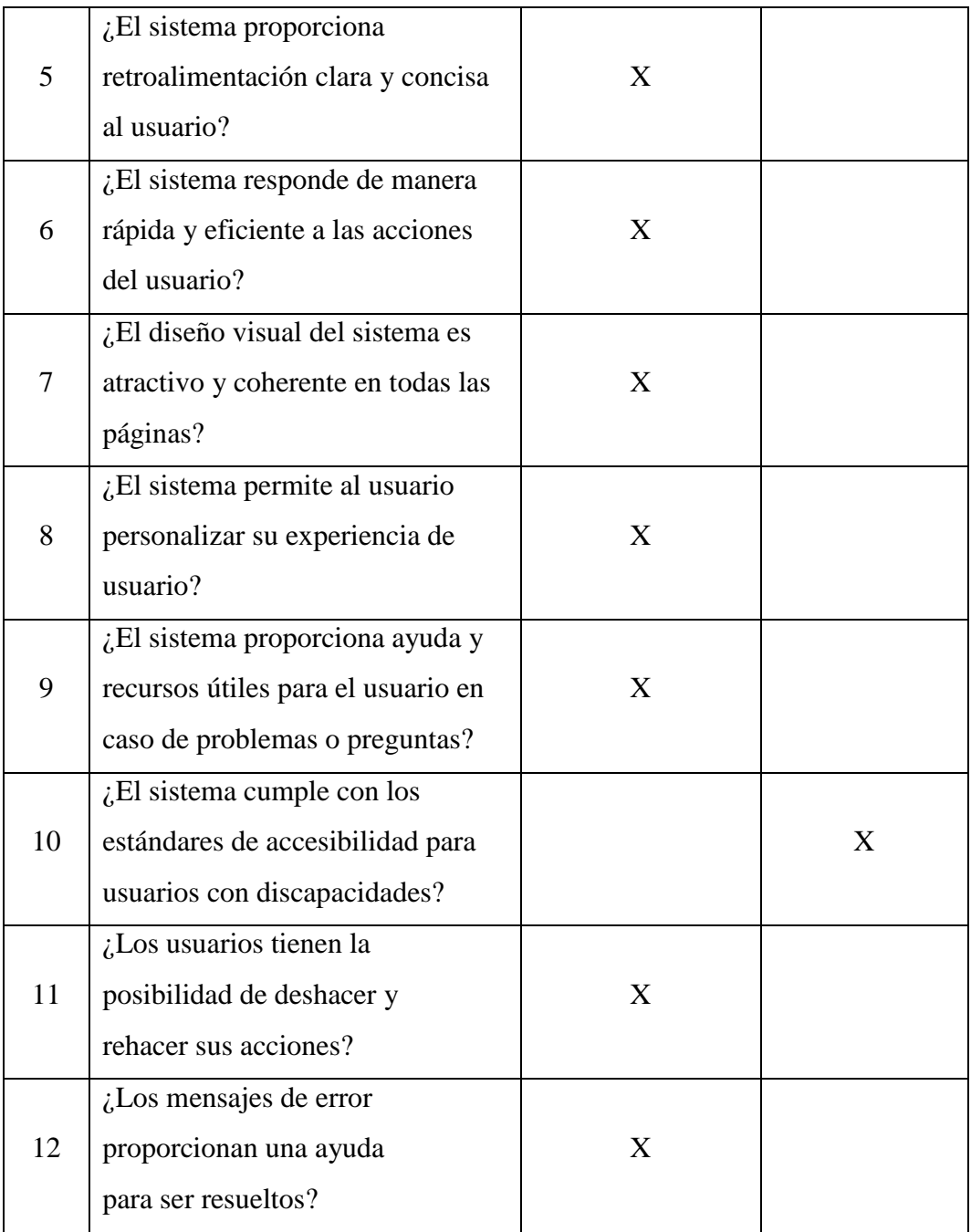

## **Prueba de cierre**

Al finalizar la ejecución de las pruebas se obtuvieron los siguientes resultados:

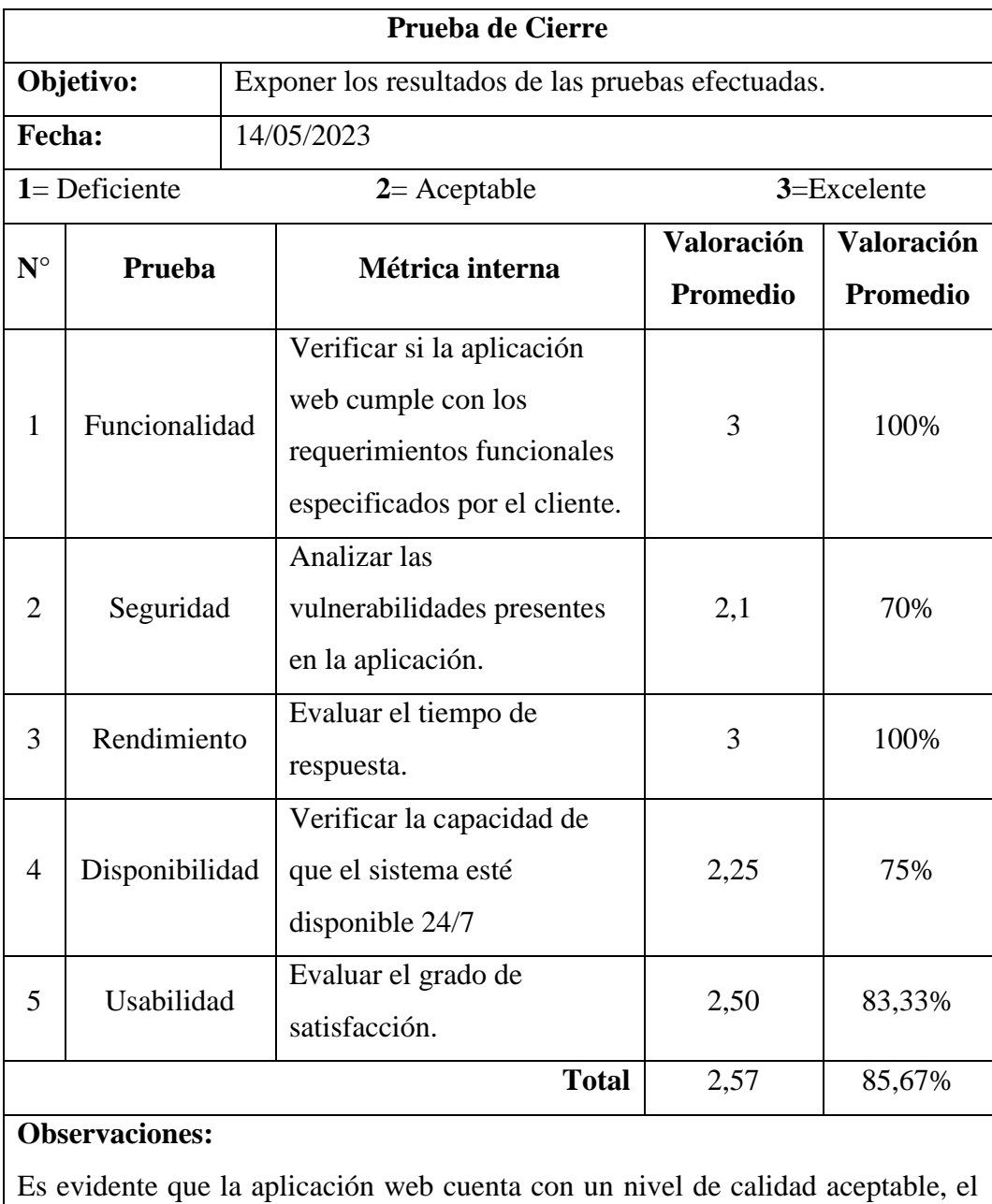

cual podría ser mejorado en versiones posteriores.

#### **CONCLUSIONES**

• Mediante la recopilación de información utilizando métodos y herramientas, de la investigación se logró identificar el estado actual de la bodega, mediante una entrevista aplicada a los clientes se dejó en claro las necesidades básicas del depósito de cerveza, lo cual indica que muchos de los clientes muestran inconvenientes al no contar con un sistema de e-commerce en el depósito de cerveza Palmito.

• El sistema web de ventas del Deposito de cerveza Palmito funciona de manera efectiva ya que el sistema permite el almacenamiento adecuado de los productos y la protección de información de los clientes, con el aplicativo web protegida de la información no se perderá el seguimiento o el historial de compras que se lo realiza el cliente, que anteriormente se realizaba manualmente.

• Al desarrollar el sistema, se utilizó la arquitectura en capas que se relaciona con el modelo de negocios que utiliza para la bodega del depósito de cerveza de tipo "Negocio a consumidor" considerando el nivel de servicio y comunicación con servicios externos (registro de usuarios, carrito de compras, autenticación, generación de reportes) y externos (pagos mediante depósito y transferencia), por otro lado la arquitectura mencionada asegura estabilidad y confiabilidad y de la misma manera que el sistema es escalable.

#### **RECOMENDACIONES**

- Realizar el pago anual del hosting para que la aplicación web funcione de manera correcta y los clientes puedan realizar sus compras de forma eficaz.
- Mantener actualizado el inventario de Deposito de Cerveza Palmito para garantizar el buen funcionamiento de la aplicación web, y la satisfacción de sus clientes en el momento de realizar las compras en línea
- Después de un tiempo de estar en producción el sistema web Palmito, se debe realizar el mantenimiento adecuado para poder evitar fallos en el sistema a largo plazo.

#### **BIBLIOGRAFIA**

AITANA SOLUCIONES ERP Y CRM. (16 de octubre de 2018). Visual Studio Code:

Funcionalidades y extensiones. Obtenido de Aitana:

https://blog.aitana.es/2018/10/16/visual-studio-code/

Alvarez, A. (s.f.). Studocu. Obtenido de Cliente-Servidor:

https://www.studocu.com/latam/document/universidad-nacional/fundamentos-de-

informatica/cliente-servidor-apuntes-3/4315756

Alvarez, R. (2010). DESARROLLO E IMPLEMENTACIÓN DE UN SISTEMA PARA FACTURACIÓN, MANEJO DE INVENTARIOS, CLIENTES Y PROVEEDORES, GASTOS, RECIBOS DE CAJA Y REPORTES DE BALANCES MENSUALES PARA LA CAFETERÍA "AROMA Y SABOR". Obtenido de http://repositorio.puce.edu.ec/bitstream/handle/22000/3766/T-PUCE-

3813.pdf?sequence=1&isAllowed=y

Andrés, F., Sánchez, O., Luis, A., & Parra, R. (s.f.). Edu.co. Obtenido de https://repository.udistrital.edu.co/bitstream/handle/11349/6130/ParraRativaLuisAlfre do2017Anexo%20B.pdf?sequence=4&isAllowed=y#:~:text=XAMPP%20es%20un%2 0paquete%20de,de%20script%3A%20PHP%20y%20Perl.

ARMANDO TU GLOSARIO DE DESARROLLO WEB. (15 de febrero de 2020). Obtenido de creantelab: https://creantelab.co/armando-tu-glosario-dedesarrollo-web/

Arjonilla, R. (8 de Marzo de 2019). Qué es el Backend de una web y por qué es tan. Obtenido de https://rafarjonilla.com/que-es/backend/

Arredondo Morales, P. A., Hernández Torres, M. I., & Fabela Soto, M. Á. (Septiembre de 2009). Monografias . Obtenido de Servidores web: https://www.monografias.com/trabajos75/servidores-web/servidores-web2

Cañizares, R. (2016). Diseño y desarrollo de un portal eCommerce de ropa, calzado y accesorios deportivos.

De Souza, I. (9 de marzo de 2020). Descubre qué es el lenguaje de programación PHP y en qué situaciones se hace útil. Obtenido de rockcontent: https://rockcontent.com/es/blog/php/

Dossena, M. (2015). Sublime text. Obtenido de https://www.academia.edu/25789751/Sublime\_Text

Edebe. (2022). El Cliente. Obtenido de https://www.edebe.com/ciclosformativos/zonapublica/UT09\_830030\_LA\_CEyAC\_CAS.pdf

Edu.co. (s.f.). Inventario. Obtenido de https://www.escolme.edu.co/almacenamiento/tecnicos\_oei/Contabilidad/Unidad%202/ Inventario.pdf

Group., P. (2021). PHP: What is PHP? - Manual. Php. Obtenido de https://www.php.net/manual/en/intro-whatis.php

Guzman, L. (2017). Definicon de Proveedor . Obtenido de https://www.academia.edu/34567764/DEFINICI%C3%93N\_DE\_PROVEEDOR#:~:te xt=Es%20la%20persona%20que%20surte,se%20compran%20para%20su%20venta.

Guzmán, R. S. (2012). El kárdex como herramienta contable. Obtenido de https://www.gestiopolis.com/kardex-como-herramienta-contable/

Hat, R. (2020). ¿Qué es la metodología ágil? Obtenido de https://www.redhat.com/es/devops/what-is-agile-methodology

Hostalia. (s.f.). Laravel. Obtenido de https://pressroom.hostalia.com/contents/ui/theme/images/framework-laravel-wphostalia.pdf

Lema, F. (2018). DESARROLLO DEL SISTEMA WEB PARA EL CONTROL DE INVENTARIOS, VENTAS, FACTURACIÓN Y PUBLICIDAD DEL TALLER DE ALUMINIO Y VIDRIO "LÓPEZ" APLICANDO LA METODOLOGÍA LEAN SOFTWARE DEVELOPMENT. Obtenido de http://dspace.espoch.edu.ec/handle/123456789/9116

Lema, F. (2018). DESARROLLO DEL SISTEMA WEB PARA EL CONTROL DE INVENTARIOS, VENTAS, FACTURACIÓN Y PUBLICIDAD DEL TALLER DE ALUMINIO Y VIDRIO "LÓPEZ" APLICANDO LA METODOLOGÍA LEAN SOFTWARE DEVELOPMENT. Obtenido de https://repositorioslatinoamericanos.uchile.cl/handle/2250/4588276/

Maida, E. G. (2015). Metodologías de desarrollo de software. Obtenido de https://repositorio.uca.edu.ar/bitstream/123456789/522/1/metodologias-desarrollosoftware.pdf

98

Mercatec, & 5. (s.f.). B2B & B2C. Obtenido de https://repositorio.esumer.edu.co/jspui/bitstream/esumer/1914/1/B2B%20y%2 0B2C.pdf

Mohedano, J. (2013). Iniciación a javascript. Ministerio de Educación y Formación Profesional de España. Obtenido de https://elibro.net/es/lc/bibliotecaueb/titulos/49349 Network, M. D. (7 de Julio de 2021). Mozilla Developer Network. Obtenido de https://developer.mozilla.org/es/docs/Web/CSS.

Network., M. D. (20 de Abril de 2021). HTML: Lenguaje de etiquetas de hipertexto. Obtenido de https://developer.mozilla.org/es/docs/Web/HTML

Oracle. (s.f.). Obtenido de Sistemas de gestión de bases de datos: https://sites.google.com/site/sqlismysin/home/sistemas-de-gestion-de-bases-de-datos Pacheco, I y García, J. 2008. Una Metodología Basada en Prácticas Efectivas para Desarrollar Software Educativo.MX. Postgraduate Department, Technological University of the Mixtec Region. vol.11 no.4 . (En línea). Consultado, 6 Mayo de 2015. Formato PDF. Disponible en:

http://www.scielo.org.ve/scielo.php?script=sci\_arttext&pid=S0798-

#### 40652010000400003&lang=pt

Pérez Valdés, D. (26 de Octubre de 2007). Maestros del Web. Obtenido de ¿Qué son las bases de datos?: https://www.maestrosdelweb.com/que-son-las-bases-de-datos/ Pineda, P. (2020). La venta y su evoluccion. Obtenido de https://portal.escatep.ipn.mx/repositorio/UTE/LRC/Nivel2/Introduccion\_Venta/INTR ODUCCION%20A%20LA%20VENTA.pdf

99

Pressman, R. (2015). Ingenieria de Software Un Enfoque Practico. Obtenido de http://cotana.informatica.edu.bo/downloads/ld-

Ingenieria.de.software.enfoque.practico.7ed.Pressman.PDF

Pressman, R. (2016). Ingeniería de software: el enfoque de un profesional. Porto Alegre: AMGH.

Rochina, F. (2022). SISTEMA WEB PARA LA COMERCIALIZACIÓN DE PRODUCTOS DE LA FUNDACION FUNORSAL DE LA PARROQUIA SALINAS. Obtenido de file:///C:/Users/DELL/Downloads/Trabajo%20de%20Integraci%C3%B3n%20Curricu

lar%20(1).pdf

Vasquez, G. (2022). LAS VENTAS EN EL CONTEXTO GERENCIAL LATINOAMERICANO. Obtenido de https://ucema.edu.ar/cimeibase/download/research/59\_Vasquez.pdf

Zofío Jiménez, J. (2013). Aplicaciones web. Macmillan Iberia, S.A.

# **ANEXOS 1**

Cronograma (Gantt)

## **Cronogramas**

Las actividades del trabajo tecnológico se han ido realizado acorde a las fechas del cronograma establecido por la Unidad de Integración Curricular

## **Cronograma 1**

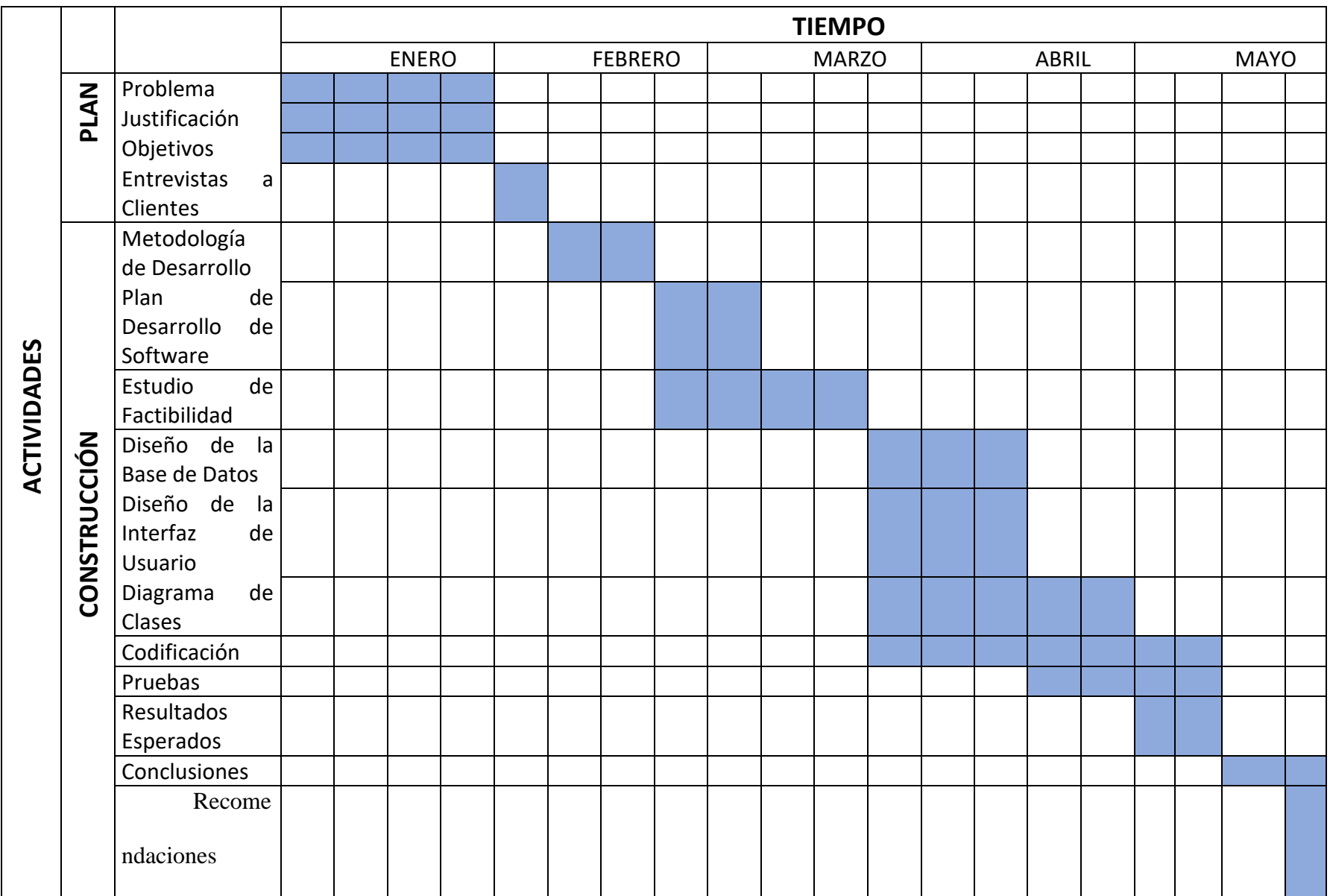

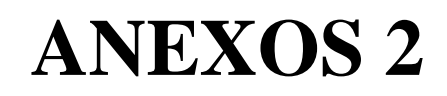

Presupuesto Ejecutado

## **PRESUPUESTO**

En la elaboración del proyecto tecnológico se trabaja con dos estudiantes de la Universidad Estatal de Bolívar de la carrera de Software, juntamente con los pares académicos y la directora de la unidad de titulación e integración curricular.

- Recursos Materiales
- Internet
- Energía Eléctrica
- Resmas de papel A4
- **Esfero**
- Carpeta
- Laptop
- Dominio web
- Otros recursos utilizados
- Transporte
- Alimentación

## **Tabla de costos**

## **Tabla 1**

## Presupuesto

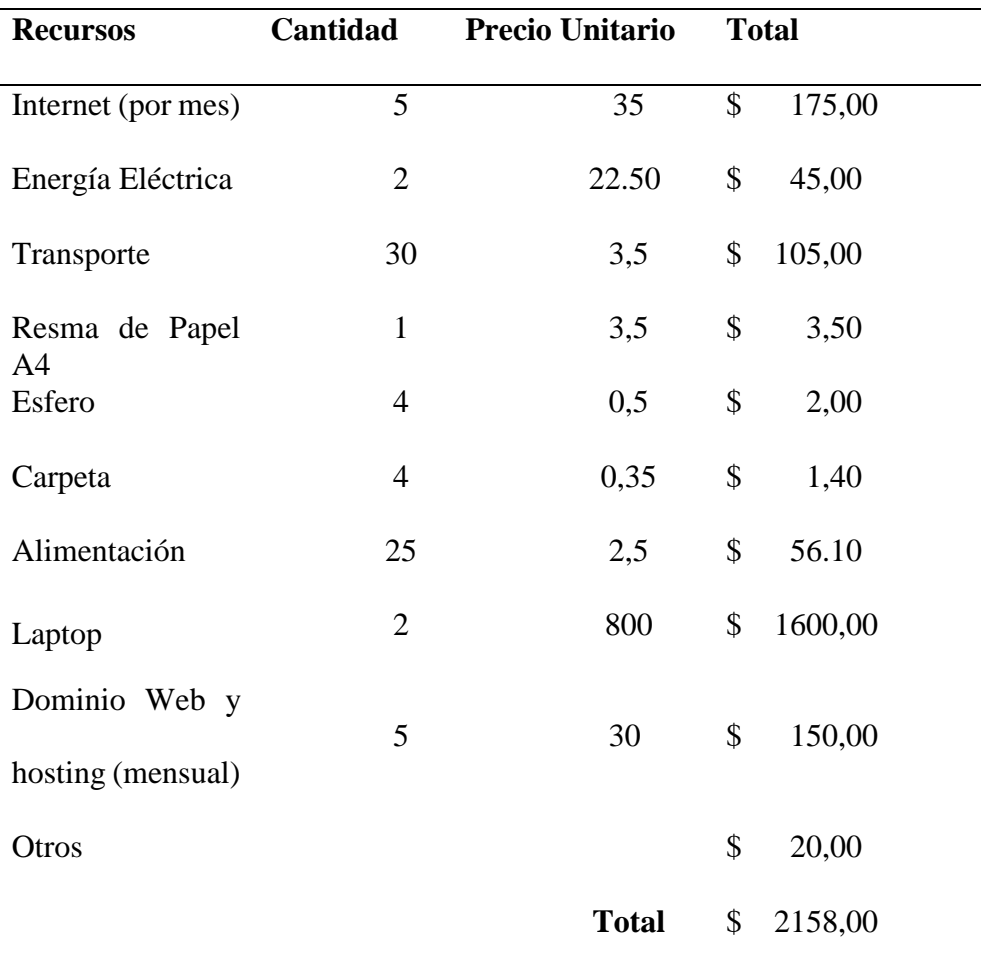

# **Presupuesto de desarrollo**

Estimación de costo mediante COCOMO 2292.9 dólares.
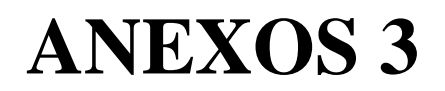

Carta de aceptación

Montalvo, 6 de enero del año 2023

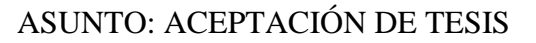

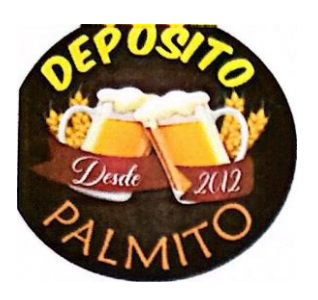

# *CERTIFICADO*

Por medio del presente el Deposito de Cerveza Palmito, representado por la Sra. Aguila Vargas Rosa Adela, certifica que el Sr. Nuñez Aguila Ariel Sebastian y Sr. Sinche Siza Christian Patricio, realice la tesis del proyecto tecnológico titulado: "IMPLEMENTIACIÓN DE UNA APLICACIÓN WEB PARA LA GESTIÓN DE VENTA DE PRODUCTOS EN EL DEPOSITO DE CERVEZA "PALMITO", CANTÓN MONTALVO, PROVINCIA LOS RIOS, AÑO 2023", para optar el título profesional de Ingeniero en Software.

Es todo cuanto puedo certificar en honor a la verdad, el portador del documento puede hacer uso como estime conveniencia a sus intereses, sin que este ocasione perjuicios al negocio.

Atentamente

Aguila Vargas Rosa Adela

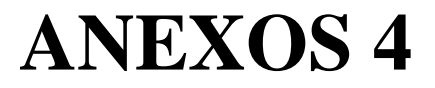

Instrumentos de recopilación de datos

#### **Entrevista**

La entrevista se aplicó a la propietaria del depósito de cerveza "Palmito" y a sus 25 clientes fijos. Con el objetivo de tener una referencia para los requerimientos funcionales.

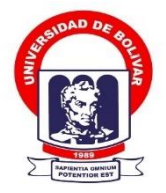

# FACULTAD DE CIENCIAS ADMINISTRATIVAS, GESTIÓN EMPRESARIAL E INFORMÁTICA

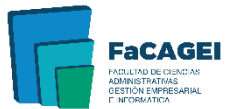

**Objetivo:** Recabar información de la organización, y de los problemas que presenta al momento de comercializar sus productos.

Dirigido: A los clientes del depósito de cerveza "Palmito"

La presente encuesta forma parte del proyecto de titulación titulado: **"Implementación una Aplicación Web Para La Gestión De Venta De Productos En El Depósito De Cerveza "Palmito", Cantón Montalvo, Provincia Los Ríos, Año 2023.**

ENCUESTA APLICADA A LOS CLIENTES DEL DEPOSITO DE CERVEZA PALMITO

- 1) ¿Usted como cliente conoce la utilidad que presta una página en línea?
- $\Box$  Si
- $\square$  No

**Nunca** 

2) ¿Cree usted que una aplicación web puede satisfacer su necesidad al comprar un producto?

□ Si

No

Nunca

3) ¿Considera que estaría mejor atendido/a través de una página web?

 $\Box$  Si

 $\Box$  No

**Nunca** 

4) ¿Estaría usted de acuerdo que mediante una aplicación web se informaría de las promociones que ofrece el depósito de cerveza palmito?

 $\Box$  Si

No

**Nunca** 

5) ¿Conoce usted si alguna persona ha tenido algún tipo de inconveniente al realizar una compra en páginas web?

 $\Box$  Si

No

**Nunca** 

- 6) ¿Conoce usted si alguna persona realiza compras mediante una página web?
- □ Si
- $\hfill\Box$  No
- 7) ¿Considera usted que las ventas de productos en línea son seguras y confiables?
- $\Box$  Si
- $\hfill \Box$  No
- Nunca

 **ANÁLISIS E INTERPRETACIÓN**

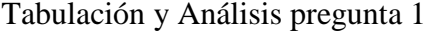

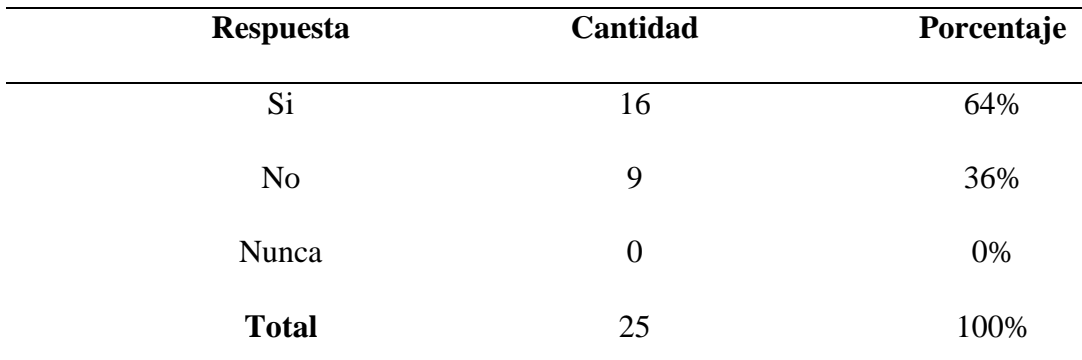

1) ¿Usted como cliente conoce la utilidad que presta una página en línea? 25 respuestas

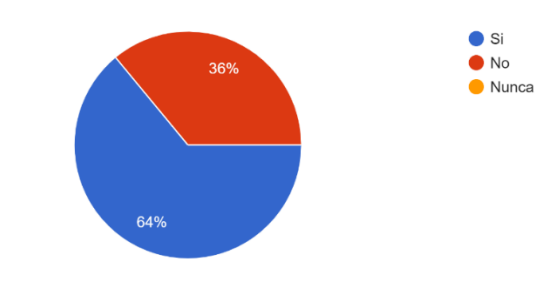

**Análisis e interpretación:** Como se puede observar la mayoría de los encuestados si conocen la utilidad que presta una página en línea, pero es necesario recomendable hacer llegar a conocer a las personas que no conocen sobre las utilidades de una página web sobre las ventajas que va a proporcionar en la utilidad de las ventas.

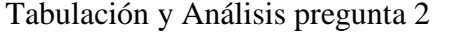

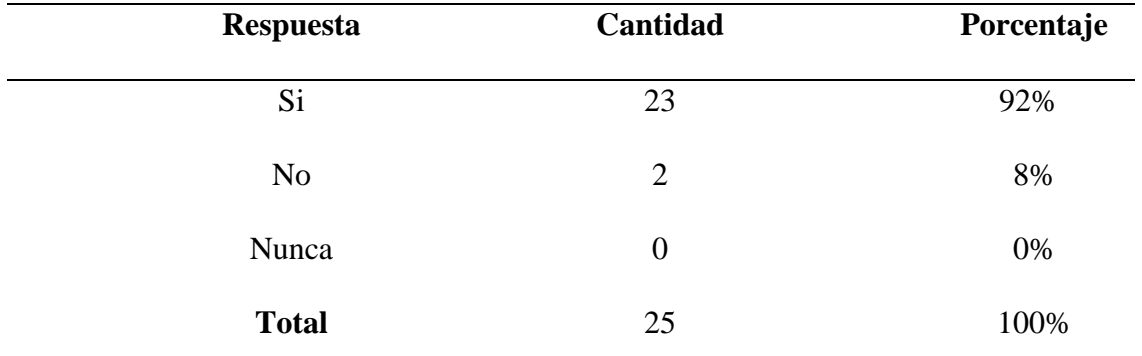

2) ¿Cree usted que una aplicación web puede satisfacer su necesidad al comprar un producto? 25 respuestas

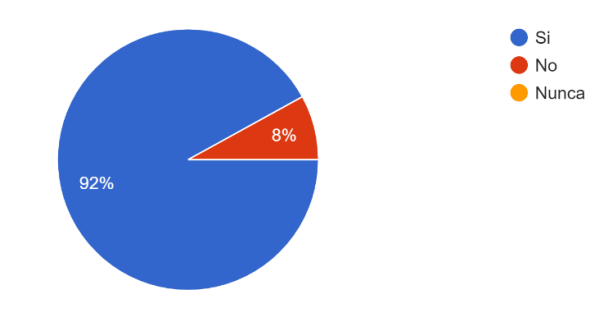

**Análisis e interpretación:** Como se muestra en la tabla, la mayor parte de la población encuestada menciona que al momento de realizar compras de productos en líneas están satisfechos con su servicio, pero a la misma vez hacerle llegar a conocer a la población sobre los beneficios que se da al momento de hacer una compra en línea.

Tabulación y Análisis pregunta 3

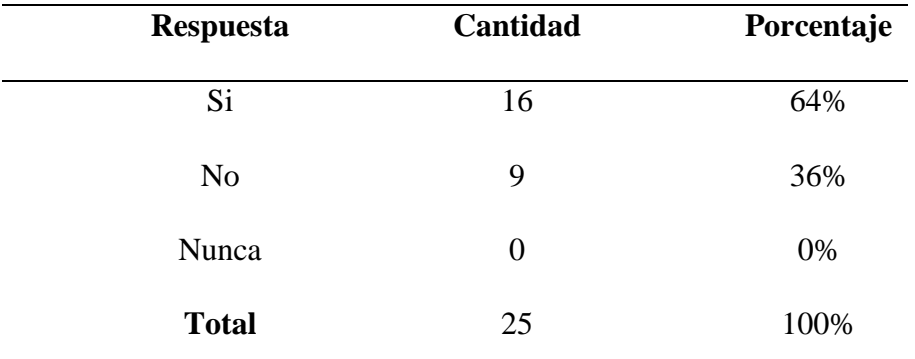

3) ¿Considera que estaría mejor atendido/a través de una página web? 25 respuestas

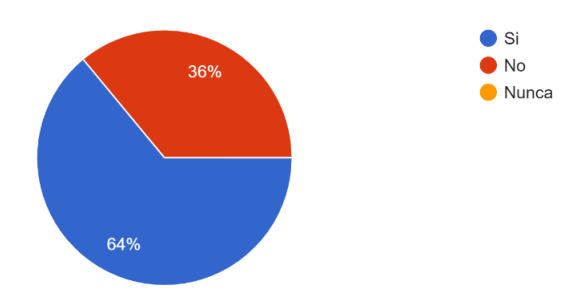

**Análisis e interpretación:** De acuerdo a la población encuestada consideran que la atención que se da en línea es mucho mejor que la atención que se da presencialmente, pero es necesario hacer llegar a conocer sobre la atención que se da mediante una página web.

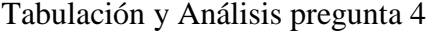

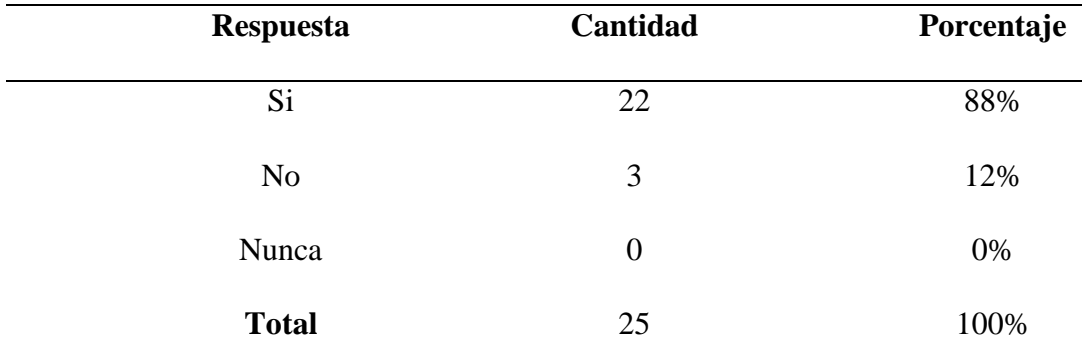

4) ¿Estaría usted de acuerdo que mediante una aplicación web, se informaría de las promociones que ofrece el depósito de cerveza palmito? 25 respuestas

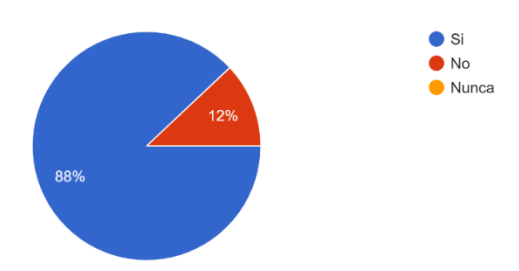

**Análisis e interpretación:** Como se puede visualizar la mayor parte de las personas encuestadas está de acuerdo que mediante una aplicación web, se mantendrán informados de las promociones que ofrece el depósito de cerveza Palmito, pero a la vez es necesario hacer llegar a conocer sobre los beneficios que da una plataforma en línea.

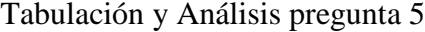

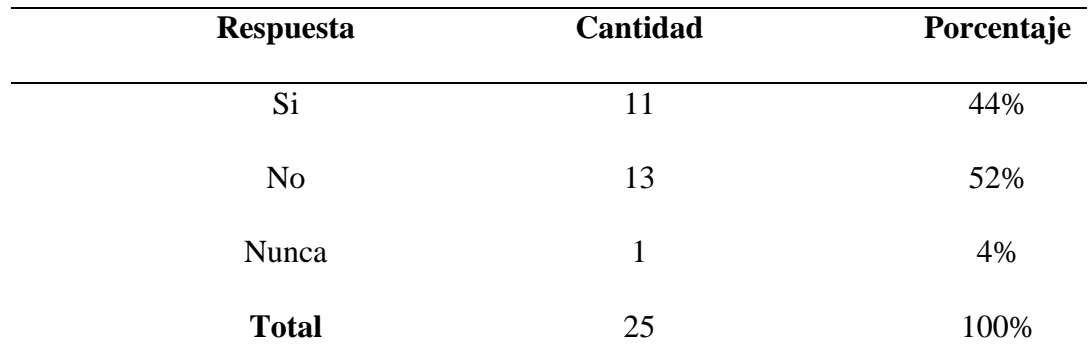

5) ¿Conoce usted si alguna persona ha tenido algún tipo de inconveniente al realizar una compra en páginas web?

25 respuestas

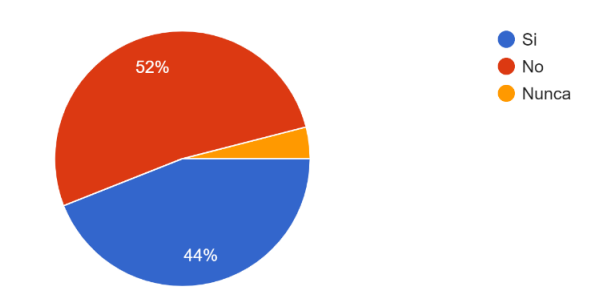

**Análisis e interpretación:** Como se puede observar el 44% de las personas encuestadas conocen las inconveniencias que se da al momento de realizar una compra en línea, por ello es necesario hacerle llegar sobre el nivel de seguridad con la que la empresa trabaja, alama misma vez hacerle llegar a conocer a las personas que no existe inconvenientes.

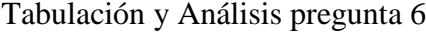

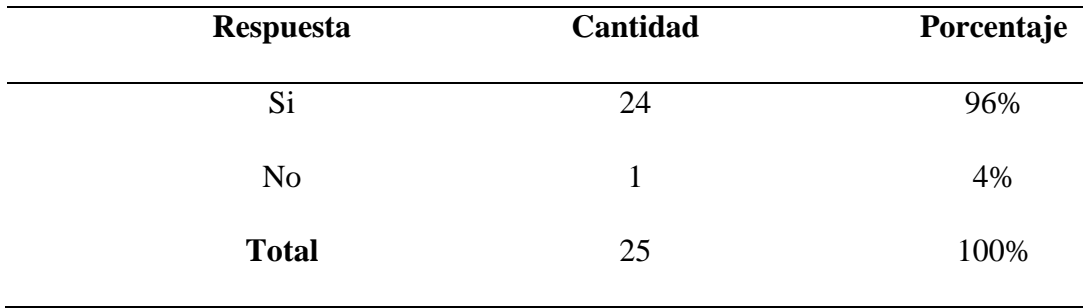

6) ¿Conoce usted si alguna persona realiza compras mediante una página web? 25 respuestas

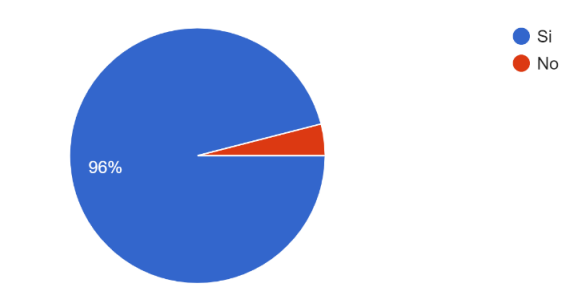

**Análisis e interpretación:** Como se puede observar la mayoría de las personas encuestadas conocen como se realizan las compras en línea, pero también es necesario hacer llegar a conocer sobre los beneficios que se suscita al momento de realizar compras en línea.

#### Tabulación y Análisis pregunta 7

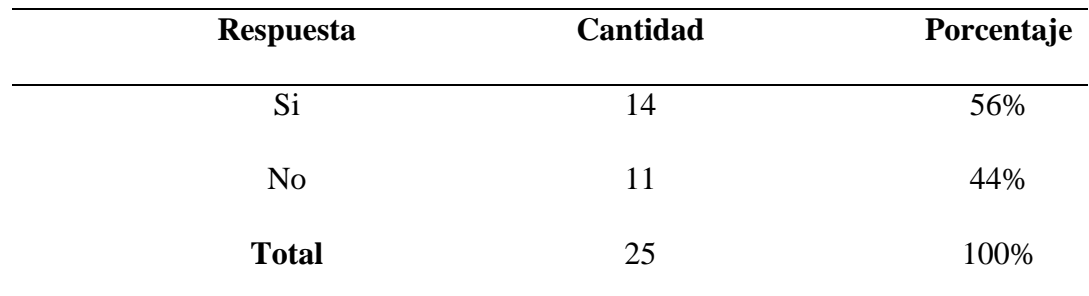

7) ¿Considera usted que las ventas de productos en línea son seguras y confiables? 25 respuestas

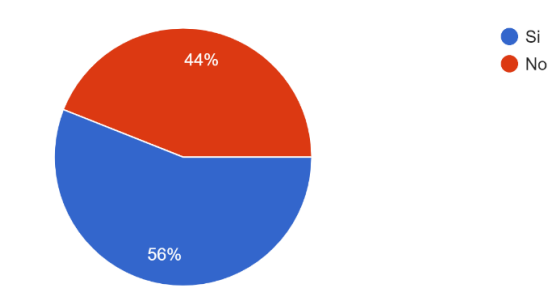

**Análisis e interpretación:** Como se observa la mayor parte de las personas encuestadas consideran que las ventas de productos en línea son seguras y confiables, pero a la misma vez es necesario hacerle llegar a conocer a todos los clientes que las ventas son seguras y confiable.

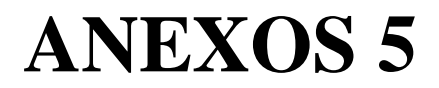

Manual de Usuario

# **Manual de Usuario**

# **Sistema Deposito Palmito**

Equipo de trabajo

Ariel S. Núñez & Christian P. Sinche

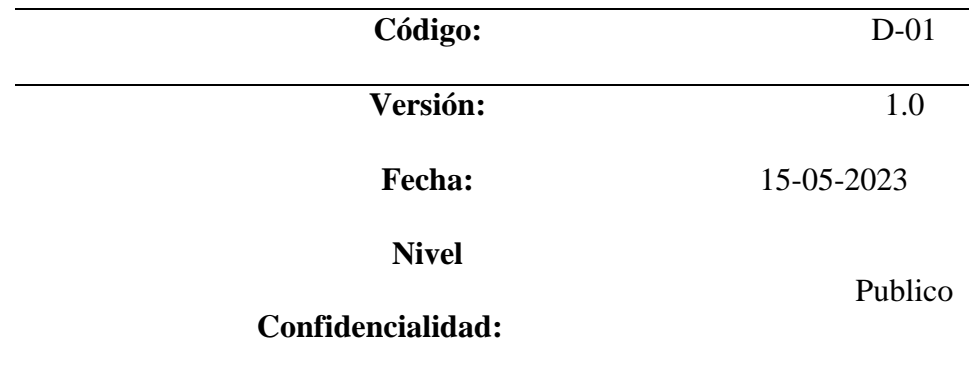

# **INDICE DE CONTENIDO**

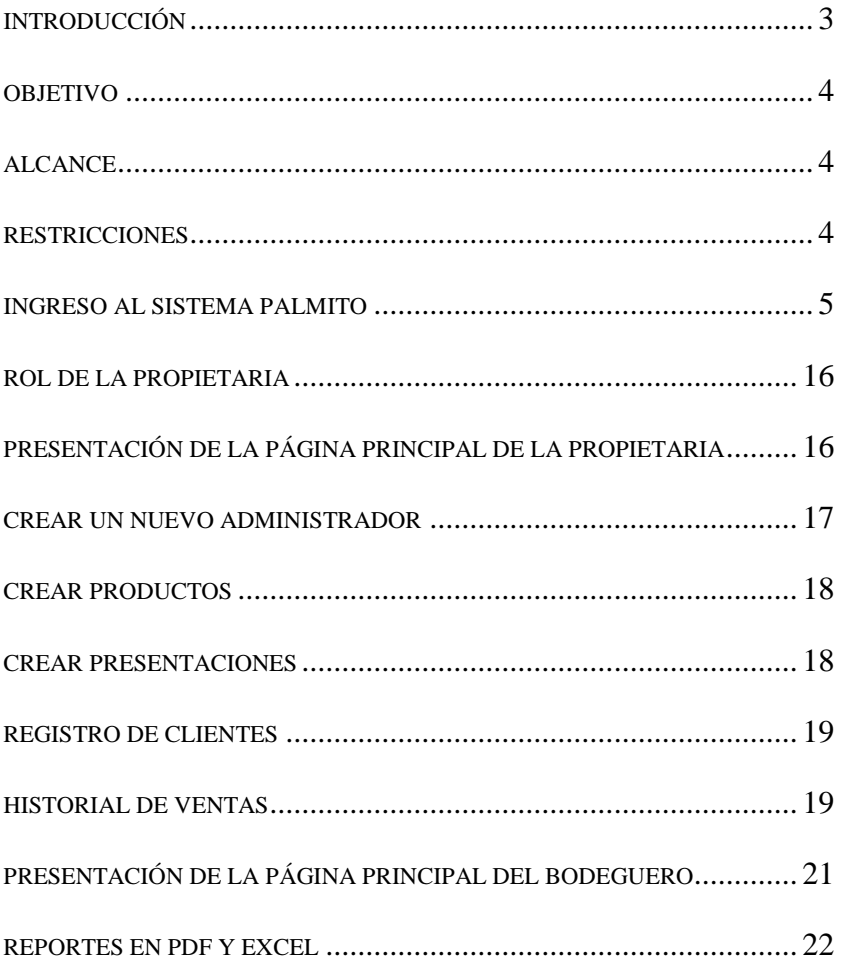

# *INDICE DE FIGURAS*

<span id="page-125-0"></span>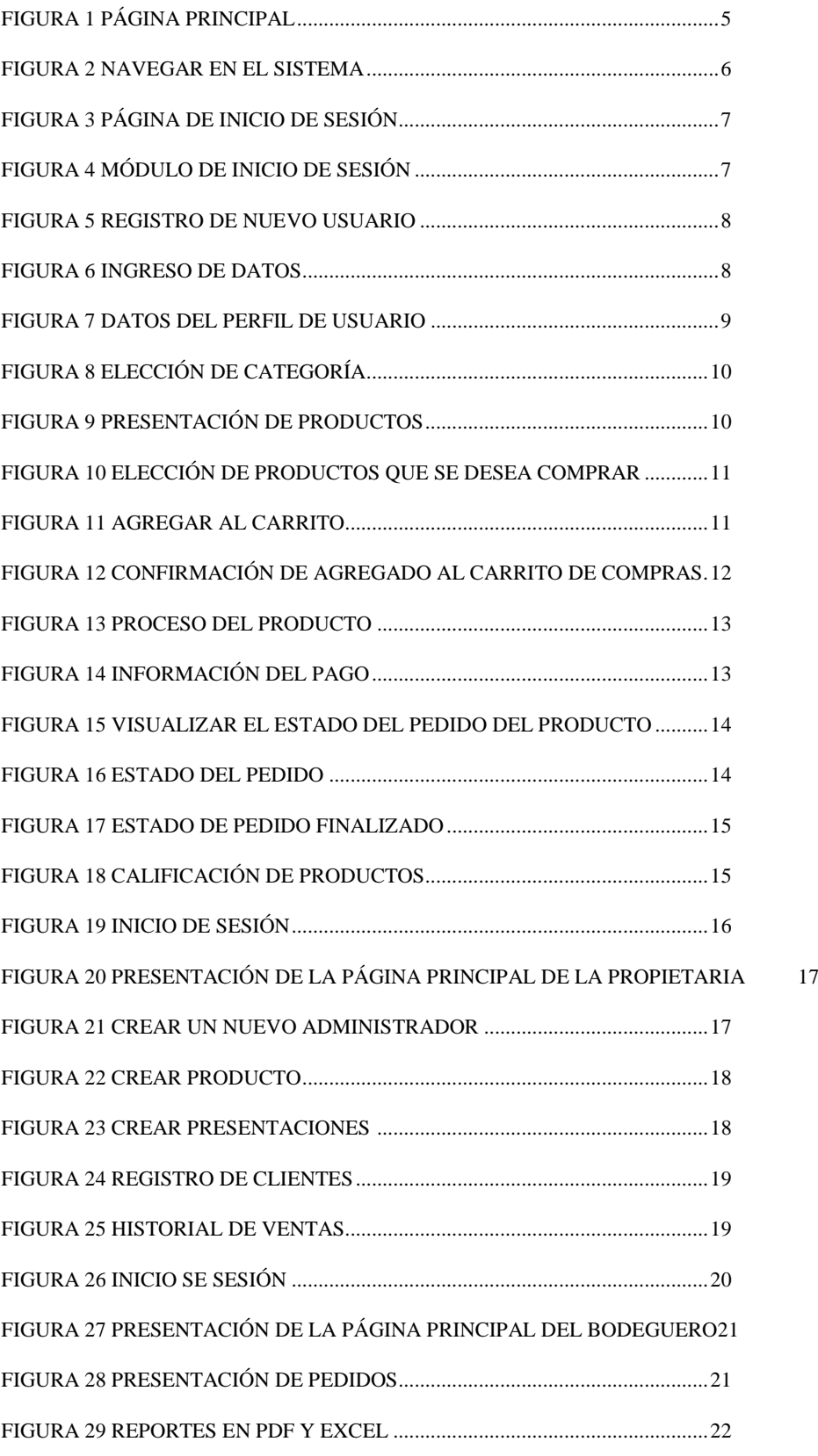

#### **Introducción**

El sitio web de venta "Deposito Palmito" tiene como objetivo facilitar las compras en línea desde cualquier lugar del cantón Montalvo, y a lo largo del manual se dará explicaciones detalladas para ayudar a los usuarios a hacer el uso del sistema. Para conocer más sobre el sistema, el usuario deberá seguir las instrucciones proporcionadas en el manual, el cual incluye ilustraciones de los pasos para navegar el sistema y realizar compras de productos. Al hacer esto, podrán entender nuestra aplicación web, lo que será más eficiente en su beneficio. Se debe iniciar sección antes realizar una compra, si el usuario no tiene cuenta activa, debe registrarse proporcionando datos personales y una contraseña.

#### <span id="page-126-0"></span>**Objetivo**

Guiara al usuario final, en el uso del sistema Palmito

#### <span id="page-126-1"></span>**Alcance**

El enfoque de este documento es brindar orientación a todos los usuarios del sitio web de venta "Deposito Palmito" para garantizar el uso y funcionamiento adecuado del mismo.

#### <span id="page-126-2"></span>**Restricciones**

Para un buen funcionamiento del sistema, se recomienda utilizar los siguientes navegadores:

- Mozilla Firefox 83.0
- Chrome 1.15.76

#### <span id="page-127-0"></span>**INGRESO AL SISTEMA PALMITO**

#### **1.1. Ingresar al Sistema**

Para poder acceder al sistema web Palmito, se utiliza un navegador a su preferencia, por lo primordial se utiliza Chrome para el mejor funcionamiento del sistema. En el enlace digite **<https://tienda.devsoftec.com/>** a continuidad se mostrará la Página principal.

#### <span id="page-127-1"></span>**Figura 1**

Página Principal

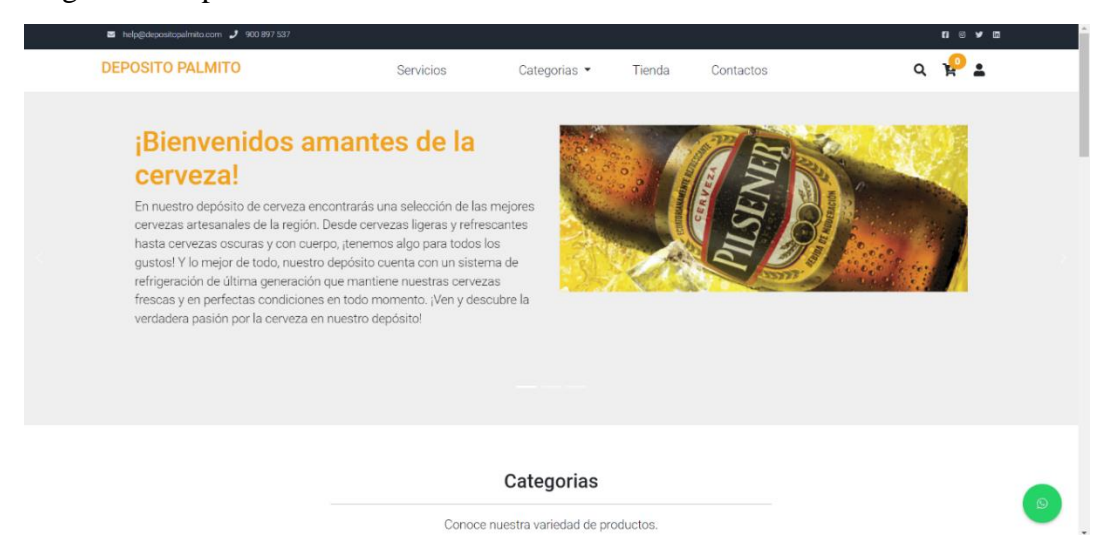

#### **1.2. Navegar en el sistema, categorías y productos**

Deslice la **Pantalla principal** para ver las categorías y sus productos.

#### **Figura 2**

Navegar en el sistema

<span id="page-128-0"></span>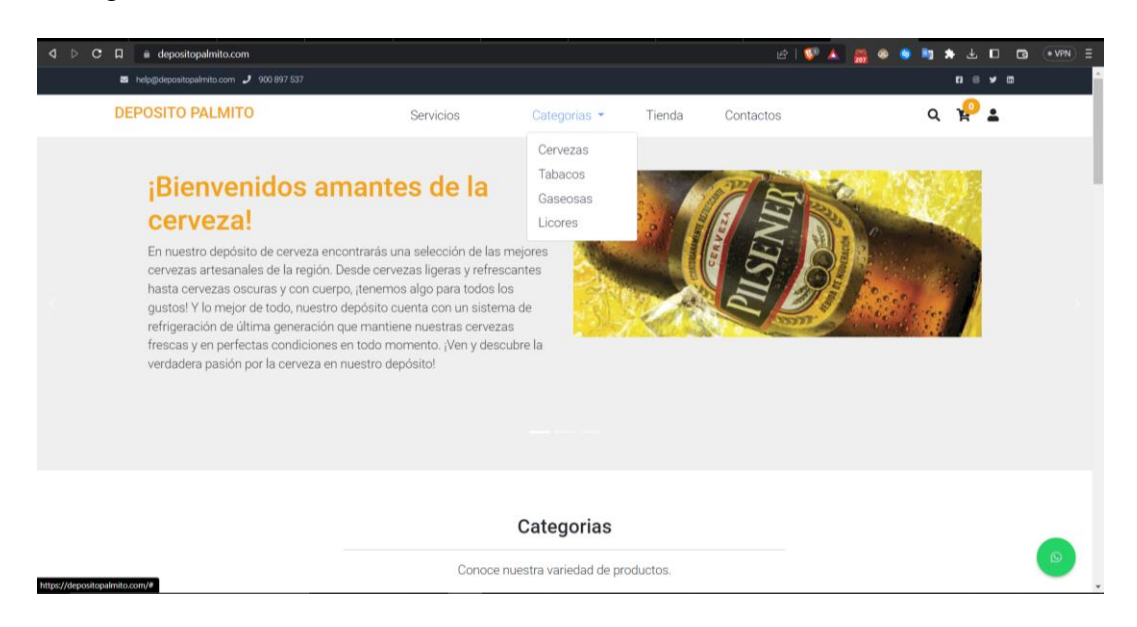

#### **2. Proceso de compra**

Para realizar la compra primero deberá iniciar sesión, si no tiene una cuenta realice el proceso de **crear una nueva cuenta**, para lo cual se debe tener una cuenta de correo electrónico para activar la cuenta.

#### **2.1. Iniciar Sección**

La opción de **Inicio de Sesión** se encuentra en la parte superior a la derecha, para realizar el proceso de la creación de la cuenta, en caso de ya tener una cuenta ingrese el usuario y la contraseña de acceso para el ingreso del sistema.

Página de inicio de sesión

<span id="page-129-0"></span>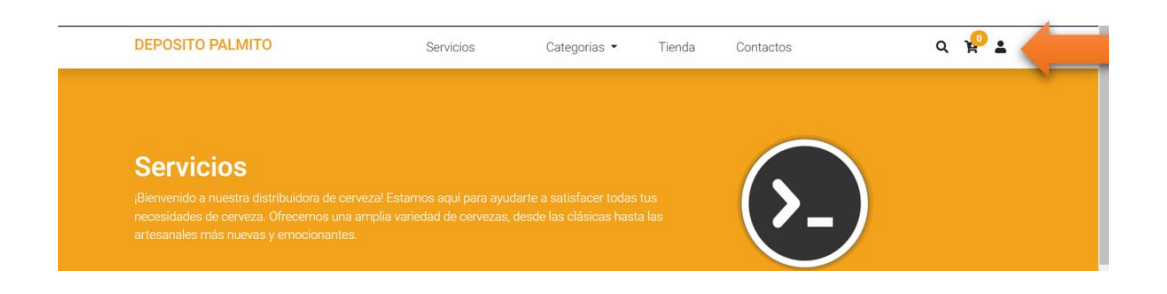

Cuando seleccione la opción **"Iniciar Sesión"**, se visualizará la pantalla para ingresar el usuario y la contraseña de acceso, luego de ingresar la información correctamente, presione **Iniciar Sesión** para el ingreso al sistema.

# **Figura 4**

Módulo de Inicio de sesión

<span id="page-129-1"></span>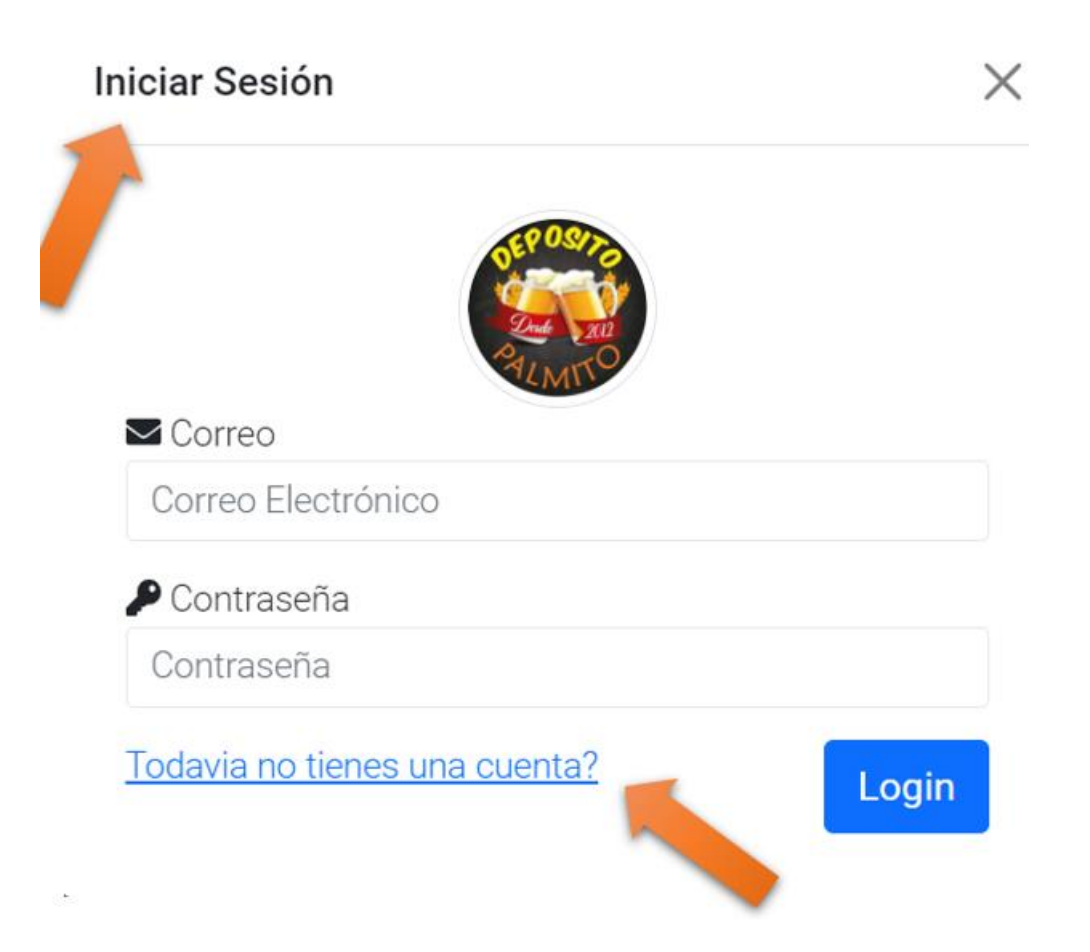

#### **2.2. Registro nuevo usuario**

Para poder registrarse, seleccione la opción registrarse

# <span id="page-130-0"></span>**Figura 5**

Registro de nuevo usuario

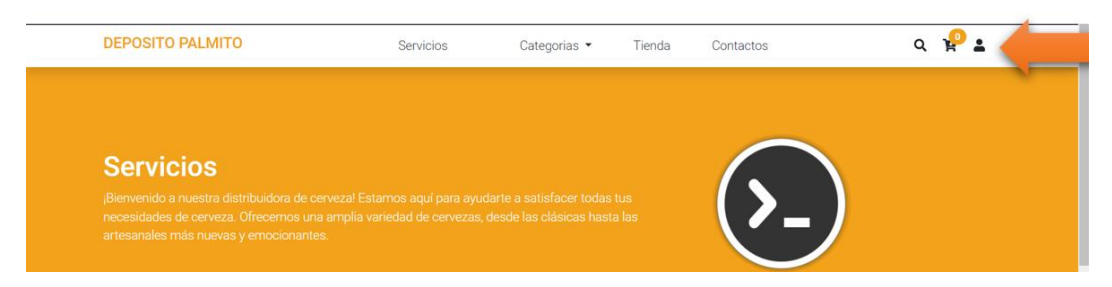

A continuidad se visualiza el módulo de registro para un nuevo usuario en el que se debe ingresar todos los datos como: nombre, apellido, correo, contraseña, teléfono y dirección. Una vez llenado todos los campos presione **Registrarse.**

#### <span id="page-130-1"></span>**Figura 6**

Ingreso de datos

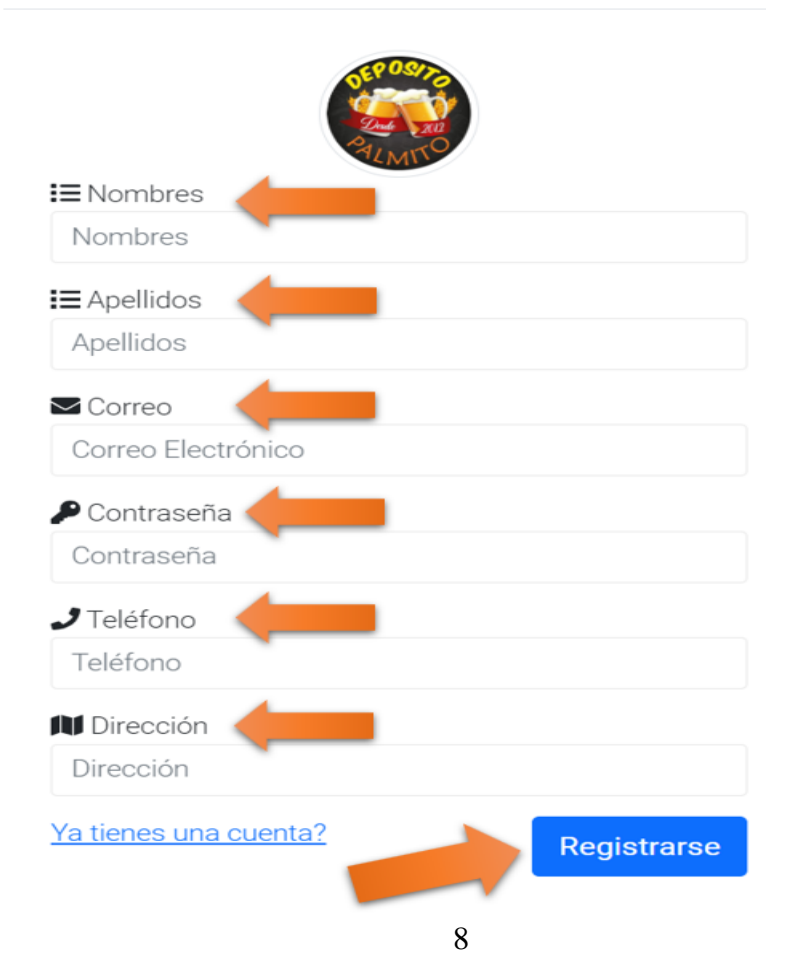

#### **2.3. Perfil de Usuario**

Una vez ingresado al sistema, se visualizará en una pantalla con la información (nombre, apellido, correo, contraseña, teléfono y dirección) del usuario que se ha registrado.

#### <span id="page-131-0"></span>**Figura 7**

Datos del perfil de usuario

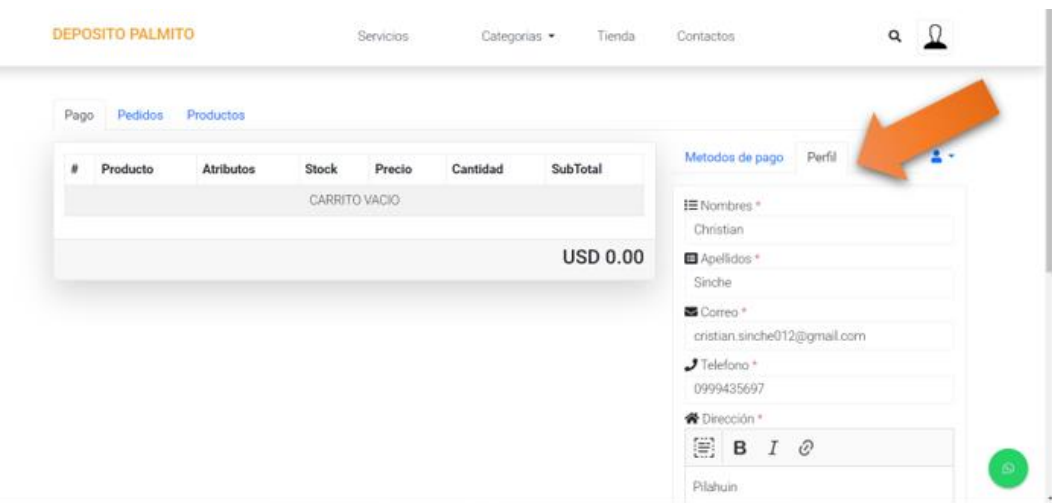

#### **2.4. Elegir categoría**

En la parte superior en el intermedio de los dos extremos, presione el icono de  $\blacktriangleright$ despliegue, a lo que de visualizar un listado por categorías todos los productos existentes dentro de la bodega de cerveza. Prefiera la categoría del producto que desea adquirir.

#### Elección de categoría

<span id="page-132-0"></span>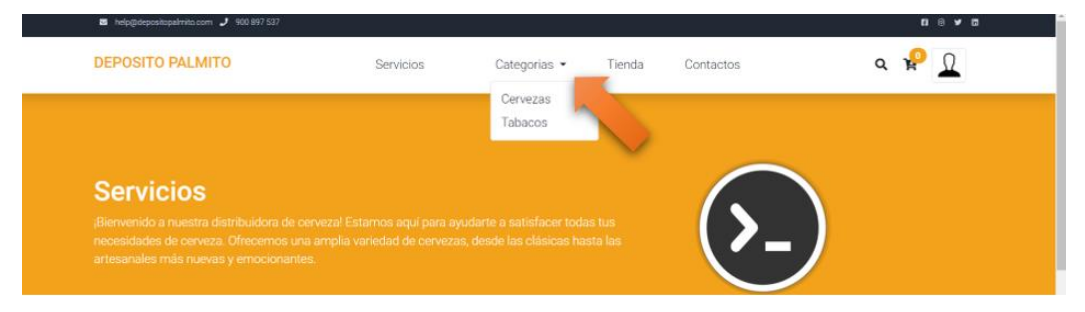

# **2.5. Presentación de productos por categoría**

Una vez seleccionado las categorías, se visualizará todos los productos disponibles y una descripción de ello (precio, nombre del producto)

# <span id="page-132-1"></span>**Figura 9**

Presentación de productos

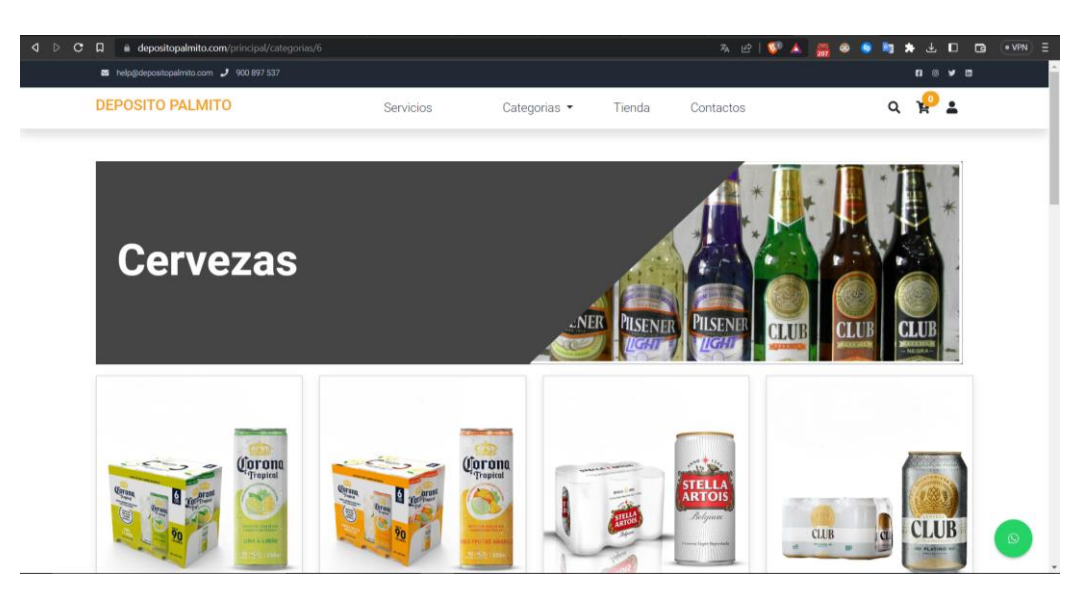

Elija el producto a comprar o si desea saber detalles de los productos.

Elección de productos que se desea comprar

<span id="page-133-0"></span>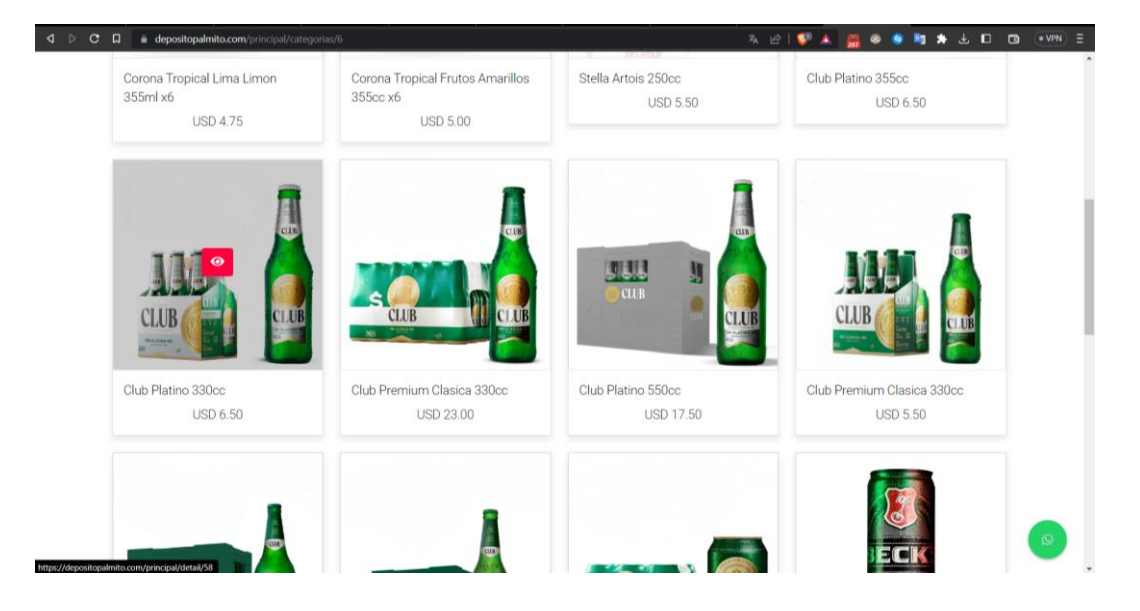

Una vez seleccionado el producto se visualizará otra sección donde se detallará todo sobre el producto, si quiere adquirir presione **Añadir** y la cantidad que desea adquirirlo.

#### <span id="page-133-1"></span>**Figura 11**

Agregar al carrito

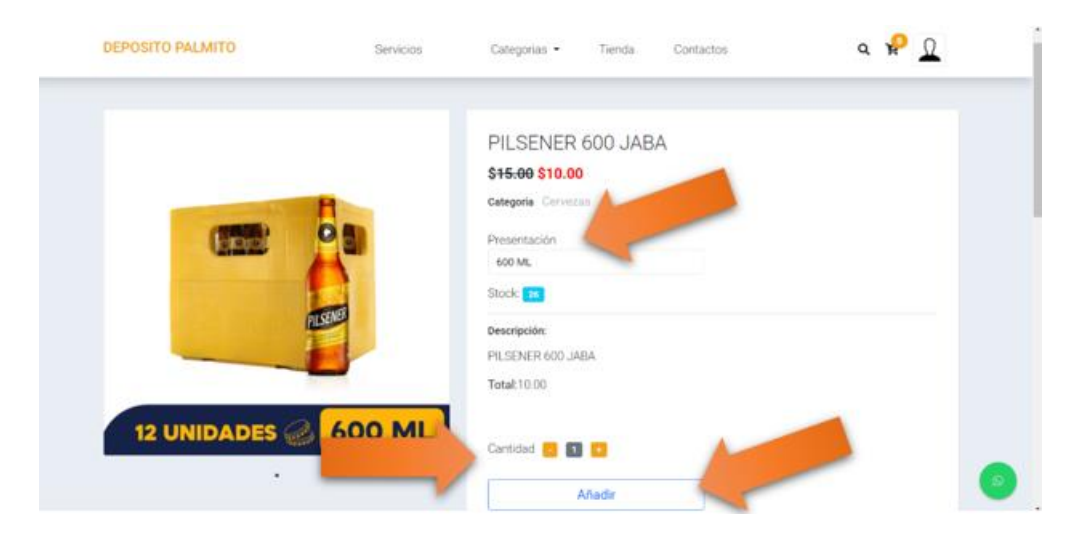

Una vez añadido el producto al carrito de compras se visualizará un mensaje de confirmación.

<span id="page-134-0"></span>Confirmación de agregado al carrito de compras

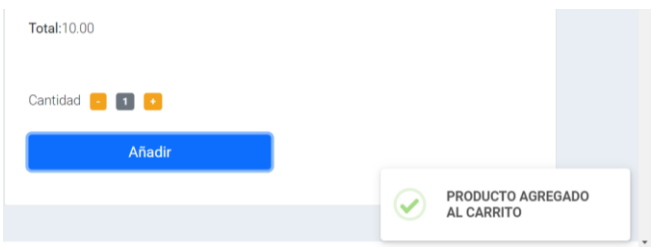

#### **2.6. Ver carrito de compras**

En la parte superior derecha, presionar el icono de carrito de compras para visualizar todos los productos seleccionados para su respectiva compra.

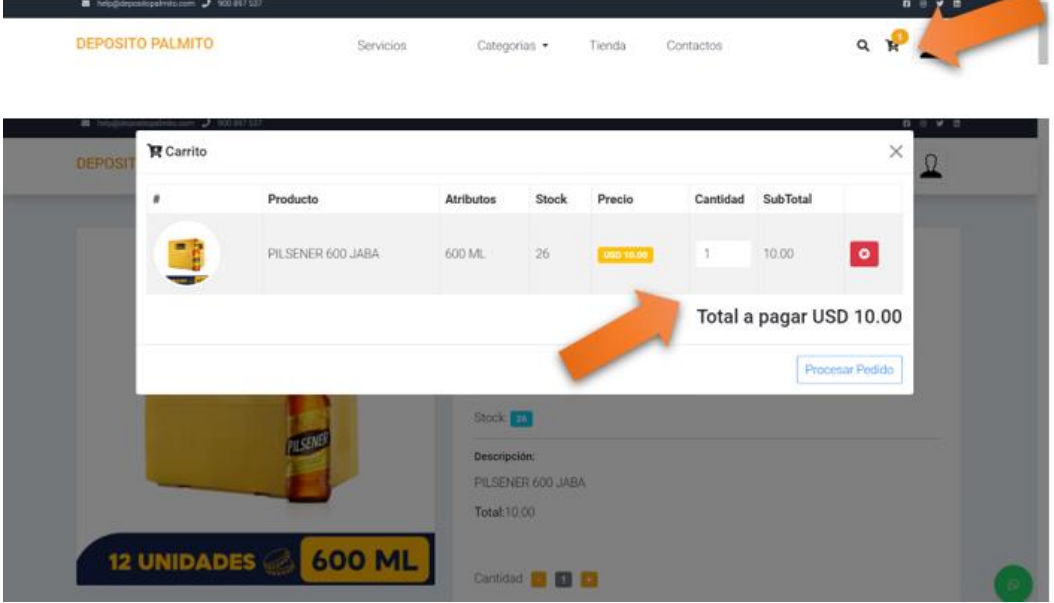

En este apartado de visualiza:

1. Se muestra los detalles del producto, nombre, precio, Stock, subtotal y el total.

2. Se muestra la opción para eliminar el producto seleccionado que ya no deseamos adquirirlo, para ello presionar **X** que se encuentra al lado derecho del producto seleccionado.

#### **2.7. Pago de la compra**

Una vez revisado los datos de la compra de los productos que se lo va a adquirir, presione **Procesar Pedido** a lo que está ubicado en la parte inferior del detalle de la compra.

#### <span id="page-135-0"></span>**Figura 13**

Proceso del producto

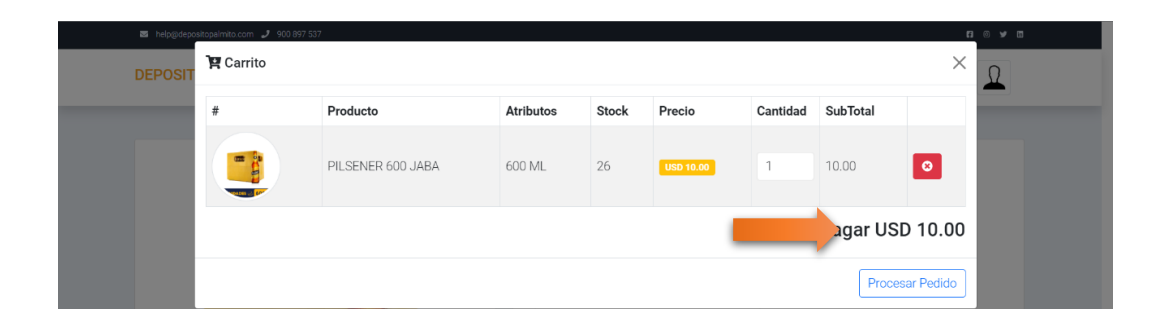

Una vez presionado el botón de Procesar Pedido se visualizará una pantalla con los métodos de pago ya sea mediante pago en efectivo o pago por deposito o transferencia, una vez realizado los pasos subir el comprobante de pago en un apartado donde se podrá subir una imagen en formato jpg o png.

#### <span id="page-135-1"></span>**Figura 14**

#### Información del pago

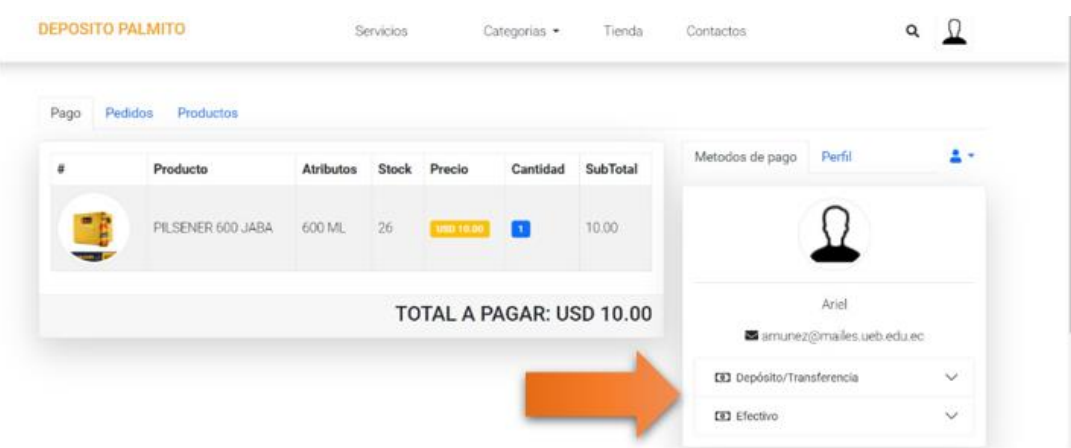

# **2.8. Estado del pedido**

Se visualizará en el estado de proceso que se encuentra nuestro pedido de productos, para poder acceder dar clic en el icono de **"Vista"** dentro de ello se podrá ver en qué estado se encuentra.

# <span id="page-136-0"></span>**Figura 15**

Visualizar el estado del pedido del producto

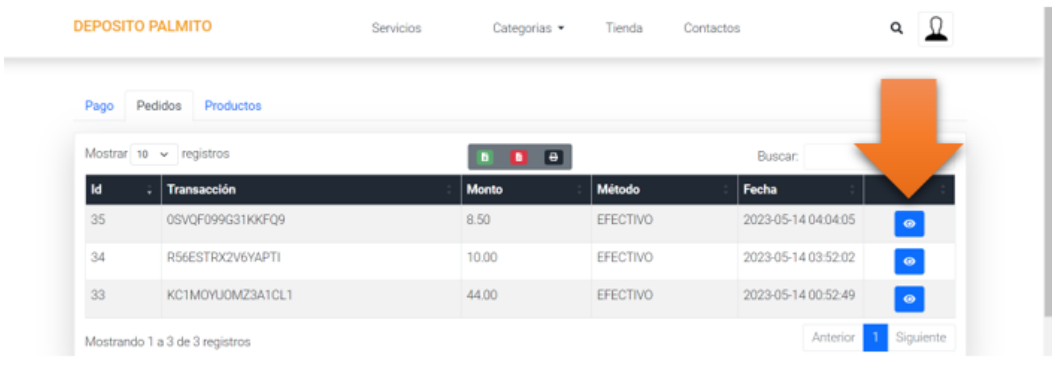

# <span id="page-136-1"></span>**Figura 16**

#### Estado del pedido

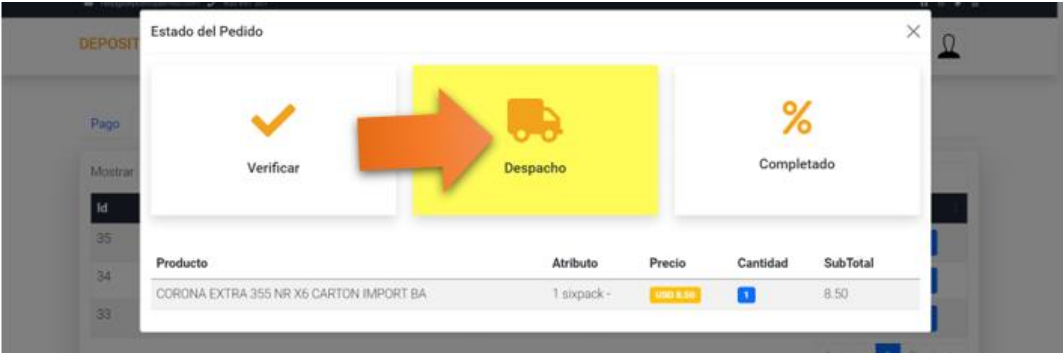

<span id="page-137-0"></span>Estado de pedido finalizado

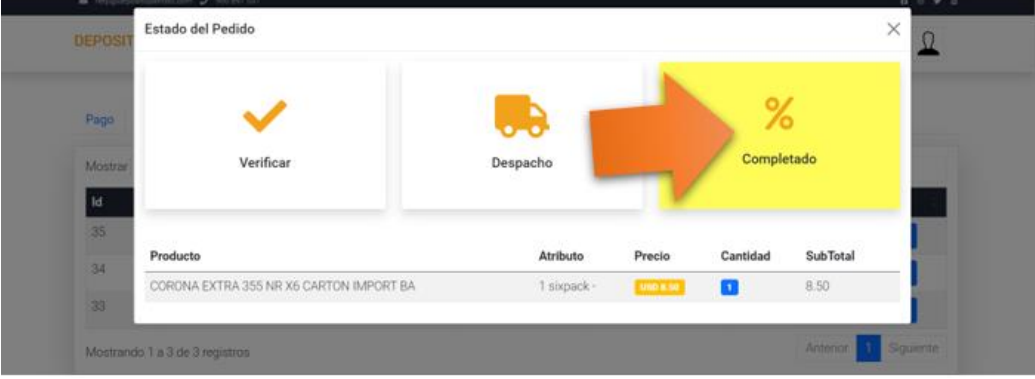

# <span id="page-137-1"></span>**Figura 18**

Calificación de Productos

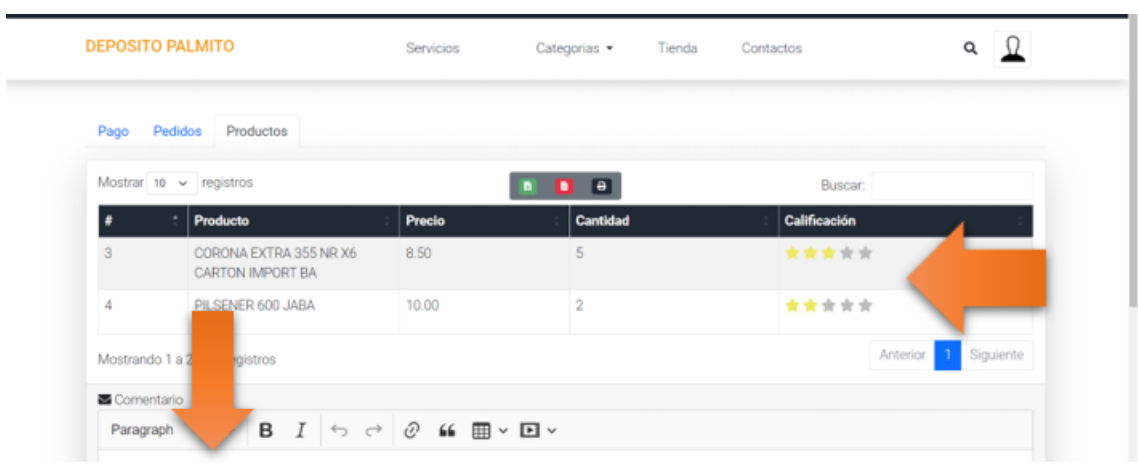

#### <span id="page-138-0"></span>**Rol de la Propietaria**

#### **Inicio de Sesión**

Para el ingreso de la propietaria debe ingresar al siguiente enlace: <https://depositopalmito.com/admin> con lo que se muestra la página de login, donde se debe ingresar el usuario y la contraseña correspondiente.

#### **Figura 19**

Inicio de Sesión

<span id="page-138-2"></span>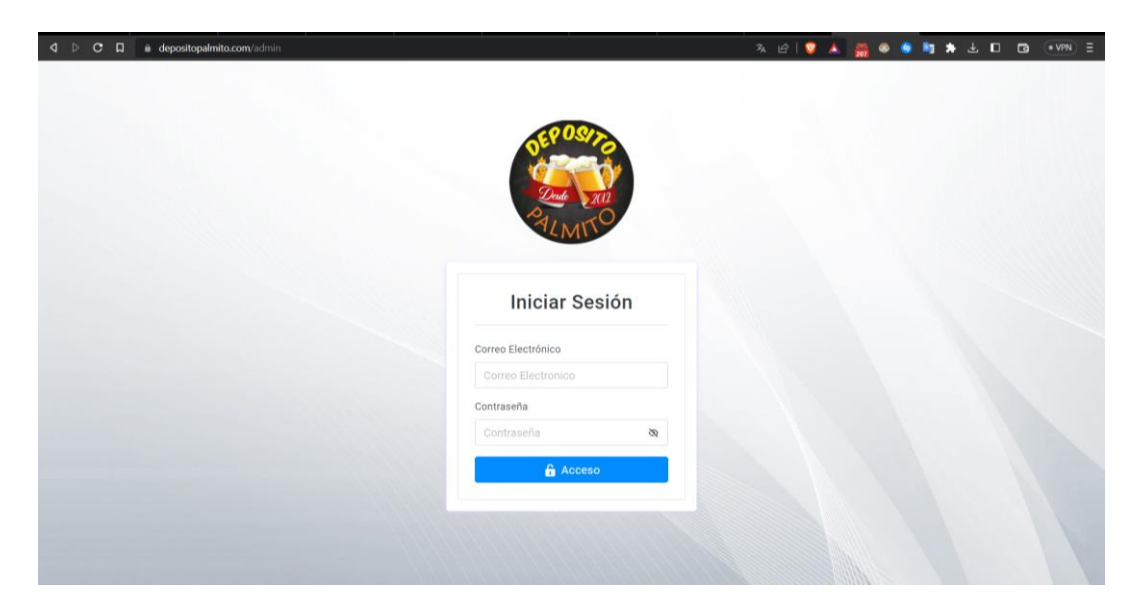

# <span id="page-138-1"></span>**Presentación de la página principal de la propietaria**

Una vez ingresado al sistema, se visualizará la siguiente pantalla en donde se podrá ver el total de clientes, total de usuarios, total de categorías, pedidos pendientes, pedido en proceso, pedidos finalizados y el total de productos.

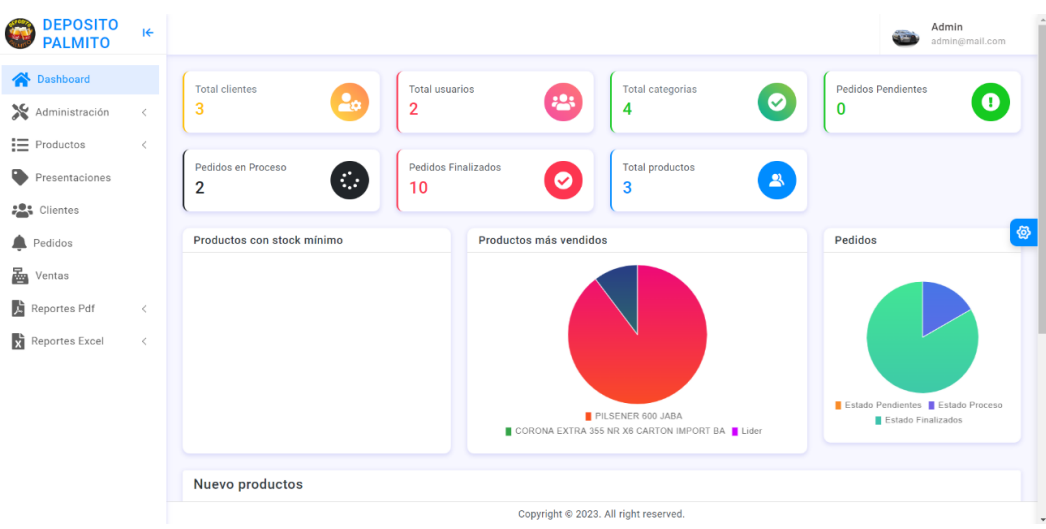

<span id="page-139-1"></span>Presentación de la página principal de la propietaria

# <span id="page-139-0"></span>**Figura 21**

Crear un nuevo administrador

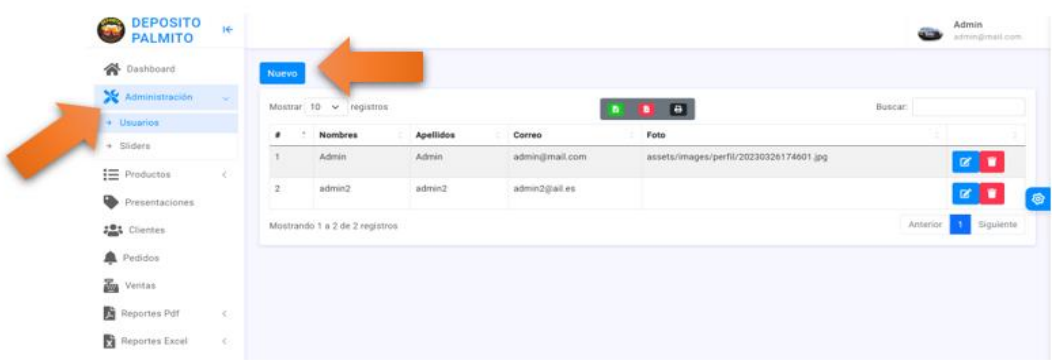

Al momento de crear un nuevo administrador nos dirigimos al apartado de **"Administradores"** y el clic en el botón de **"Nuevo"**, donde se desplegará todos los datos solicitados como: nombre, apellido, correo, contraseña y el rol que se le va a asignar.

## Crear Producto

<span id="page-140-0"></span>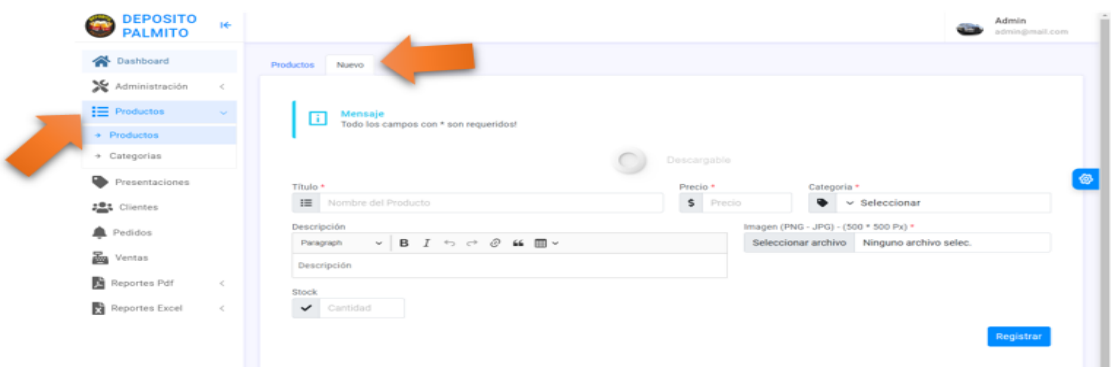

#### **Crear Productos**

Para crear productos por categoría, nos vamos al apartado de productos y seleccionamos **"Categorías"** en donde se visualizará una pantalla donde se requerirán llenar los datos solicitados.

# <span id="page-140-1"></span>**Figura 23**

Crear Presentaciones

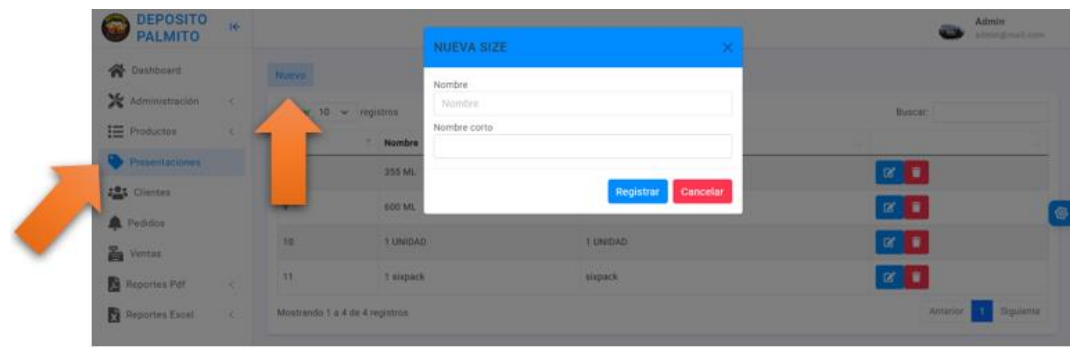

#### **Crear Presentaciones**

<span id="page-140-2"></span>Para crear una presentación nos dirigimos al apartado de presentaciones y nos regimos al botón de "Nuevo", donde se desplegará una pantalla con los datos de información a ingresar.

# <span id="page-141-1"></span>Registro de clientes

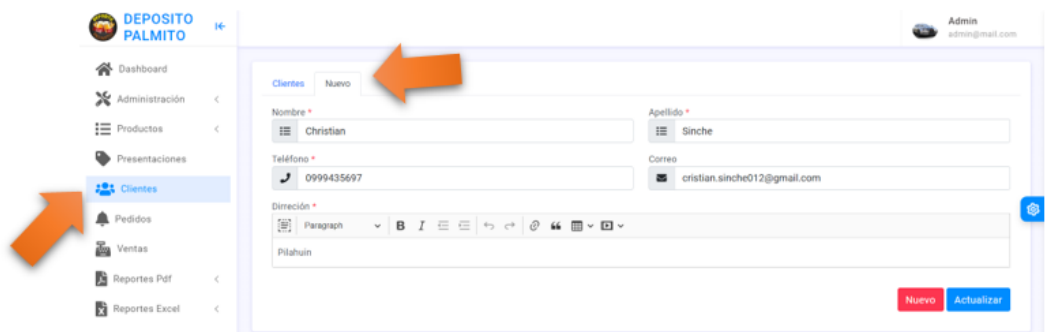

#### **Registro de clientes**

Para crear un nuevo cliente nos dirijamos al botón de "Clientes" donde se mostrará una pantalla con un botón de "Nuevo" en donde debemos ingresar toda la información que se solicita.

# <span id="page-141-0"></span>**Figura 25**

Historial de Ventas

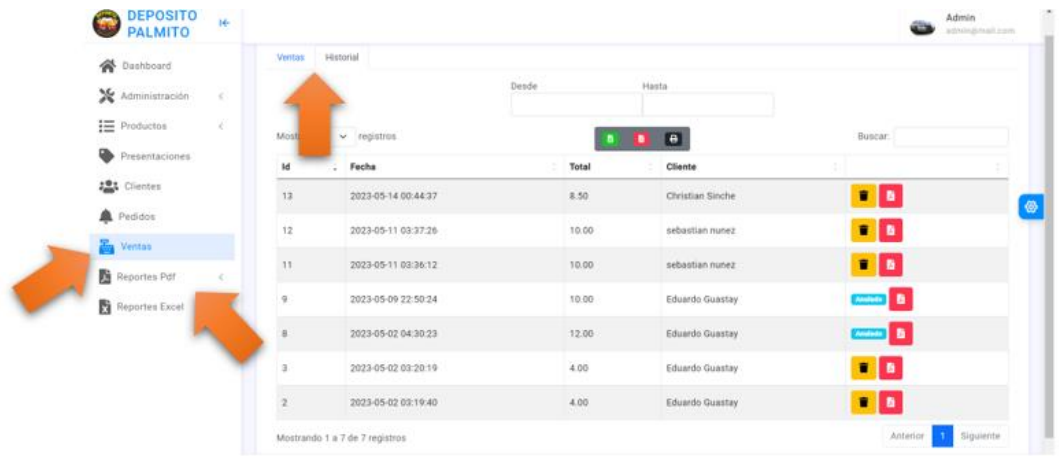

#### **Historial de Ventas**

En este apartado la propietaria podrá incluir una nueva venta y a la misma vez el historial de ventas que se realiza diariamente, a la misma vez se podrá descargar en formatos de pdf y xlsx.

# **Rol de Bodeguero**

#### **Inicio de Sesión**

Para ingresar a la página de bodeguero primero deberá ingresar al siguiente dato:

que serán su correo y su contraseña.

# <span id="page-142-0"></span>**Figura 26**

Inicio se Sesión

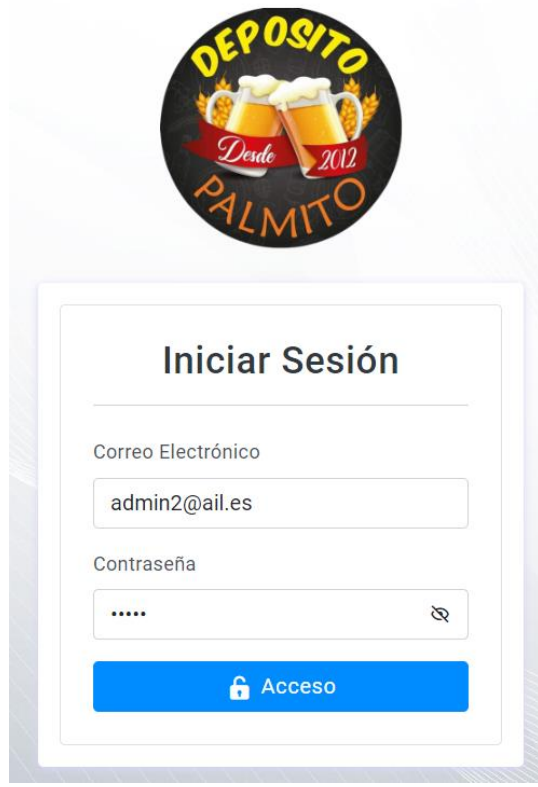

#### <span id="page-143-0"></span>**Presentación de la página principal del Bodeguero**

Se muestra la pantalla principal, donde tendrá las siguientes funciones: pedidos, reportes en pdf y Excel.

#### <span id="page-143-2"></span>**Figura 27**

Presentación de la página principal del Bodeguero

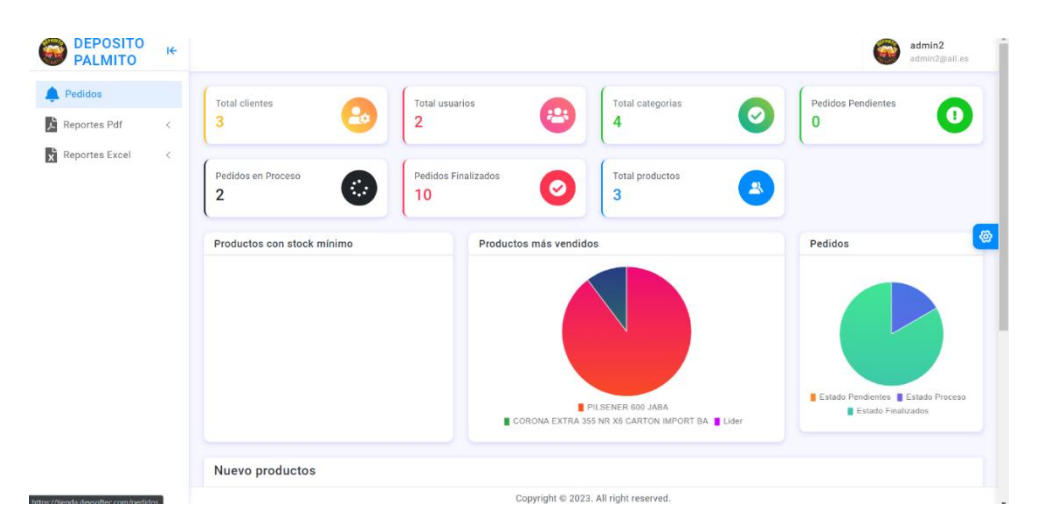

#### **Presentación de Pedidos**

Se muestra una pantalla donde se muestra la fecha, método, transacción, monto, estado, correo, nombre, apellido y la dirección, el rol del bodeguero será verificar la cantidad a enviar a los clientes, donde en un apartado de visto bueno se confirmará su despacho.

#### <span id="page-143-3"></span>**Figura 28**

Presentación de Pedidos

<span id="page-143-1"></span>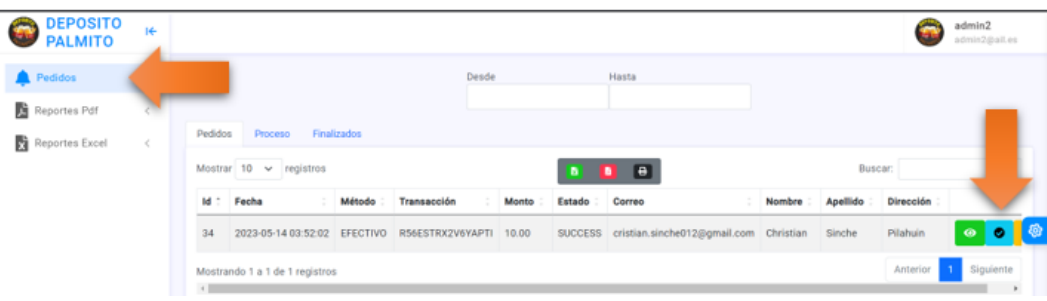
#### **Reportes en PDF y EXCEL**

En este apartado de detallaran todas las ventas realizas en diferentes formatos, donde se podrá entender con detalles todos los movimientos realizados dentro de la bodega esto se dará la facilidad de generar ya sea para generar cada 7 días o mediante los 30 días.

#### **Figura 29**

Reportes en PDF y EXCEL

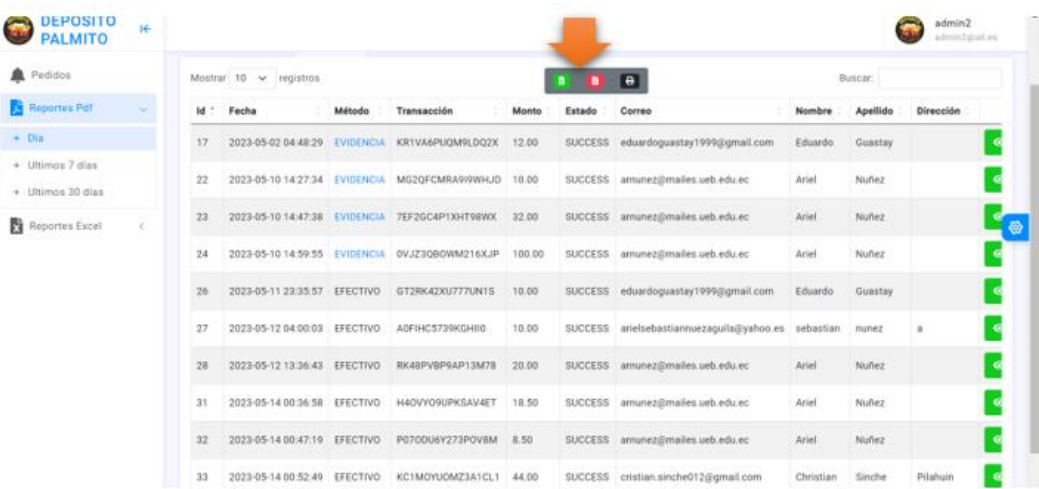

### **ANEXOS 6**

Manual Técnico

# **Manual Técnico**

# **Sistema Deposito Palmito**

Equipo de trabajo

Ariel S. Núñez & Christian P. Sinche

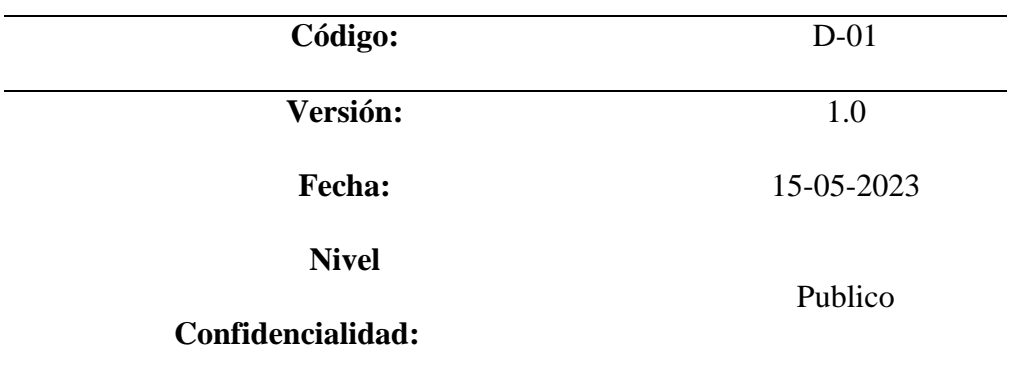

#### **TABLA DE CONTENIDO**

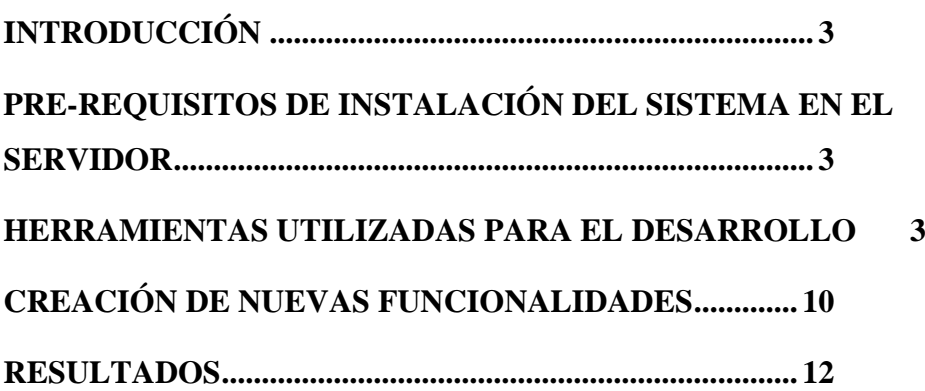

#### <span id="page-148-0"></span>**Introducción**

Este documento proporciona una descripción de las herramientas y procedimientos empleados durante el proceso de desarrollo del software, los cuales son fundamentales para asegurar el correcto funcionamiento del sistema, así como para incorporar nuevas funcionalidades y realizar mantenimiento en el futuro.

Es importante tener en consideración que cada una de las herramientas utilizadas cuenta con su propia documentación, por lo tanto, este manual no tiene la intención de servir como una guía detallada sobre dichas herramientas.

#### <span id="page-148-1"></span>**Pre-requisitos de instalación del sistema en el servidor**

- PHP versión 8.0.19 o superior
- Apache versión 2.4.53 o superior
- MariaDB versión 10.11.2 o superior

#### <span id="page-148-2"></span>**Herramientas utilizadas para el desarrollo Apache**

Apache es un software de servidor web multiplataforma gratuito y de código abierto, publicado bajo los términos de la Licencia Apache 2.0 (ARMANDO TU GLOSARIO DE DESARROLLO WEB, 2020). Apache es desarrollado y mantenido por una comunidad abierta de desarrolladores bajo los auspicios de Apache Software Foundation.

#### **MariaDB**

MariaDB es un sistema de gestión de bases de datos relacional (SGBDR) de código abierto que se ha desarrollado como un reemplazo compatible con MySQL. Fue creado por los desarrolladores originales de MySQL en respuesta a las preocupaciones sobre el futuro de MySQL después de su adquisición por parte de Oracle Corporation.

MariaDB comparte muchas características con MySQL y está diseñado para ser una alternativa directa, lo que significa que la mayoría de las aplicaciones y comandos desarrollados para MySQL se pueden utilizar sin problemas en MariaDB. Esto permite a los usuarios migrar fácilmente de MySQL a MariaDB sin tener que modificar significativamente su infraestructura existente.

#### **Visual Studio Code**

Visual Studio Code es un editor de código fuente que permite trabajar con diversos lenguajes de programación (AITANA SOLUCIONES ERP Y CRM, 2018). Es gratuito, de código abierto y proporciona una utilidad para descargar y gestionar extensiones con las que se puede personalizar y potenciar esta herramienta.

#### **Php**

PHP es un lenguaje de programación para desarrollar aplicaciones y crear sitios web que conquista cada día más seguidores (De Souza, 2020). Fácil de usar y en constante perfeccionamiento es una opción segura para aquellos que desean trabajar en proyectos calificados y sin complicaciones.

#### **Scripts**

- php-cli
- mcrypt
- mysqnd
- zip
- devel
- gd
- json
- pdo
- fpm

#### **Instalación y configuración del sistema**

- Iniciar los servicios respectivos de cada herramienta instalada
- Ingresa a la ruta /var/www y descomprime él .zip del código fuente
- El archivo zip contendrá la siguiente estructura

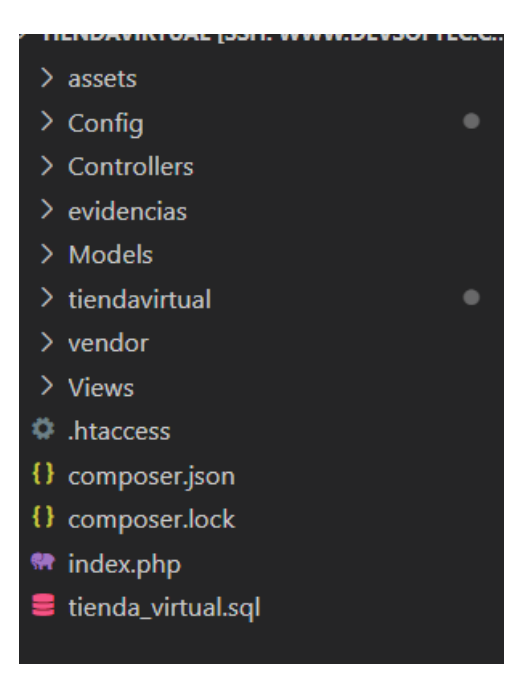

● Dentro de la carpeta Config se encuentra un archivo Config.php en el cual se debe ingresar los parámetros globales necesarios para el funcionamiento del sistema.

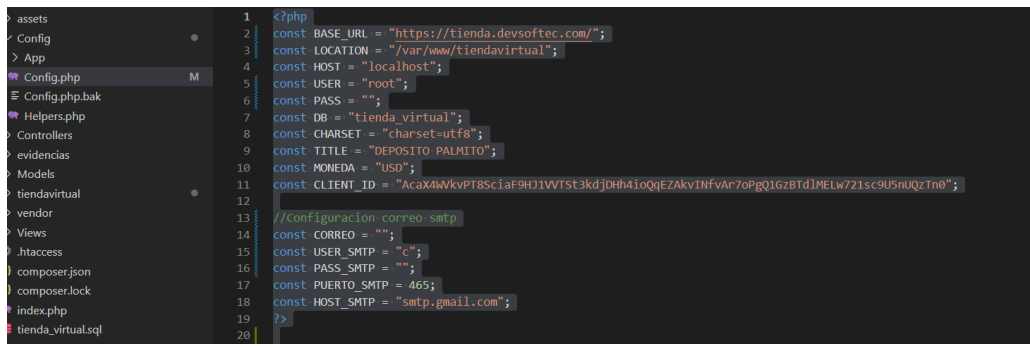

● BASE\_URL: Variable que contendrá el dominio por el cual

funcionará la aplicación.

- LOCATION: Ruta en la que se encuentra el directorio con el código fuente.
- HOST: Servidor en el que se encuentra la base de datos mariadb.
- USER: El usuario de la base de datos.
- PASS: Es la contraseña de la conexión a la base de datos.
- DB: Es el nombre de la base de datos.
- CHARSET: Codificación de la base de datos.
- TITLE: Titulo o nombre del sistema.
- MONEDA: Moneda del sistema.
- CLIENT\_ID: Hash del Sistema.

El resto de los parámetros corresponden a la configuración del servidor smtp para él envió de correos.

#### **Restaurar la base de datos**

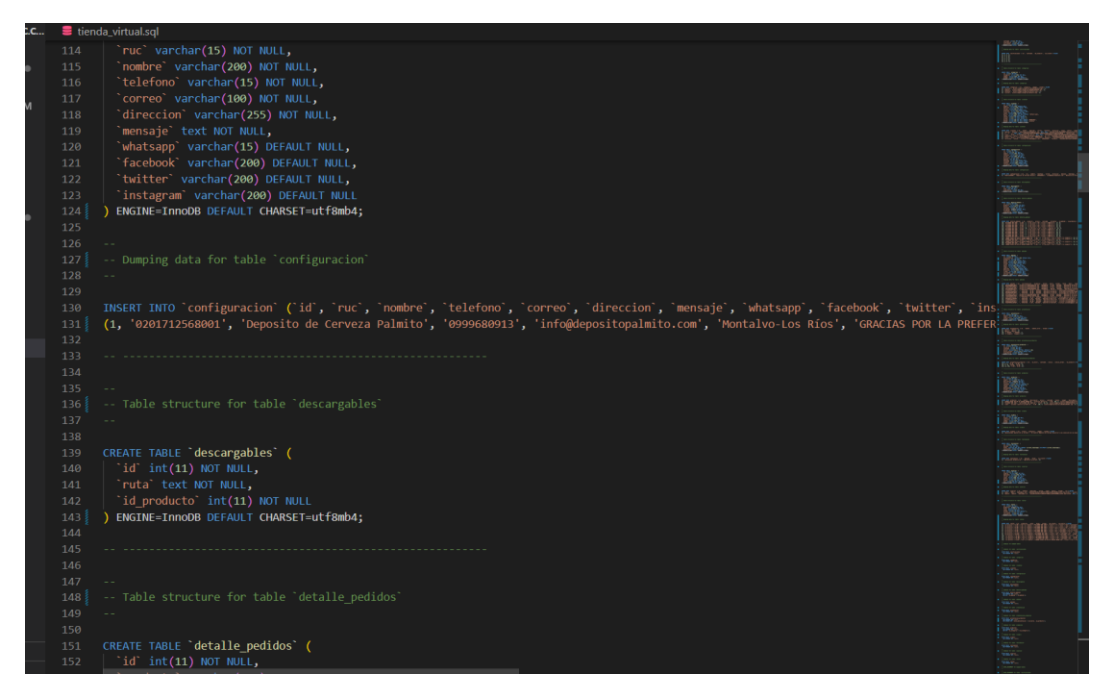

El archivo virtual. SQL contiene el respaldo de la base de datos el cual deberá restaurarlo en la base de datos a utilizar.

#### **Configurar el Servidor**

Cree el vhost de apache para que identifique el directorio del sistema.

```
<IfModule mod_ssl.c>
<VirtualHost *:443>
                ServerAdmin webmaster@localhost
                ServerName depositopalmito.com
                DocumentRoot /var/www/tiendavirtual
                <Directory /var/www/tiendavirtual>
                        DirectoryIndex index.html index.php
                        Options FollowSymLinks
                        AllowOverride All
                        Require all granted
                </Directory>
RewriteEngine on
SSLCertificateFile /etc/letsencrypt/live/depositopalmito.com/fullchain.pem
SSLCertificateKeyFile /etc/letsencrypt/live/depositopalmito.com/privkey.pem
Include /etc/letsencrypt/options-ssl-apache.conf
</VirtualHost>
</IfModule>
```
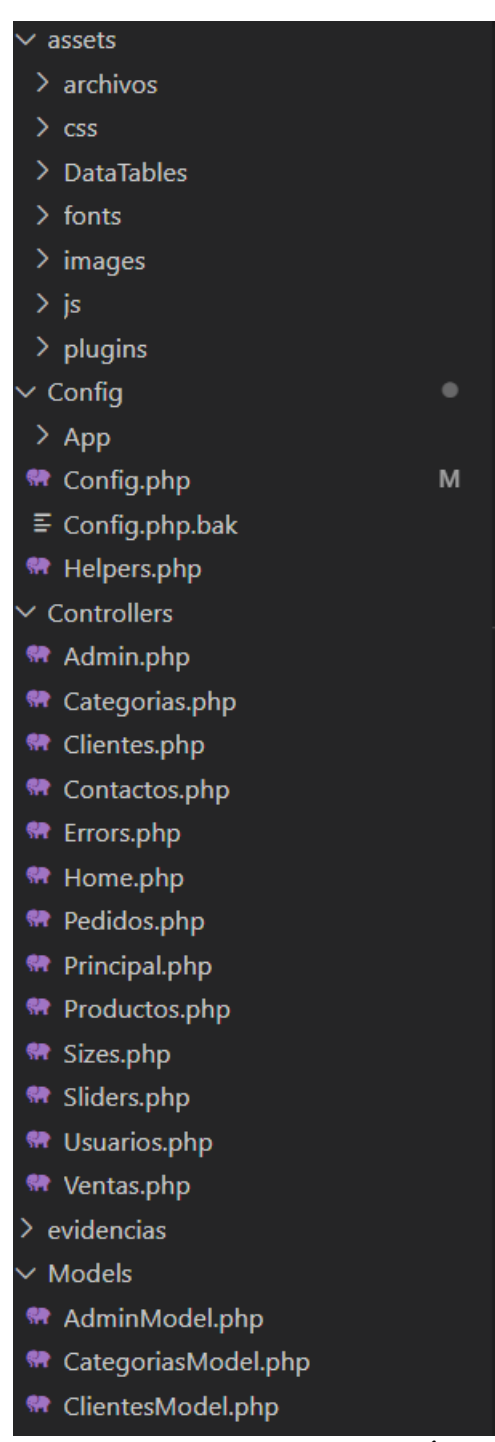

#### **Arquitectura de aplicaciones y Árbol de Directorios**

MVC es un patrón de diseño que se utiliza en este sistema PHP para organizar la lógica de la aplicación en tres componentes: el Modelo, que gestiona los datos y la lógica de negocio; la Vista, que se encarga de la interfaz de usuario; y el Controlador, que coordina la interacción entre el Modelo y la Vista. Esta estructura separada facilita el mantenimiento y la escalabilidad del sistema.

• **"archivos":** Este directorio contiene archivos adicionales utilizados en el sistema, como archivos de datos, documentos o recursos multimedia.

• **"css"**: En este directorio se encuentran los archivos CSS utilizados en el sistema para aplicar estilos a las páginas web.

• **"DataTables":** Esta carpeta contiene archivos relacionados con la biblioteca DataTables, que proporciona funcionalidades avanzadas para la visualización y manipulación de tablas en HTML.

"**fonts**": Aquí se almacenan las fuentes tipográficas utilizadas en el sistema.

**"images":** Este directorio contiene imágenes utilizadas en el sistema, como logotipos, iconos u otras imágenes visuales.

"js": En esta carpeta se encuentran los archivos JavaScript utilizados en el sistema para agregar interactividad y funcionalidad a las páginas web.

• **"plugins":** Aquí se almacenan los archivos de complementos o plugins utilizados en el sistema. Estos plugins pueden proporcionar funcionalidades adicionales, como gráficos, formularios avanzados o mapas.

#### **Otros directorios importantes en el sistema son:**

• **"Config":** Esta carpeta contiene archivos de configuración relacionados con la aplicación en general.

• **"Controllers":** Aquí se encuentran los controladores del sistema, que son responsables de manejar las solicitudes y coordinar la lógica del negocio.

**"Models":** En este directorio se encuentran los modelos, que representan la estructura de datos y la lógica de acceso a la base de datos.

"**vendor":** Esta carpeta contiene las bibliotecas de terceros utilizadas en el sistema, como paquetes y dependencias externas. Cada subdirectorio en "vendor" corresponde a una biblioteca o conjunto de bibliotecas específicas utilizadas en el proyecto.

9

"Views": Aquí se encuentran las vistas del sistema, que son responsables de mostrar la interfaz de usuario al usuario final. La carpeta contiene subdirectorios para diferentes secciones o partes del sistema, como "admin" para las vistas de administración, "errors" para las vistas de errores, "principal" para las vistas principales y "template" para las plantillas de diseño utilizadas en todo el sistema.

#### <span id="page-155-0"></span>**Creación de nuevas funcionalidades**

Para crear nuevas funcionalidades dentro del sistema necesita comprender como se conectan los modelos, controladore y vistas dentro de la aplicación. Pasos para crear una nueva funcionalidad.

**Identifica la necesidad:** Determina qué nueva funcionalidad deseas agregar al sistema y define sus requisitos.

**Crea un nuevo controlador:** Si la funcionalidad requiere una lógica de negocio específica, crea un nuevo archivo PHP en el directorio "Controllers". Define las acciones y métodos necesarios para manejar la nueva funcionalidad.

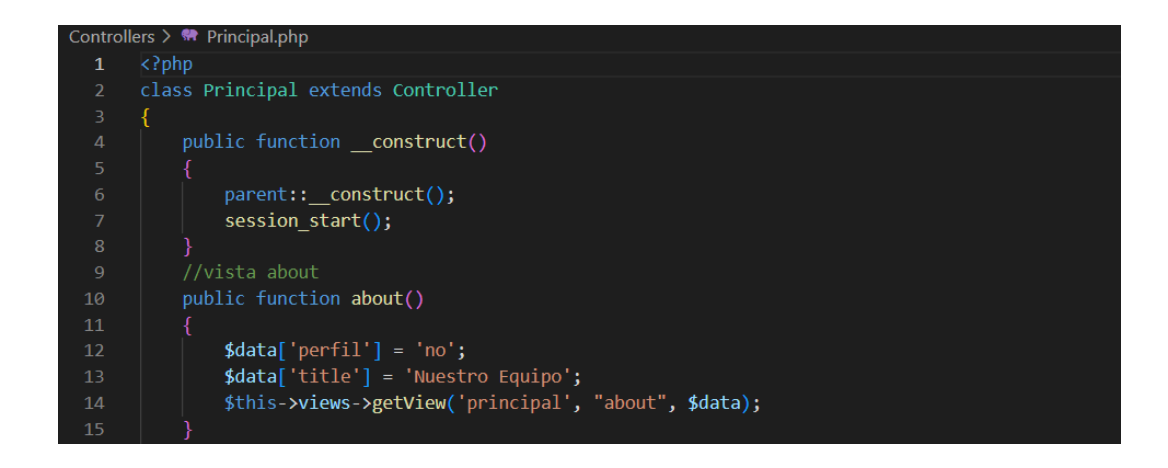

**Define las rutas:** Las rutas del sistema se generan en base al nombre del controlador y al método, en este caso la ruta seria /Principal/about.

**Actualiza las vistas:** Si la nueva funcionalidad requiere cambios en las vistas existentes o la creación de nuevas vistas, modifica los archivos en el directorio "Views" según sea necesario.

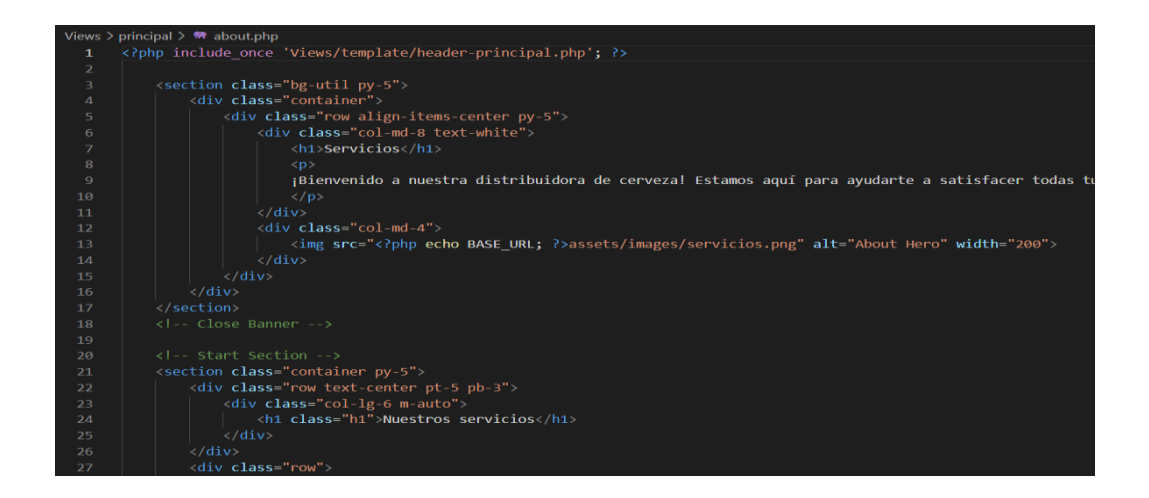

**Interactúa con los modelos existentes:** Si es necesario acceder o manipular datos en el contexto de la nueva funcionalidad, utiliza los modelos existentes en el directorio "Models" para realizar las operaciones necesarias.

**Añade recursos en la carpeta "assets":** Si la funcionalidad requiere archivos CSS, JavaScript, imágenes o cualquier otro recurso, colócalos en los subdirectorios correspondientes dentro de la carpeta "assets".

**Implementa la lógica de negocio:** En el controlador que has creado, utiliza los modelos existentes para acceder a los datos y realizar las operaciones necesarias. Prepara los datos para ser mostrados en las vistas y devuelve las respuestas adecuadas al usuario.

**Documenta**: Documenta la nueva funcionalidad que has agregado, incluyendo su propósito, requisitos y cualquier información relevante para facilitar el mantenimiento y la colaboración con otros desarrolladores.

#### **Resultados**

Visualización del Sistema

<span id="page-157-0"></span>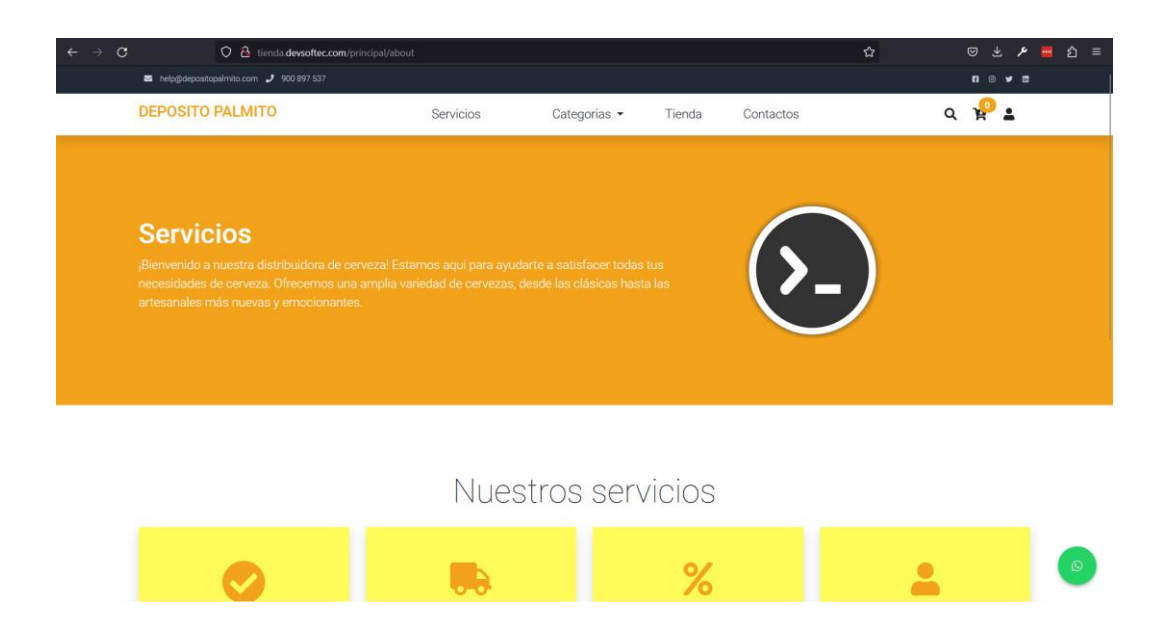

### **ANEXOS 7**

Pruebas

#### **Prueba de Seguridad**

En la herramienta OWASP ZAP, se ingresó la URL de la aplicación web y se configuraron las opciones de escaneo.

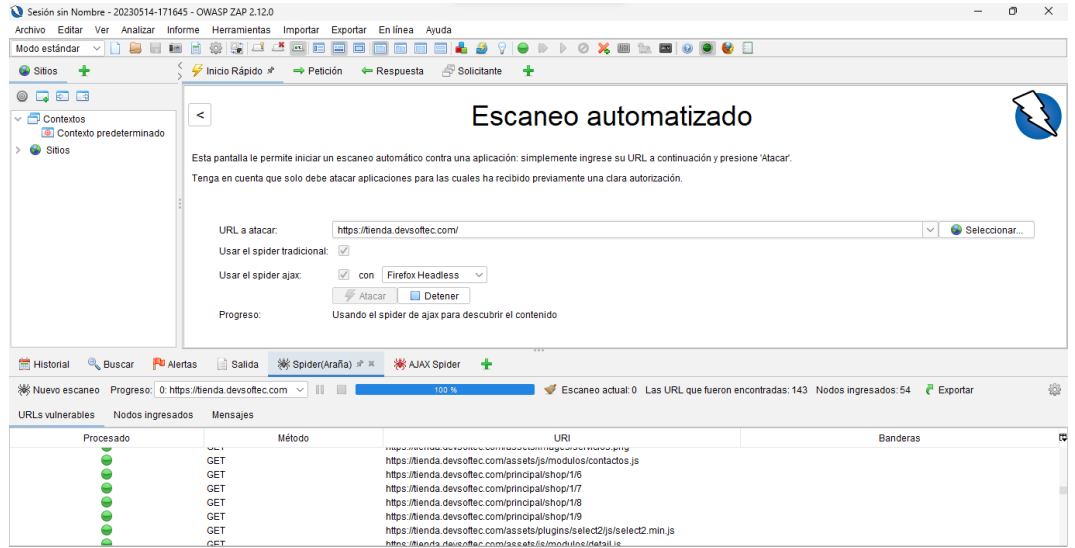

Posteriormente, el software respondió de manera positiva porque no presenta vulnerabilidades altas, y las encontradas son de rango medio y bajo, como se muestra a continuación:

Alertas Pu 0 Pu 4 Pu 5 Pu 3 | Main Proxy: localhost:8081

#### **Prueba de rendimiento**

En la herramienta GTmetrix, se ingresó la URL de la aplicación web y se configuraron las opciones de análisis:

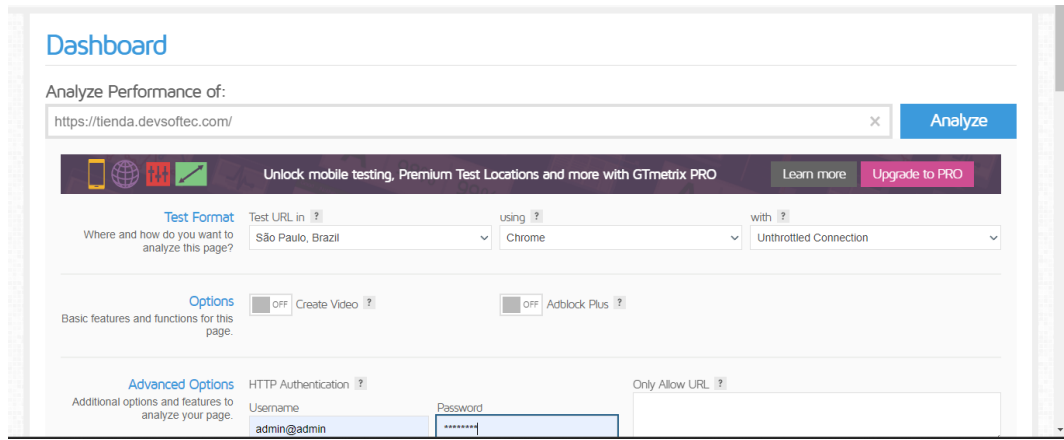

Posteriormente, se obtuvieron los siguientes resultados:

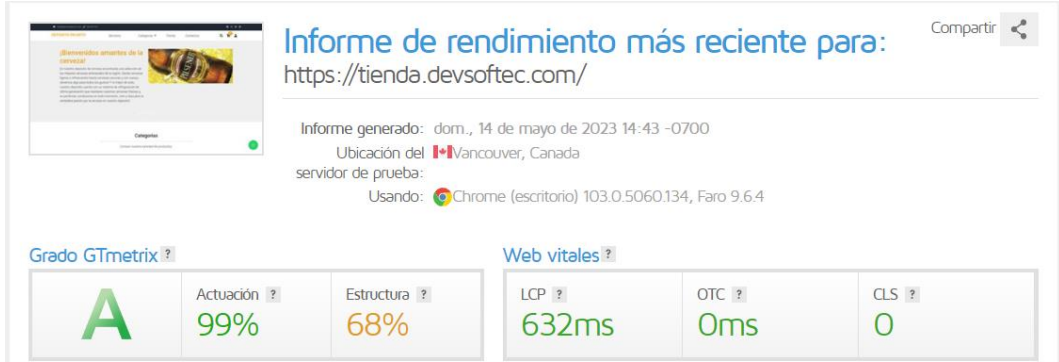

#### Métricas de rendimiento

Las siguientes métricas se generan utilizando los datos de rendimiento de Lighthouse.

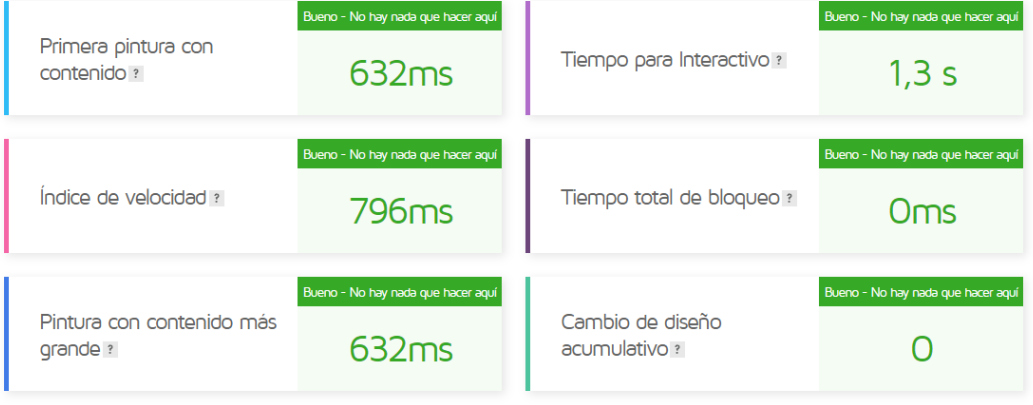

Detalles métricos OFF

### **ANEXOS 8**

Evidencias de reuniones con el director y pares académicos

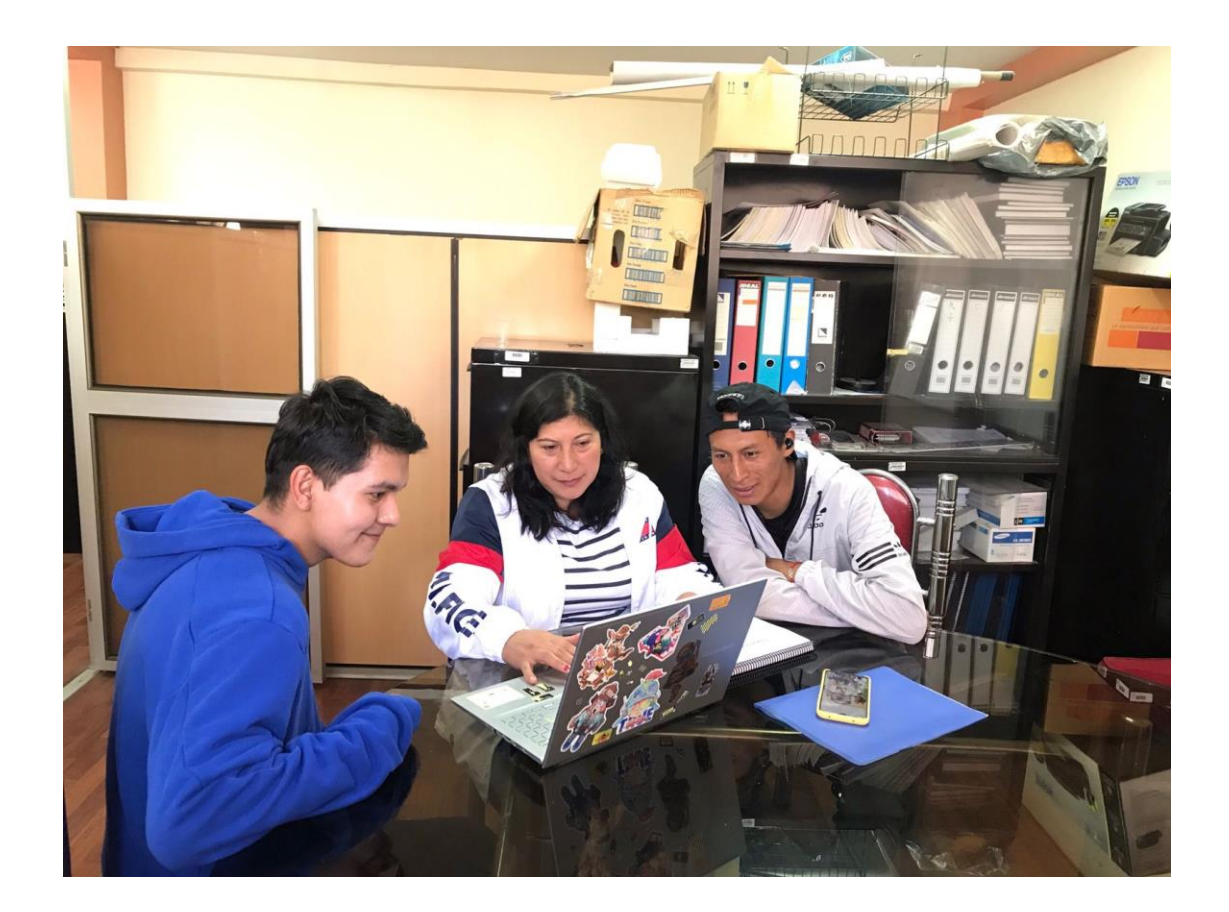

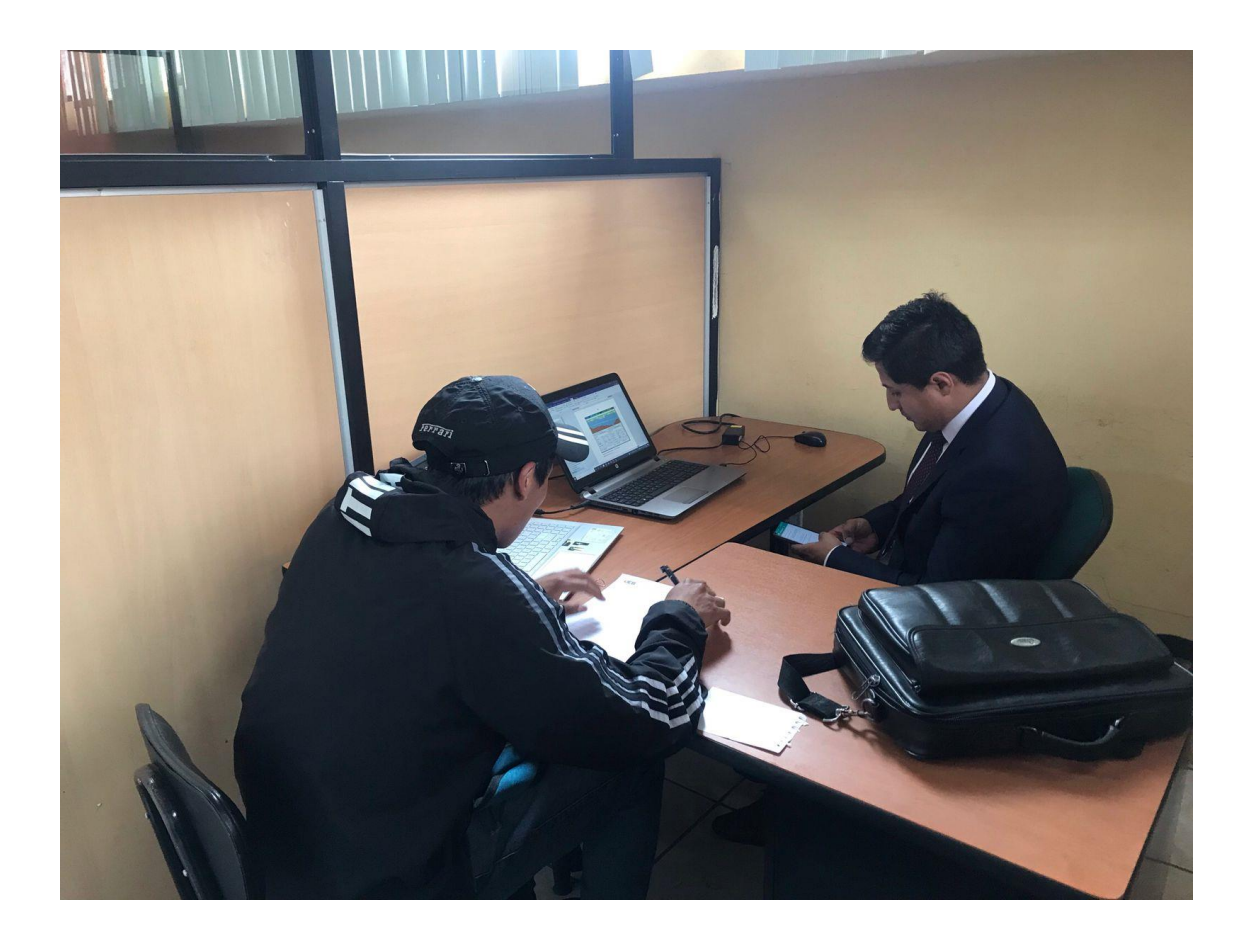

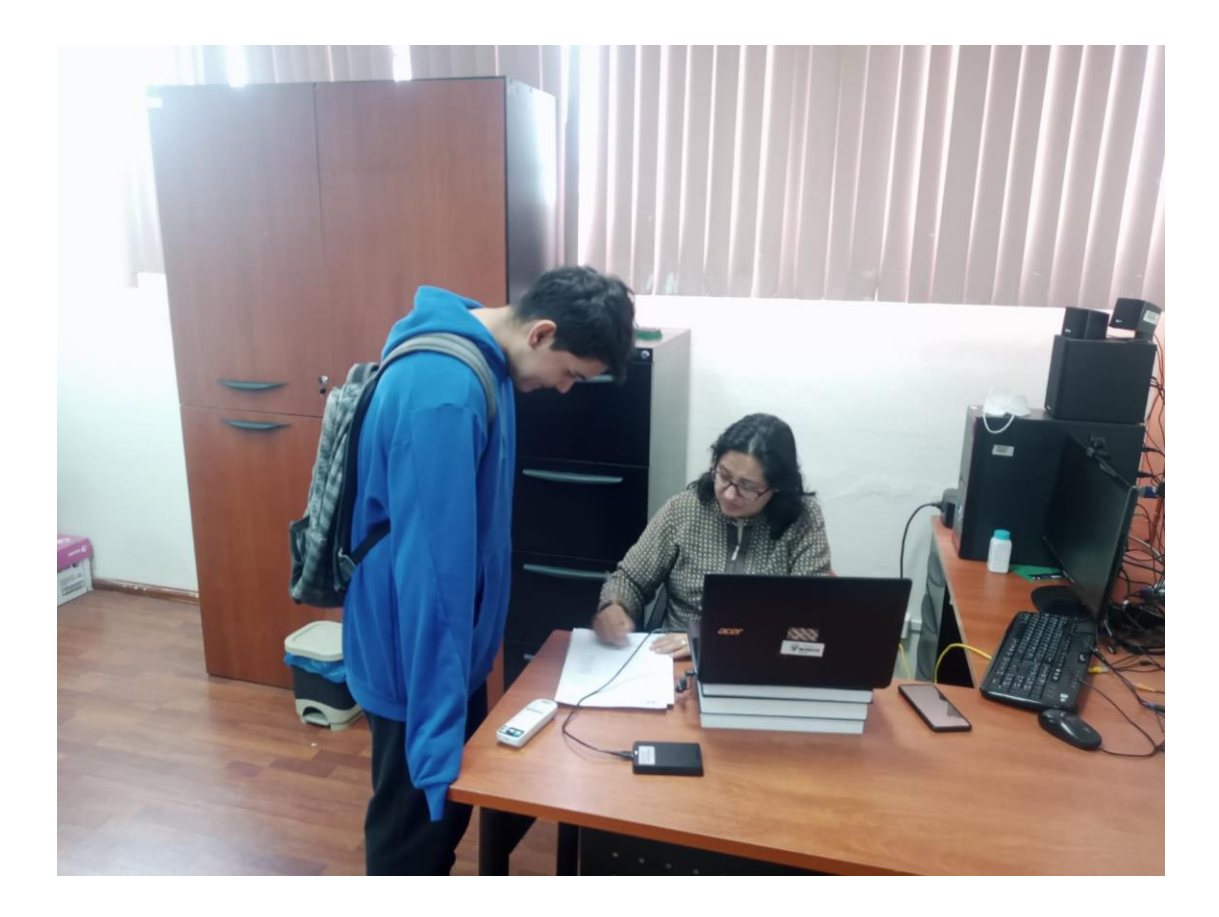

### **ANEXO 9**

Acta de entrega-recepción del sistema

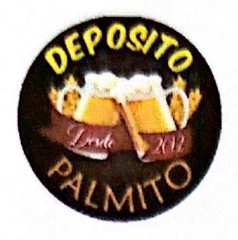

Montalvo, 24 de abril del 2023

#### **CERTIFICA**

Por medio de la presente, certifico que el Sr. Ariel Sebastian Nuñez Aguila portador de la cédula de identidad N° 125013207-1 y el Sr. Christian Patricio Sinche Siza portador de la cédula de identidad Nº 180533597-1 egresados de la Universidad Estatal de Bolívar de la Carrera de Software, realizaron la capacitación y entrega de la aplicación web "Palmito" con sus respectivos manuales, correspondiente a su proyecto de Integración Curricular, en cual estoy conforme con la ejecución del aplicativo en la microempresa. Atentamente, Es todo cuanto puedo mencionar en honor a la verdad, pudiendo las partes interesadas hacer uso del presente según consideren conveniente.

Atentamente,

Sraqosa Adela Aguila Vargas GALINIT

Dirección: Av. Babahoyo y 17 de junio RUC: 0201696960001 Montalvo - Los Ríos telf. 0999680913 EMAIL: raguilavargas@yahoo.com

### **ANEXO 10**

Certificado de Anti plagio

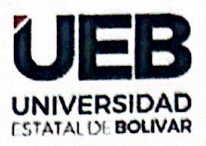

#### ING. MÓNICA ELIZABETH BONILLA MANOBANDA EN CALIDAD DE DIRECTORA DEL TRABAJO DE INTEGRACIÓN CURRICULAR,

#### **CERTIFICA**

Que el trabajo de integración curricular denominado "IMPLEMENTACIÓN DE UNA APLICACIÓN WEB PARA LA GESTIÓN DE VENTA DE PRODUCTOS EN EL DEPÓSITO DE CERVEZA "PALMITO". CANTÓN MONTALVO, PROVINCIA LOS RÍOS, AÑO 2023", presentado por ARIEL SEBASTIAN NUÑEZ AGUILA y SINCHE SIZA CHRISTIAN PATRICIO estudiantes de la Carrera de Software pasó el análisis de coincidencia no accidental en la herramienta URKUND, reflejando un porcentaje de similitud del 9%, como se puede evidenciar en el documento adjunto.

Guaranda, 17 de mayo del 2023

Atentamente,

Ing. Mónica Bonilla M. **Directora** 

J

Dirección: Av. Ernesto Che Guevara y Gabriel Secalra Guaranda-Ecuador Teléfono: (593) 3220 6059 www.ueb.edu.ec

### Ouriginal

#### **Document Information**

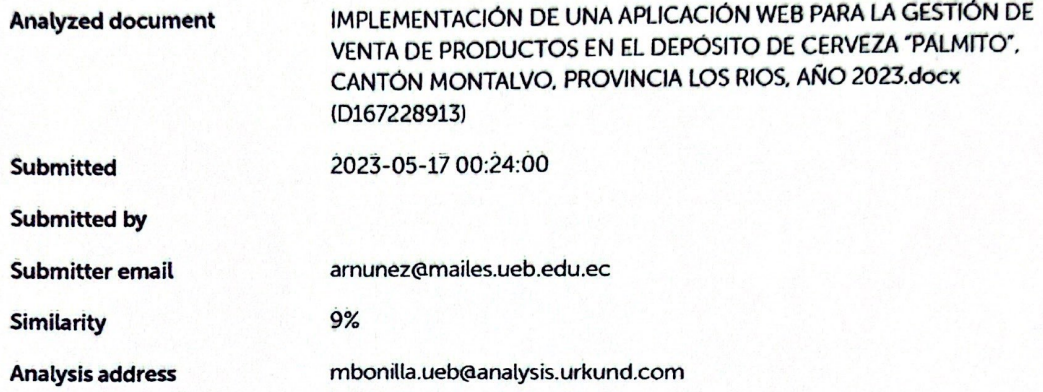

#### Sources included in the report

#### **Entire Document**

#### Hit and source - focused comparison, Side by Side

As student entered the text in the submitted document. **Submitted text** As the text appears in the source. **Matching text** 

## **ANEXOS 11**

Link del repositorio digital de biblioteca donde se fue subido el proyecto